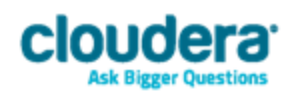

# Cloudera JDBC Driver for Impala Version 2.5.30

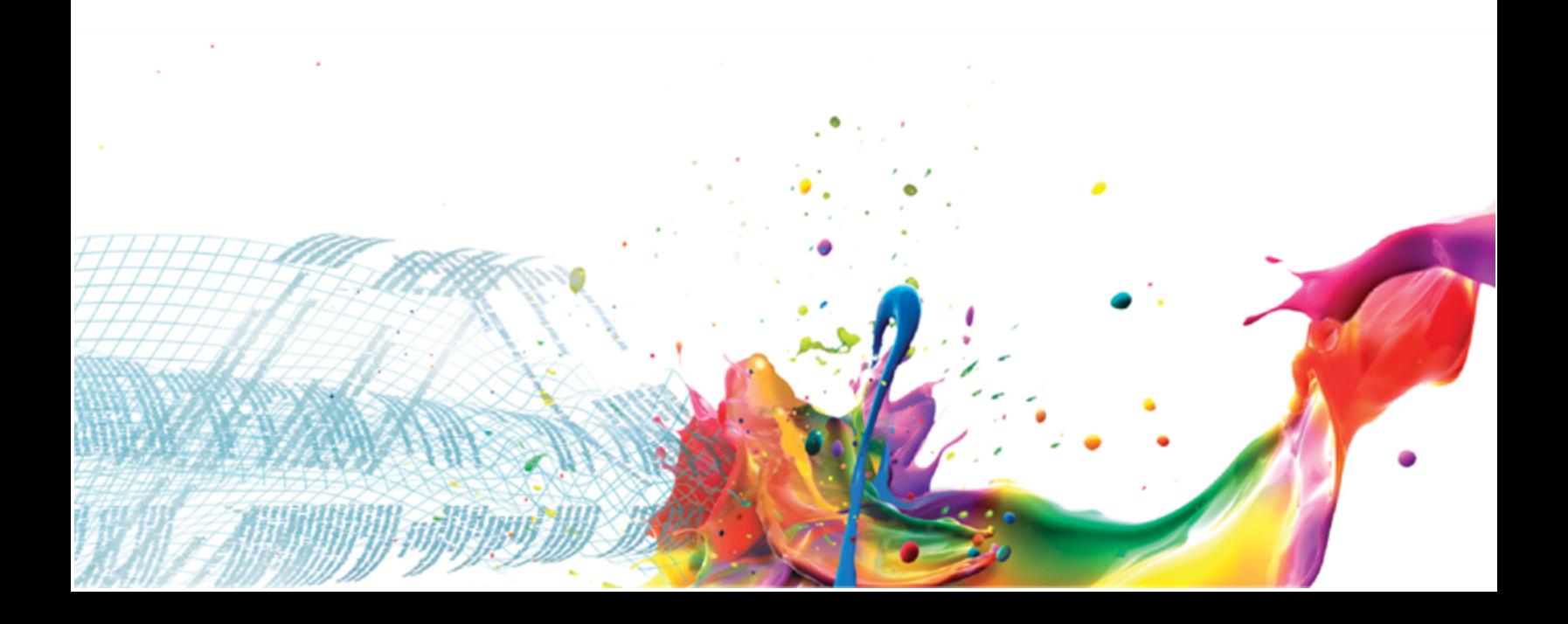

#### **Important Notice**

© 2010-2015 Cloudera, Inc. All rights reserved.

Cloudera, the Cloudera logo, Cloudera Impala, Impala, and any other product orservice names or slogans contained in this document, except as otherwise disclaimed, are trademarks of Cloudera and its suppliers or licensors, and may not be copied, imitated or used, in whole or in part, without the prior written permission of Cloudera or the applicable trademark holder.

Hadoop and the Hadoop elephant logo are trademarks of the Apache Software Foundation. All other trademarks, registered trademarks, product names and company names or logos mentioned in this document are the property oftheir respective owners. Reference to any products, services, processes or other information, by trade name, trademark, manufacturer, supplier or otherwise does not constitute or imply endorsement, sponsorship or recommendation thereof by us.

Complying with all applicable copyright laws is the responsibility of the user. Without limiting the rights under copyright, no part ofthis document may be reproduced, stored in or introduced into a retrieval system, or transmitted in any form or by any means (electronic, mechanical, photocopying, recording, or otherwise), or for any purpose, without the express written permission of Cloudera.

Cloudera may have patents, patent applications, trademarks, copyrights, or other intellectual property rights covering subject matter in this document. Except as expressly provided in any written license agreement from Cloudera, the furnishing ofthis document does not give you any license to these patents, trademarks copyrights, or other intellectual property.

The information in this document is subject to change without notice. Cloudera shall not be liable for any damages resulting from technical errors or omissions which may be present in this document, or from use of this document.

**Cloudera, Inc. 1001 Page Mill Road, Building 2 Palo Alto, CA 94304-1008 [info@cloudera.com](mailto:info@cloudera.com?subject=Information Request) US: 1-888-789-1488 Intl: 1-650-843-0595 [www.cloudera.com](http://www.cloudera.com/)**

#### **Release Information**

Version: 2.5.30

Date: March 24, 2016

# **Table of Contents**

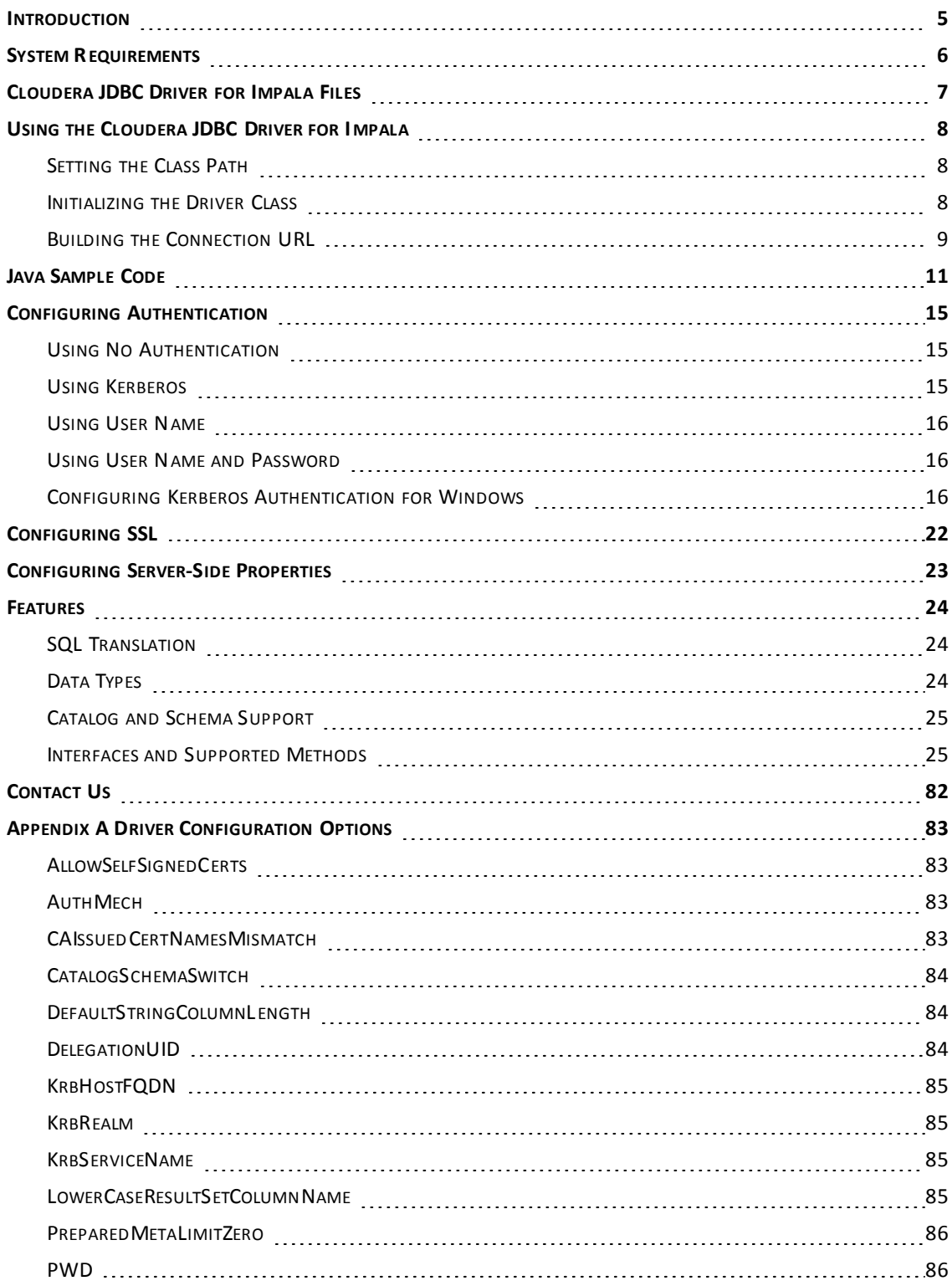

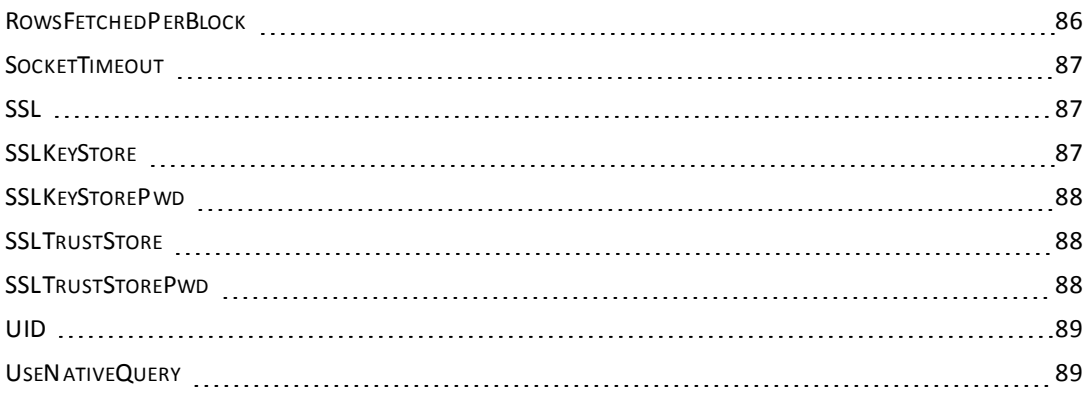

# <span id="page-4-0"></span>**Introduction**

The Cloudera JDBC Driver for Impala is used for direct SQL and Impala SQL access to Apache Hadoop / Impala distributions, enabling Business Intelligence (BI), analytics, and reporting on Hadoop / Impala-based data. The driver efficiently transforms an application's SQL query into the equivalent form in Impala SQL, which is a subset of SQL-92. If an application is Impala-aware, then the driver is configurable to pass the query through to the database for processing. The driver interrogates Impala to obtain schema information to present to a SQL-based application. Queries, including joins, are translated from SQL to Impala SQL. For more information about the differences between Impala SQL and SQL, see ["Features"](#page-23-0) on page 24.

The Cloudera JDBC Driver for Impala complies with the JDBC 3.0, 4.0 and 4.1 data standards. JDBC is one of the most established and widely supported APIs for connecting to and working with databases. At the heart ofthe technology is the JDBC driver, which connects an application to the database. For more information about JDBC, see [http://www.simba.com/resources/data-access](http://www.simba.com/resources/data-access-standards-library)[standards-library](http://www.simba.com/resources/data-access-standards-library).

This guide is suitable for users who want to access data residing within Impala from their desktop environment. Application developers may also find the information helpful. Refer to your application for details on connecting via JDBC.

# <span id="page-5-0"></span>**System Requirements**

<span id="page-5-1"></span>Each computer where you use the Cloudera JDBC Driver for Impala must have Java Runtime Environment (JRE) installed. The version of JRE that must be installed depends on the version of the JDBC API you are using with the driver. [Table 1](#page-5-1) lists the required version of JRE for each version of the JDBC API.

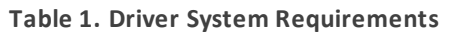

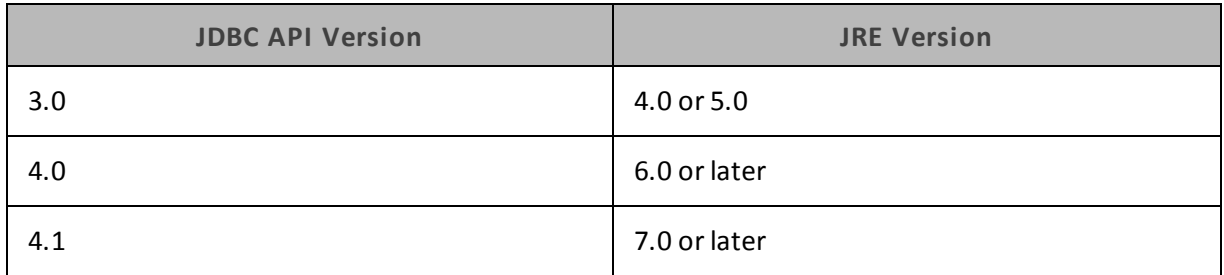

The driver supports Cloudera Impala versions 1.0.1 through 2.3.

# <span id="page-6-0"></span>**Cloudera JDBC Driver for Impala Files**

The Cloudera JDBC Driver for Impala is delivered in the following ZIP archives, where *version* is the version number of the driver:

- <sup>l</sup> Cloudera\_ImpalaJDBC3\_*version*.zip
- <sup>l</sup> Cloudera\_ImpalaJDBC4\_*version*.zip
- <sup>l</sup> Cloudera\_ImpalaJDBC41\_*version*.zip

Each archive contains the driver supporting the JDBC API version indicated in the archive name.

The archives contain the following file and folder structure, where *LibVersion* is the version number of the library and *APIVersion* is the JDBC API version that the driver supports:

- <sup>l</sup> ImpalaJDBC*APIVersion*
	- <sup>o</sup> hive\_metastore.jar
	- <sup>o</sup> hive\_service.jar
	- <sup>o</sup> ImpalaJDBC*APIVersion*.jar
	- <sup>o</sup> libfb303-*LibVersion*.jar
	- <sup>o</sup> libthrift-*LibVersion*.jar
	- <sup>o</sup> log4j-*LibVersion*.jar
	- <sup>o</sup> ql.jar
	- <sup>o</sup> slf4j-api-*LibVersion*.jar
	- <sup>o</sup> slf4j-log4j12-*LibVersion*.jar
	- <sup>o</sup> TCLIServiceClient.jar

# <span id="page-7-0"></span>**Using the Cloudera JDBC Driver for Impala**

To access an Impala data warehouse using the Cloudera JDBC Driver for Impala, you need to configure the following:

- Class path
- Driver or DataSource class
- Connection URL

For sample code that demonstrates how to use the driver, see "Java [Sample](#page-10-0) Code" on page 11.

#### **Important:**

The Cloudera JDBC Driver for Impala is a forward-only, read-only driver with no transaction support. Because the driver does not support transactions, auto-commit is always set to **true**

# <span id="page-7-1"></span>**Setting the Class Path**

To use the Cloudera JDBC Driver for Impala, you must set the class path to include all the JAR files from the ZIP archive containing the driver that you are using.

The class path is the path that the Java Runtime Environment searches for classes and other resource files. For more information, see "Setting the Class Path" in the Java SE Documentation: [http://docs.oracle.com/javase/7/docs/technotes/tools/windows/classpath.html.](http://docs.oracle.com/javase/7/docs/technotes/tools/windows/classpath.html)

# <span id="page-7-2"></span>**Initializing the Driver Class**

Before connecting to the data store, you must initialize the appropriate class for the Impala server and your application.

The following is a list ofthe classes used to connect the Cloudera JDBC Driver for Impala to Impala. The Driver classes extend java.sql.Driver, and the DataSource classes extend javax.sql.DataSource and javax.sql.ConnectionPoolDataSource.

To support JDBC 3.0, classes with the following fully-qualified class names (FQCNs) are available:

- com.cloudera.impala.jdbc3.Driver
- com.cloudera.impala.jdbc3.DataSource

To support JDBC 4.0, classes with the following FQCNs are available:

- com.cloudera.impala.jdbc4.Driver
- com.cloudera.impala.jdbc4.DataSource

To support JDBC 4.1, classes with the following FQCNs are available:

- com.cloudera.impala.jdbc41.Driver
- com.cloudera.impala.jdbc41.DataSource

The following sample code shows how to use the DriverManager to establish a connection:

```
private static Connection connectViaDM() throws Exception
{
    Connection connection = null;
    Class.forName(DRIVER_CLASS);
    connection = DriverManager.getConnection(CONNECTION URL);
    return connection;
}
```
The following sample code shows how to use the DataSource class to establish a connection:

```
private static Connection connectViaDS() throws Exception
{
    Connection connection = null;
    Class.forName(DRIVER_CLASS);
    DataSource ds = new com.cloudera.impala.jdbc4.DataSource
    ();
    ds.setURL(CONNECTION URL);
    connection = ds.getConnection();
    return connection;
}
```
# <span id="page-8-0"></span>**Building the Connection URL**

Use the connection URL to supply connection information to the data source that you are accessing. The following is the format of the connection URL for the Cloudera JDBC Driver for Impala, where *Host* is the DNS or IP address ofthe Impala server:

jdbc:impala://*Host*

By default, the driver connects to port 21050 and uses the schema named **default**.

You can specify optional settings such as the number of the TCP port to connect to, the schema to use, or any ofthe connection properties supported by the driver. For a list of the properties available in the driver, see "Driver [Configuration](#page-82-0) Options" on page 83.

#### **Note:**

If you specify a property that is not supported by the driver, then the driver attempts to apply the property as a Impala server-side property for the client session. For more information, see ["Configuring](#page-22-0) Server-Side Properties" on page 23.

The following is the format of a connection URL that specifies some optional settings:

```
jdbc:impala://Host:Port[/Schema];Property1=Value;
Property2=Value;...
```
For example, to connect to port 18000 on an Impala server installed on the local machine, use a schema named **default2**, and authenticate the connection using a user name and password, you would use the following connection URL:

```
jdbc:impala://localhost:18000[/default2];AuthMech=3;
UID=cloudera;PWD=cloudera
```
#### **Important:**

Be aware of the following:

- Properties are case-sensitive.
- Do not duplicate properties in the connection URL.

# <span id="page-10-0"></span>**Java Sample Code**

The following Java code provides an example demonstrating how to use the JDBC API to do the following:

- Register the Cloudera JDBC Driver for Impala
- Establish a connection to an Impala database
- Query the database
- Parse a result set
- Handle exceptions
- Clean up to avoid memory leakage

#### **Important:**

To use the Cloudera JDBC Driver for Impala in an application, you must include all the JAR files from the ZIP archive in the class path for your Java project.

```
// java.sql packages are required
import java.sql.*;
// java.math packages are required
import java.math.*;
class ClouderaJDBCImpalaExample {
    // Define a string as the fully qualified class name
    // (FQCN) of the desired JDBC driver
    static String JDBCDriver = "com.cloudera.impala.jdbc3.Driver";
    // Define a string as the connection URL
    private static final String CONNECTION URL =
    "jdbc:impala://192.168.1.1:21050";
    public static void main(String[] args) {
         Connection con = null;
         Statement stmt = null;
```
ResultSet rs = null;

// Define a plain query String query = "SELECT store sales, store cost FROM default.test LIMIT 20"; // Define a parameterized query

```
String prepQuery = "SELECT first name, last name, emp id
FROM default.emp where store id = ?";
try {
    // Register the driver using the class name
    Class.forName(JDBC_DRIVER);
    // Establish a connection using the connection
    // URL
    con = DriverManager.getConnection(CONNECTION URL);
    // Create a Statement object for sending SQL
    // statements to the database
    stmt = con.createStatement();
    // Execute the SQL statement
    rs = stmt.executeQuery(query);
    // Display a header line for output appearing in
    // the Console View
    System.out.printf("%20s%20s\r\n", "STORE SALES",
    "STORE COST");
    // Step through each row in the result set
    // returned from the database
    while(rs.next()) {
         // Retrieve values from the row where the
         // cursor is currently positioned using
         // column names
        BigDecimal StoreSales = rs.getBigDecimal ("store_
        sales");
        BigDecimal StoreCost = rs.getBigDecimal ("store_
         cost");
         // Display values in columns 20 characters
         // wide in the Console View using the
         // Formatter
```

```
System.out.printf("%20s%20s\r\n",
         StoreSales.toString(), StoreCost.toString());
    }
    // Create a prepared statement
    PreparedStatement prep = con.prepareStatement
    (prepQuery);
    // Bind the query parameter with a value
    prep.setInt(1, 204);
    // Execute the query
    prep.execute();
    rs = prep.getResultSet();
    // Step through each row in the result set
    // returned from the database
    while(rs.next()) {
         // Retrieve values from the row where the
         // cursor is currently positioned using
         // column names
         String FirstName = rs.getString("first name");
         String LastName = rs.getString("last name");
         String EmployeeID = rs.getString("emp_id");
         // Display values in columns 20 characters
         // wide in the Console View using the
         // Formatter
         System.out.printf("%20s%20s%20s\r\n", FirstName,
         LastName, EmployeeID);
    }
} catch (SQLException se) {
    // Handle errors encountered during interaction
    // with the data source
} catch (Exception e) {
    // Handle other errors
} finally {
    // Perform clean up
    try {
         if (rs != null) {
```

```
rs.close();
             }
         } catch (SQLException se1) {
            // Log this
        }
        try {
            if (stmt != null) {
                stmt.close();
             }
         } catch (SQLException se2) {
           // Log this
         }
        try {
            if (prep != null) {
                prep.close();
             }
        } catch (SQLException se3) {
           // Log this
        }
        try {
            if (con != null) {
                con.close();
             }
         } catch (SQLException se4) {
            // Log this
         } // End try
    } // End try
} // End main
```

```
} // End ClouderaJDBCImpalaExample
```
# <span id="page-14-0"></span>**Configuring Authentication**

The Cloudera JDBC Driver for Impala supports the following authentication mechanisms:

- No Authentication
- Kerberos
- User Name
- User Name and Password

You configure the authentication mechanism that the driver uses to connect to Impala by specifying the relevant properties in the connection URL.

For information about configuring the authentication mechanism that Impala uses, refer to the Cloudera Impala documentation available at <http://www.cloudera.com/content/cloudera/en/documentation.html>.

For information about the properties you can use in the connection URL, see ["Driver](#page-82-0) [Configuration](#page-82-0) Options" on page 83.

#### **Note:**

<span id="page-14-1"></span>In addition to authentication, you can configure the driver to connect over SSL. For more information, see ["Configuring](#page-21-0) SSL" on page 22.

### **Using No Authentication**

#### **To configure a connection without authentication:**

Set the AuthMech property to 0.

#### For example:

```
jdbc:impala://localhost:21050;AuthMech=0
```
### **Using Kerberos**

Kerberos must be installed and configured before you can use this authentication mechanism. For information about configuring and operating Kerberos on Windows, see ["Configuring](#page-15-2) Kerberos [Authentication](#page-15-2) for Windows" on page 16. For other operating systems, refer to the MIT Kerberos documentation.

#### **To configure Kerberos authentication:**

- 1. Set the AuthMech property to 1.
- 2. To use the default realm defined in your Kerberos setup, do not set the KrbRealm property.

If your Kerberos setup does not define a default realm or if the realm of your Impala server is not the default, then set the KrbRealm property to the realm ofthe Impala server.

3. Set the KrbHostFQDN property to the fully qualified domain name ofthe Impala server

host.

4. Set the KrbServiceName property to the service name ofthe Impala server.

#### For example:

```
jdbc:impala://localhost:21050;AuthMech=1;KrbRealm=EXAMPLE.COM;
KrbHostFQDN=impala.example.com;KrbServiceName=impala
```
# **Using User Name**

This authentication mechanism requires a user name but does not require a password. The user name labels the session, facilitating database tracking.

#### **To configure User Name authentication:**

- 1. Set the AuthMech property to 2.
- 2. Set the UID property to an appropriate user name for accessing the Impala server.

#### For example:

<span id="page-15-1"></span>jdbc:impala://localhost:21050;AuthMech=2;UID=impala

# **Using User Name and Password**

This authentication mechanism requires a user name and a password.

#### **To configure User Name and Password authentication:**

- 1. Set the AuthMech property to 3.
- 2. Set the UID property to an appropriate user name for accessing the Impala server.
- 3. Set the PWD property to the password corresponding to the user name you provided.

#### For example:

<span id="page-15-2"></span>jdbc:impala://localhost:21050;AuthMech=3;UID=impala;PWD=\*\*\*\*\*

# **Configuring Kerberos Authentication for Windows**

You can configure your Kerberos setup so that you use the MIT Kerberos Ticket Manager to get the Ticket Granting Ticket (TGT), or configure the setup so that you can use the driver to get the ticket directly from the Key Distribution Center (KDC). Also, if a client application obtains a Subject with a TGT, it is possible to use that Subject to authenticate the connection.

#### **Downloading and Installing MIT Kerberos for Windows**

#### **To download and install MIT Kerberos for Windows 4.0.1:**

- 1. Download the appropriate Kerberos installer:
	- For a 64-bit computer, use the following download link from the MIT Kerberos website: [http://web.mit.edu/kerberos/dist/kfw/4.0/kfw-4.0.1-amd64.msi.](http://web.mit.edu/kerberos/dist/kfw/4.0/kfw-4.0.1-amd64.msi)

• For a 32-bit computer, use the following download link from the MIT Kerberos website: [http://web.mit.edu/kerberos/dist/kfw/4.0/kfw-4.0.1-i386.msi.](http://web.mit.edu/kerberos/dist/kfw/4.0/kfw-4.0.1-i386.msi)

#### **Note:**

The 64-bit installer includes both 32-bit and 64-bit libraries. The 32-bit installer includes 32-bit libraries only.

- 2. To run the installer, double-click the .msi file that you downloaded.
- 3. Follow the instructions in the installer to complete the installation process.
- 4. When the installation completes, click **Finish**.

#### **Using the MIT Kerberos Ticket Manager to Get Tickets**

#### **Setting the KRB5CCNAME Environment Variable**

You must set the KRB5CCNAME environment variable to your credential cache file.

#### **To set the KRB5CCNAME environment variable:**

- 1. Click the **Start** button  $\bullet$ , then right-click **Computer**, and then click **Properties**.
- 2. Click **Advanced System Settings**.
- 3. In the System Properties dialog box, on the **Advanced** tab, click **Environment Variables**.
- 4. In the Environment Variables dialog box, under the System variables list, click **New**.
- 5. In the **New System Variable** dialog box, in the Variable name field, type **KRB5CCNAME**.
- 6. In the **Variable Value** field, type the path for your credential cache file. For example, type C:\KerberosTickets.txt.
- 7. Click **OK** to save the new variable.
- 8. Make sure that the variable appears in the System Variables list.
- 9. Click **OK** to close the Environment Variables dialog box, and then click **OK** to close the System Properties dialog box.
- 10. Restart your computer.

#### **Getting a Kerberos Ticket**

#### **To get a Kerberos ticket:**

- 1. Click the **Start** button  $\bullet$ , then click **All Programs**, and then click the **Kerberos for Windows (64-bit)** or **Kerberos for Windows (32-bit)** program group.
- 2. Click **MIT Kerberos Ticket Manager**.
- 3. In the MIT Kerberos Ticket Manager, click **Get Ticket**.
- 4. In the Get Ticket dialog box, type your principal name and password, and then click **OK**.

Ifthe authentication succeeds, then your ticket information appears in the MIT Kerberos Ticket Manager.

#### **Authenticating to the Impala Server**

#### **To authenticate to the Impala server:**

- $\blacktriangleright$  Use a connection string that has the following properties defined:
	- AuthMech
	- **.** KrhHostFODN
	- $\bullet$  KrbRealm
	- KrbServiceName

For detailed information about these properties, see "Driver [Configuration](#page-82-0) Options" on page 83.

#### **Using the Driver to Get Tickets**

#### **Deleting the KRB5CCNAME Environment Variable**

To enable the driver to get Ticket Granting Tickets (TGTs) directly, you must ensure that the KRB5CCNAME environment variable has not been set.

#### **To delete the KRB5CCNAME environment variable:**

- 1. Click the **Start** button **b**, then right-click **Computer**, and then click **Properties**.
- 2. Click **Advanced System Settings**.
- 3. In the System Properties dialog box, click the **Advanced** tab and then click **Environment Variables**.
- 4. In the Environment Variables dialog box, check if the KRB5CCNAME variable appears in the System variables list. If the variable appears in the list, then select the variable and click **Delete**.
- 5. Click **OK** to close the Environment Variables dialog box, and then click **OK** to close the System Properties dialog box.

#### **Setting Up the Kerberos Configuration File**

#### **To set up the Kerberos configuration file:**

- 1. Create a standard krb5.ini file and place it in the C:\Windows directory.
- 2. Ensure that the KDC and Admin server specified in the krb5.ini file can be resolved from your terminal. If necessary, modify C:\Windows\System32\drivers\etc\hosts.

#### **Setting Up the JAAS Login Configuration File**

#### **To set up the JAAS login configuration file:**

1. Create a JAAS login configuration file that specifies a keytab file and "doNotPrompt=true"

```
For example:
Client {
com.sun.security.auth.module.Krb5LoginModule required
```

```
useKeyTab=true
keyTab="PathToTheKeyTab"
principal="cloudera@CLOUDERA"
doNotPrompt=true;
};
```
2. Set the java.security.auth.login.config environment variable to the location of the JAAS file.

```
For example: C:\KerberosLoginConfig.ini.
```
#### **Authenticating to the Impala Server**

#### **To authenticate to the Impala server:**

- $\blacktriangleright$  Use a connection string that has the following properties defined:
	- $\bullet$  AuthMech
	- KrbHostFODN
	- KrbRealm
	- KrbServiceName

For detailed information about these properties, see "Driver [Configuration](#page-82-0) Options" on [page](#page-82-0) 83.

#### **Using an Existing Subject to Authenticate the Connection**

Ifthe client application obtains a Subject with a TGT, then that Subject can be used to authenticate the connection to the server.

#### **To use an existing Subject to authenticate the connection:**

1. Create a PrivilegedAction for establishing the connection to the database.

#### For example:

```
// Contains logic to be executed as a privileged action
public class AuthenticateDriverAction
implements PrivilegedAction<Void>
{
// The connection, which is established as a
// PrivilegedAction
Connection con;
// Define a string as the connection URL
```

```
static String ConnectionURL =
"jdbc:impala://192.168.1.1:21050";
```

```
/**
  * Logic executed in this method will have access to the
  * Subject that is used to "doAs". The driver will get
  * the Subject and use it for establishing a connection
  * with the server.
  */
  @Override
  public Void run()
  {
  try
  {
  // Establish a connection using the connection URL
  con = DriverManager.getConnection(ConnectionURL);
  }
  catch (SQLException e)
  {
  // Handle errors that are encountered during
  // interaction with the data source
  e.printStackTrace();
  }
  catch (Exception e)
  {
  // Handle other errors
  e.printStackTrace();
  }
  return null;
  }
  }
2. Run the PrivilegedAction using the existing Subject, and then use the connection.
```

```
For example:
```

```
// Create the action
AuthenticateDriverAction authenticateAction = new
AuthenticateDriverAction();
// Establish the connection using the Subject for
// authentication.
Subject.doAs(loginConfig.getSubject(), authenticateAction);
```
// Use the established connection. authenticateAction.con;

# <span id="page-21-0"></span>**Configuring SSL**

If you are connecting to an Impala server that has Secure Sockets Layer (SSL) enabled, then you can configure the driver to connect to an SSL-enabled socket.

SSL connections require a KeyStore and a TrustStore. You can create a TrustStore and configure the driver to use it, or allow the driver to use one of the default TrustStores. If you do not configure the driver to use a specific TrustStore, then the driver uses the Java TrustStore jssecacerts. If jssecacerts is not available, then the driver uses cacerts instead.

#### **To configure SSL:**

- 1. Create a KeyStore and configure the driver to use it:
	- a. Create a KeyStore containing your signed, trusted SSL certificate.
	- b. Set the SSLKeyStore property to the full path of the KeyStore, including the file name.
	- c. Set the SSLKeyStorePwd property to the password for the KeyStore.
- 2. Optionally, create a TrustStore and configure the driver to use it:
	- a. Create a TrustStore containing your signed, trusted SSL certificate.
	- b. Set the SSLTrustStore property to the full path ofthe TrustStore, including the file name.
	- c. Set the SSLTrustStorePwd property to the password for the TrustStore.
- 3. Set the SSL property to 1.
- 4. Optionally, to allow the SSL certificate used by the server to be self-signed, set the AllowSelfSignedCerts property to 1
- 5. Optionally, to allow the common name of a CA-issued certificate to not match the host name of the Impala server, set the CAIssuedCertNamesMismatch property to 1

#### **Note:**

For self-signed certificates, the driver always allows the common name of the certificate to not match the host name.

#### For example:

```
jdbc:impala://localhost:21050;AuthMech=3;SSL=1;
SSLKeyStore=C:\\Users\\bsmith\\Desktop\\keystore.jks;
SSLKeyStorePwd=*****;UID=impala;PWD=*****
```
#### **Note:**

For more information about the connection properties used in SSL connections, see "Driver [Configuration](#page-82-0) Options" on page 83

# <span id="page-22-0"></span>**Configuring Server-Side Properties**

When connecting to a server that is running Impala 2.0 or later, you can use the driver to apply configuration properties to the server by setting the properties in the connection URL.

#### **Important:**

This feature is not supported for earlier versions of Impala, where the SET statement can only be executed from within the Impala shell.

For example, to set the MEM\_LIMIT query option to 1 GB and the REQUEST\_POOL query option to myPool, you would use a connection URL such as the following:

jdbc:impala://localhost:18000[/default2];AuthMech=3; UID=cloudera;PWD=cloudera;MEM\_LIMIT=1000000000;REQUEST\_POOL=myPool

# <span id="page-23-0"></span>**Features**

More information is provided on the following features of the Cloudera JDBC Driver for Impala:

- "SQL [Translation"](#page-23-1) on page 24
- "Data [Types"](#page-23-2) on page 24
- <span id="page-23-1"></span>• "Catalog and Schema [Support"](#page-24-0) on page 25

# **SQL Translation**

The Cloudera JDBC Driver for Impala is able to parse queries locally prior to sending them to the Impala server. This feature allows the driver to calculate query metadata without executing the query, support query parameters, and support extra SQL features such as JDBC escape sequences and additionalscalar functions that are not available in the Impala-shell tool.

#### **Note:**

The driver does not support translation for queries that reference a field contained in a nested column (an ARRAY, MAP, or STRUCT column). To retrieve data from a nested column, ensure that the query is written in valid Impala SQL syntax.

# <span id="page-23-2"></span>**Data Types**

The Cloudera JDBC Driver for Impala supports many common data formats, converting between Impala, SQL, and Java data types.

<span id="page-23-3"></span>[Table](#page-23-3) 2 lists the supported data type mappings.

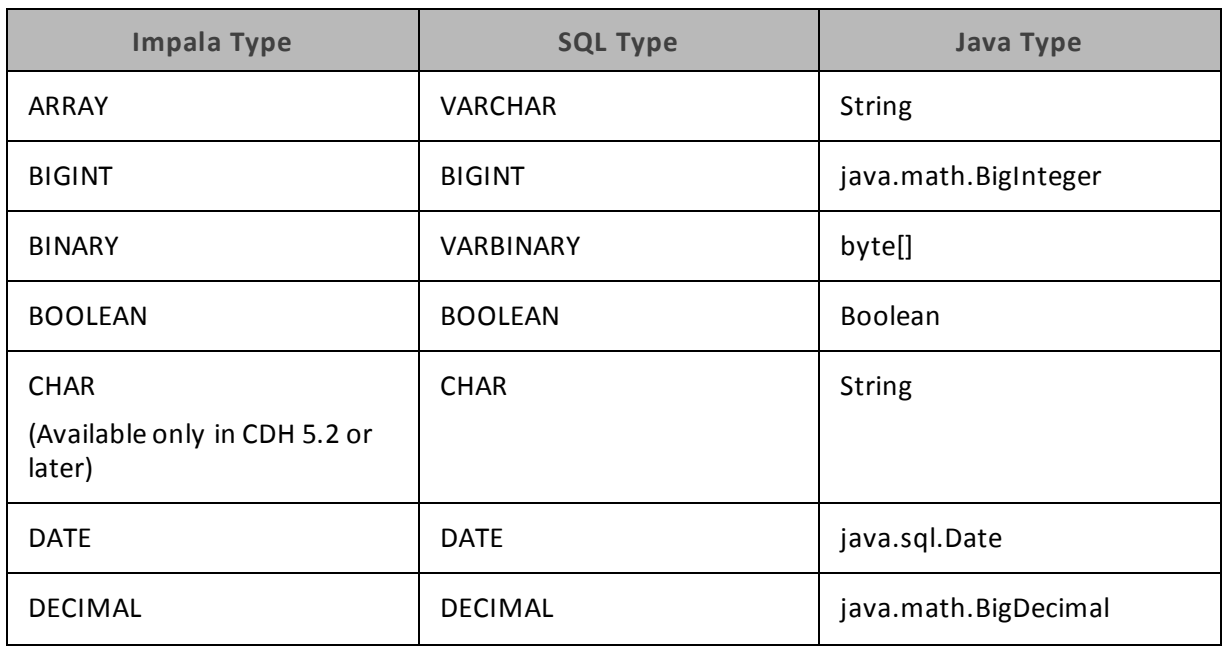

#### **Table 2. Supported Data Types**

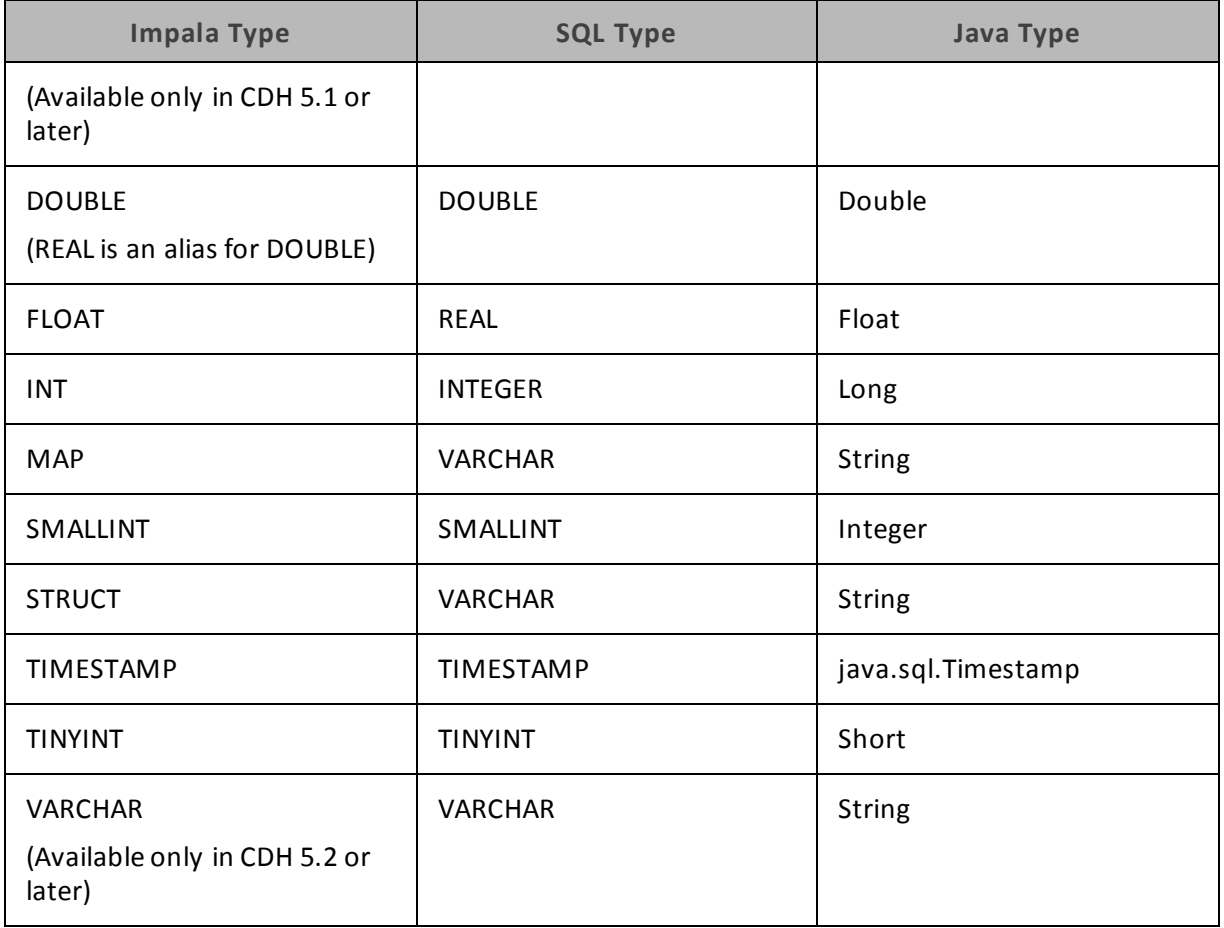

# <span id="page-24-0"></span>**Catalog and Schema Support**

The Cloudera JDBC Driver for Impala supports both catalogs and schemas to make it easy for the driver to work with various JDBC applications. Since Impala only organizes tables into schemas/databases, the driver provides a synthetic catalog called "IMPALA" under which all of the schemas/databases are organized. The driver also maps the JDBC schema to the Impala schema/database.

#### **Note:**

<span id="page-24-1"></span>Setting the CatalogSchemaSwitch connection property to 1 will cause Impala catalogs to be treated as schemas in the driver as a restriction for filtering.

### **Interfaces and Supported Methods**

The Cloudera JDBC Driver for Impala implements the following JDBC interfaces:

- ["CallableStatement"](#page-25-0) on page 26
- ["PooledConnection"](#page-54-0) on page 55

• ["Connection"](#page-35-0) on page 36

• ["PreparedStatement"](#page-55-0) on page 56

- ["DatabaseMetaData"](#page-39-0) on page 40
- ["DataSource"](#page-52-0) on page 53
- ["Driver"](#page-52-1) on page 53
- <sup>l</sup> ["ParameterMetaData"](#page-53-0) on page 54
- ["ResultSet"](#page-60-0) on page 61
- <sup>l</sup> ["ResultSetMetaData"](#page-75-0) on page 76
- <sup>l</sup> ["Statement"](#page-77-0) on page 78

However, the driver does not support every method from these interfaces. For information about whether a specific method is supported by the driver and which version of the JDBC API is the earliest version that supports the method, refer to the following sections.

The driver does **not** support the following JDBC features:

- $\bullet$  Array
- $-Blob$
- $\bullet$  Clob
- $\cdot$  Ref
- Savepoint
- SQLData
- SQLInput
- SQLOutput
- $\bullet$  Struct

#### <span id="page-25-0"></span>**CallableStatement**

The CallableStatement interface extends the PreparedStatement interface.

[Table](#page-25-1) 3 lists the methods that belong to the CallableStatement interface, and describes whether each method is supported by the Cloudera JDBC Driver for Impala and which version of the JDBC API is the earliest version that supports the method.

<span id="page-25-1"></span>For detailed information about each method in the CallableStatement interface, see the Java API documentation available at

[http://docs.oracle.com/javase/1.5.0/docs/api/java/sql/CallableStatement.html.](http://docs.oracle.com/javase/1.5.0/docs/api/java/sql/CallableStatement.html)

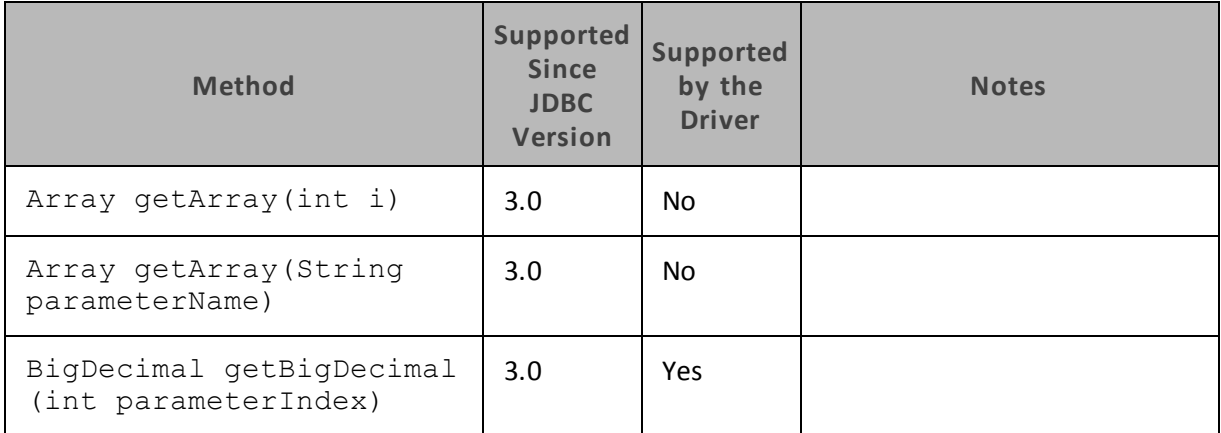

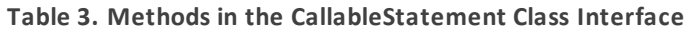

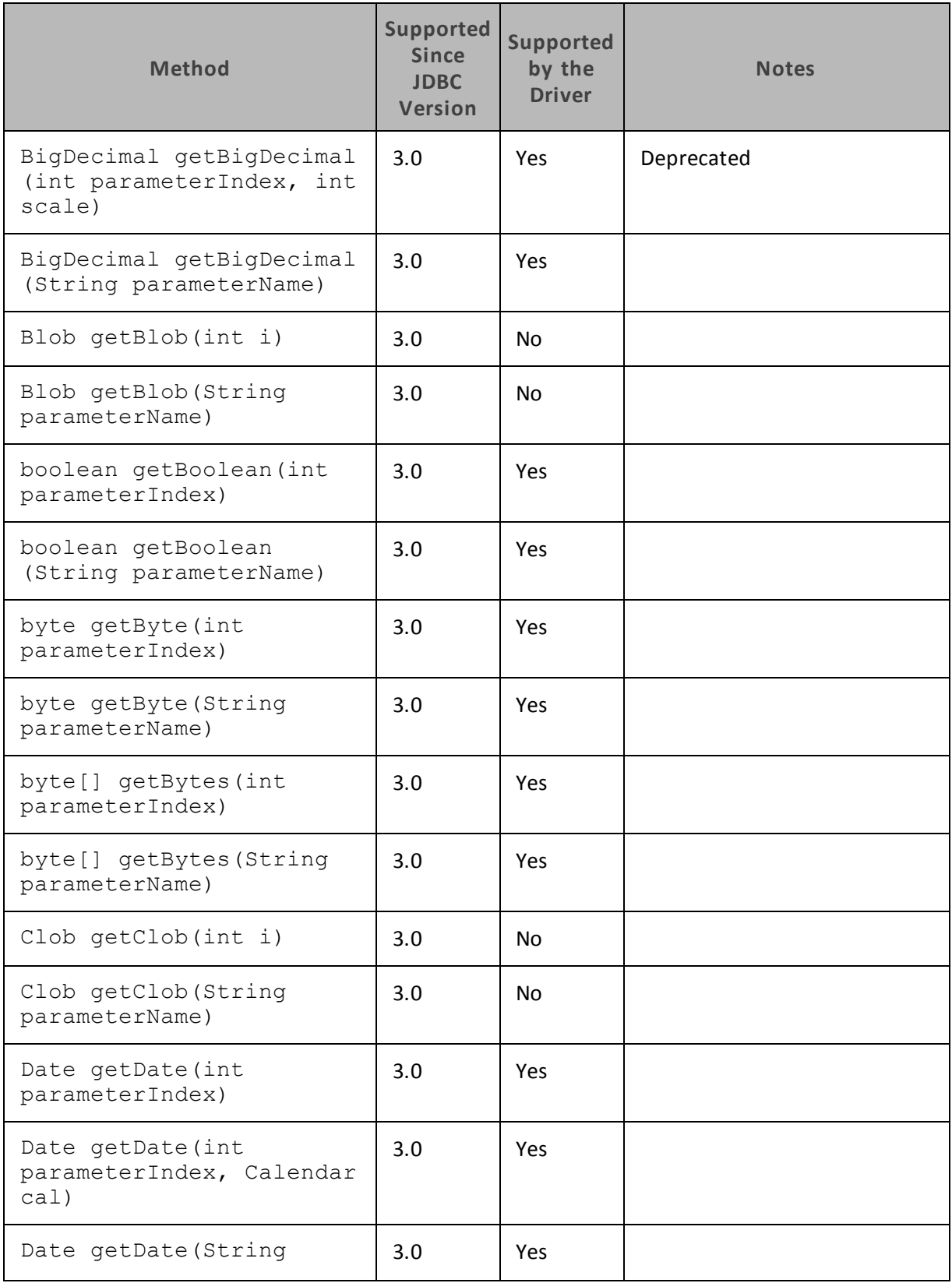

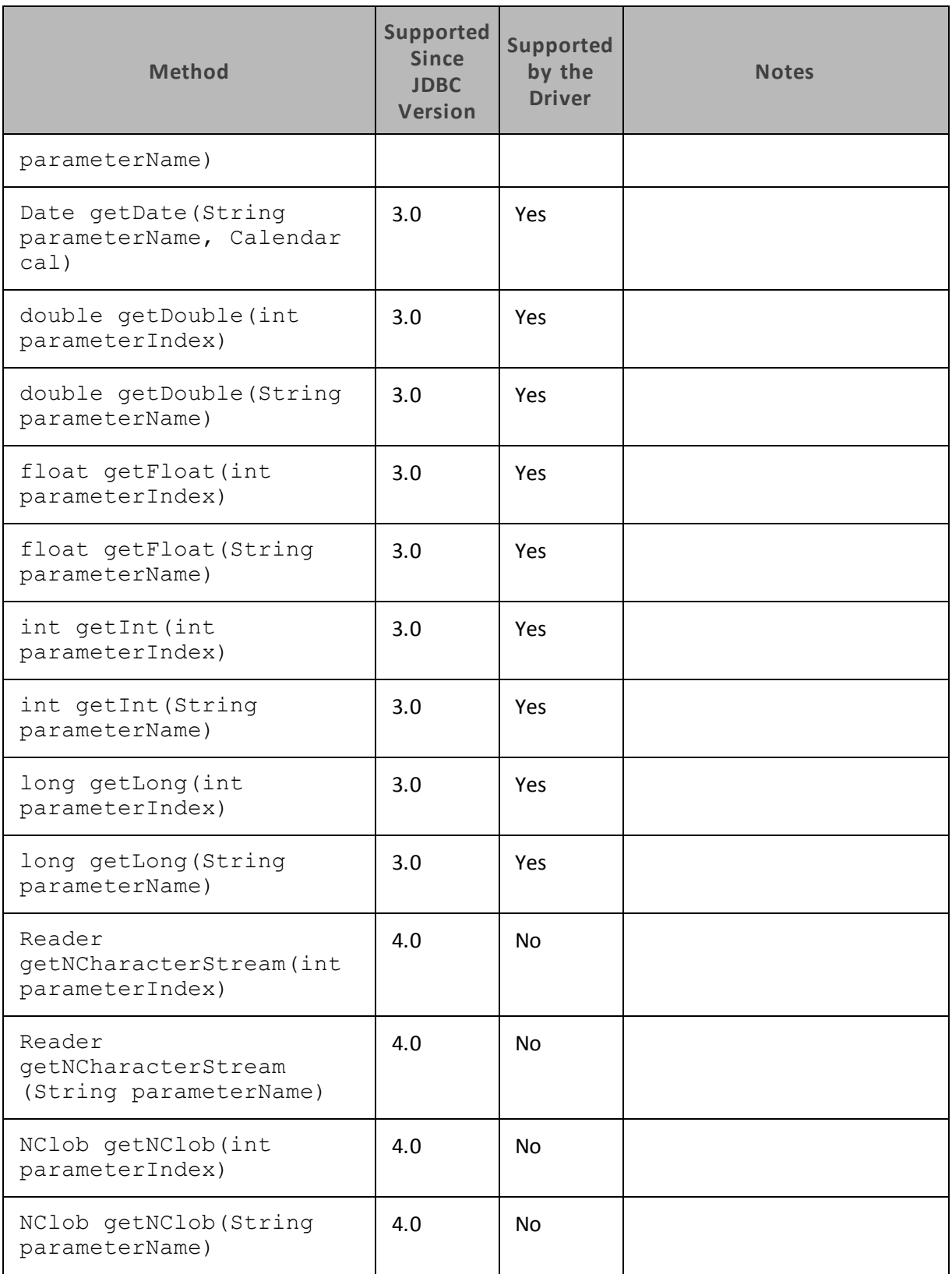

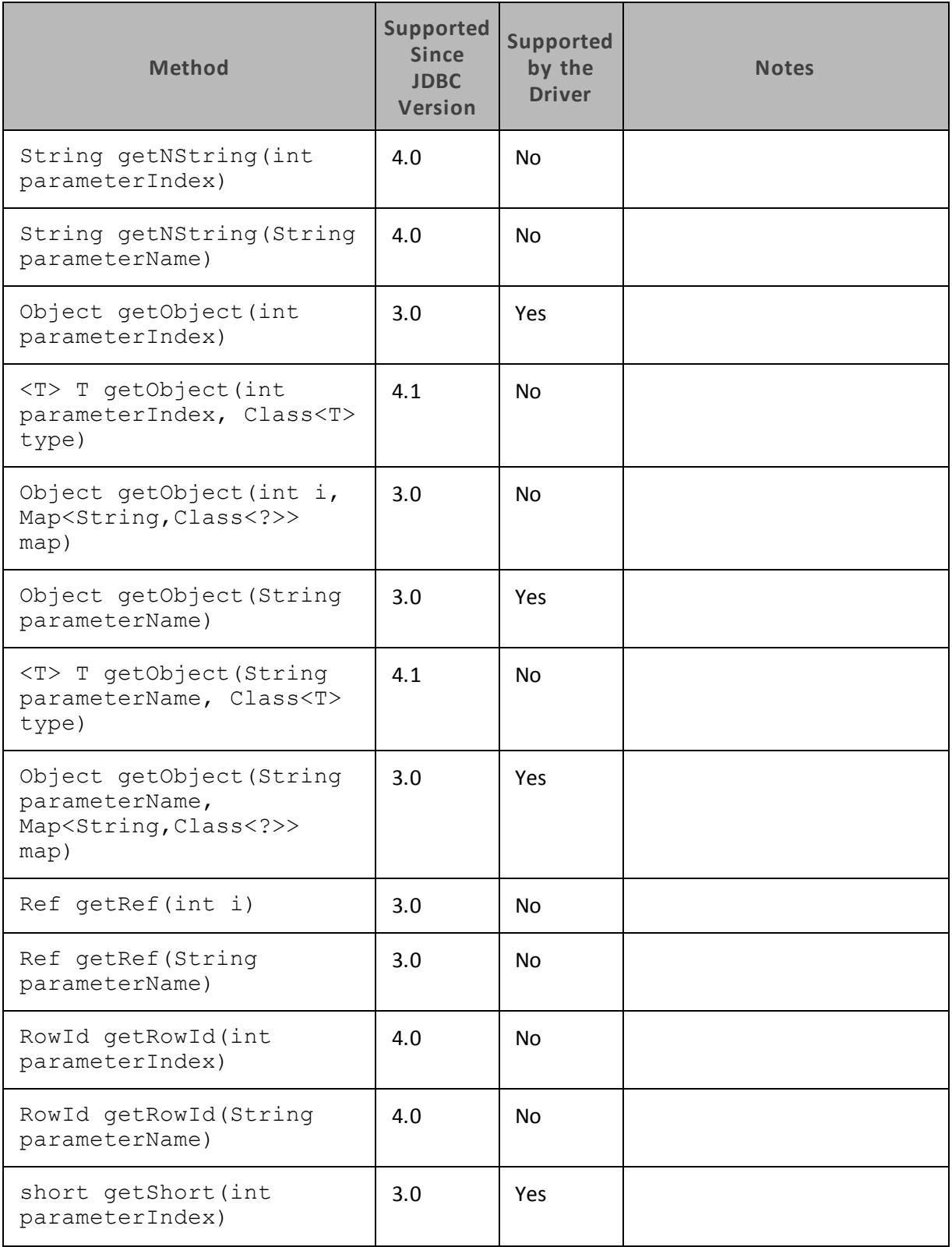

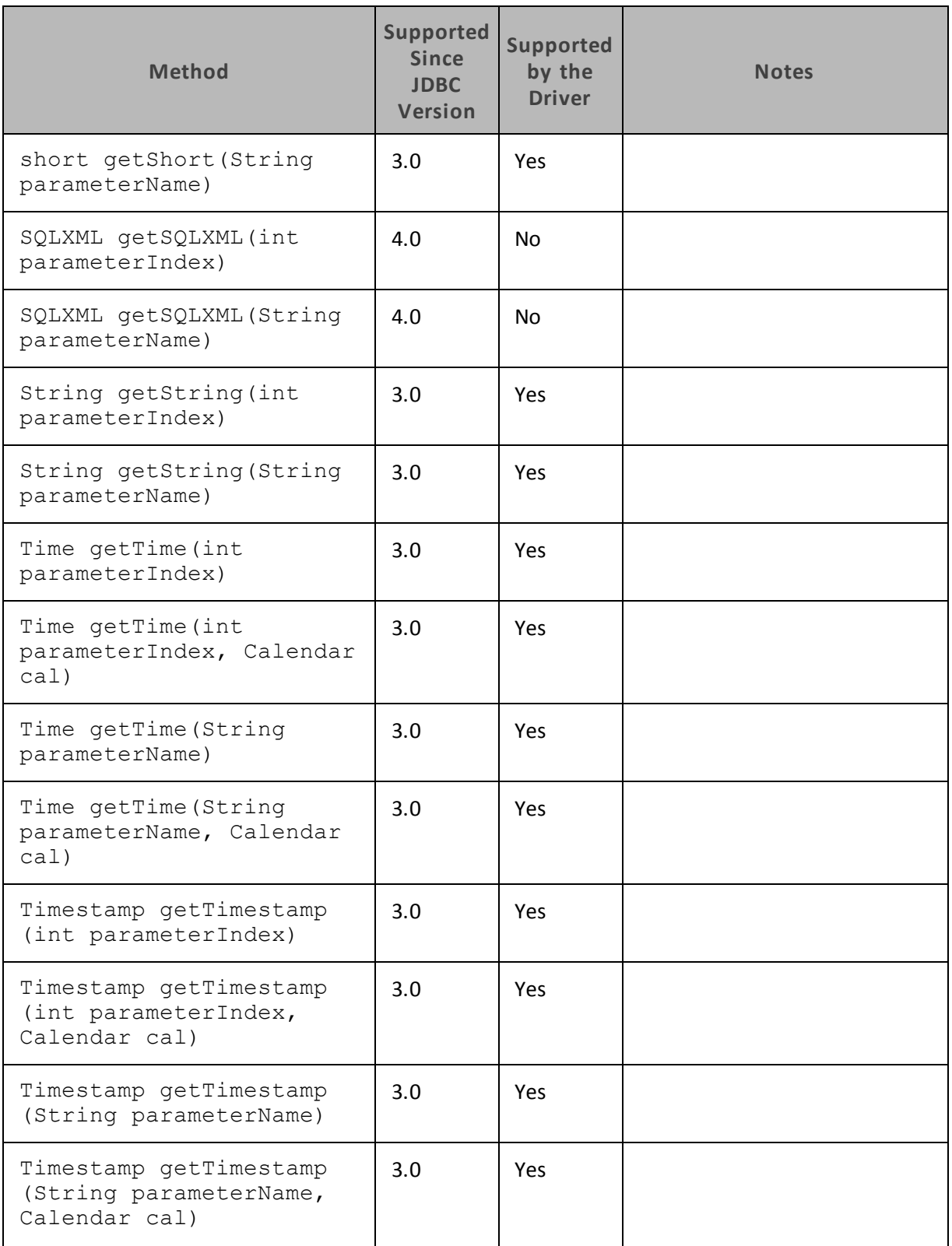

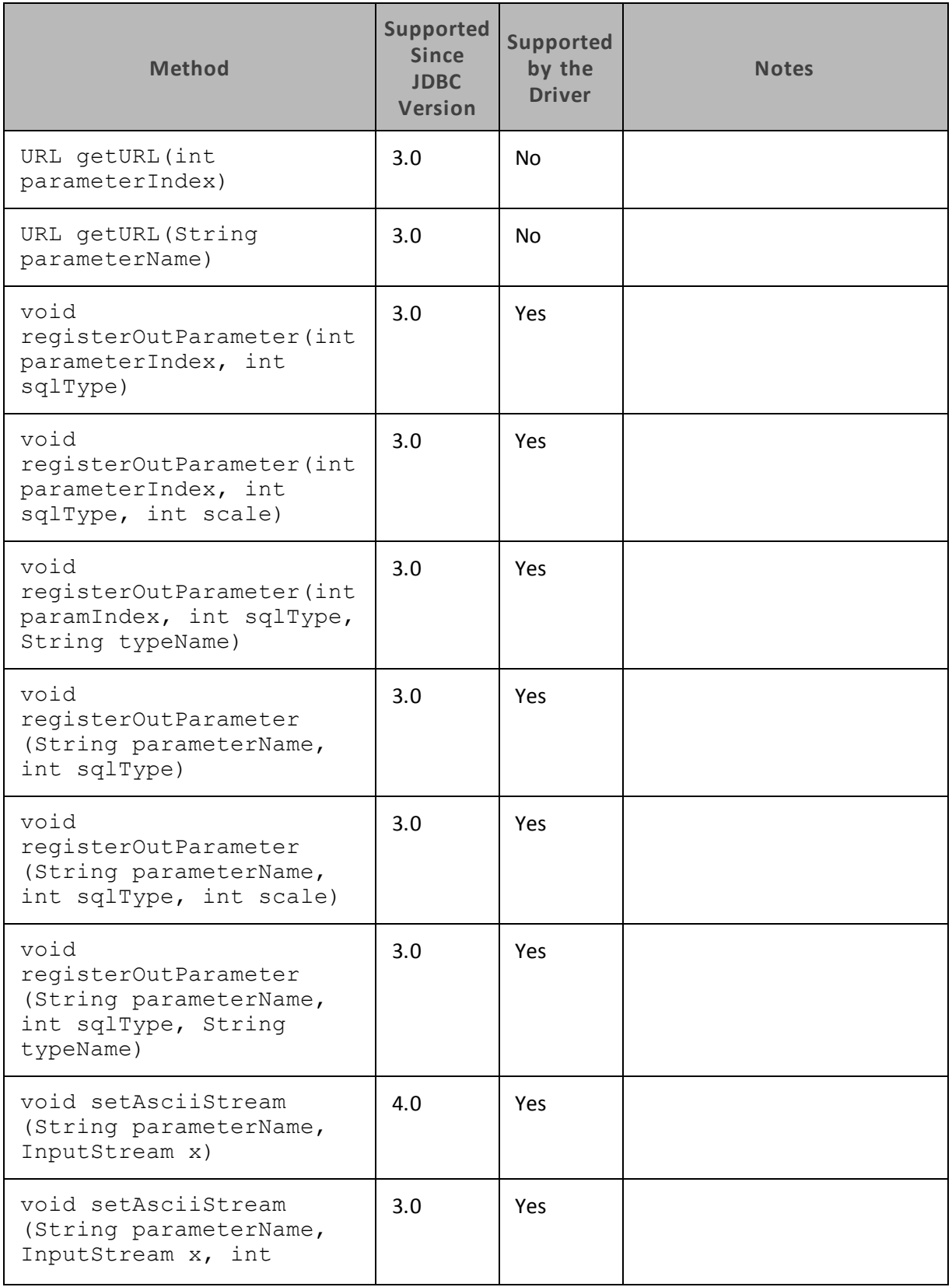

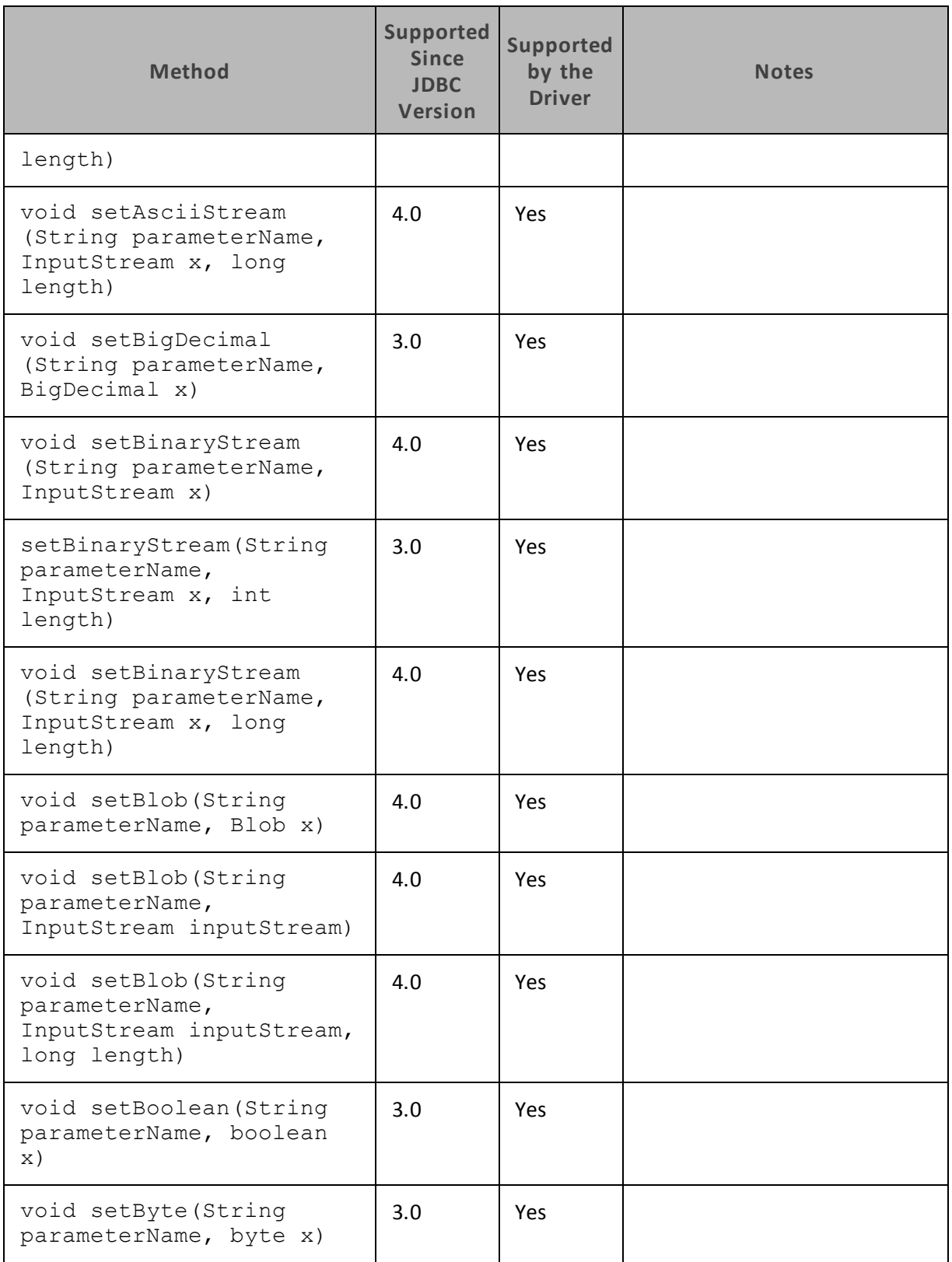

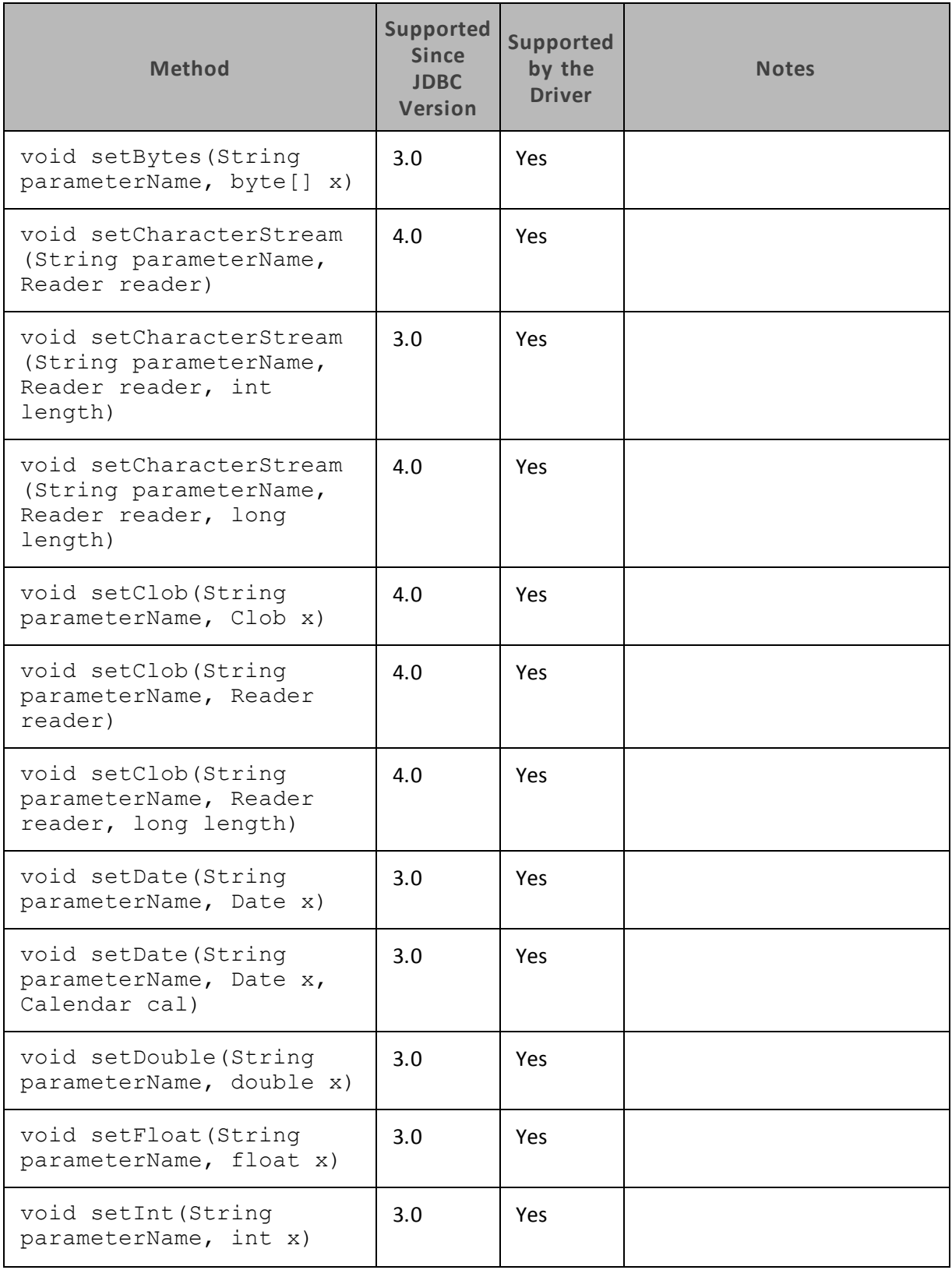

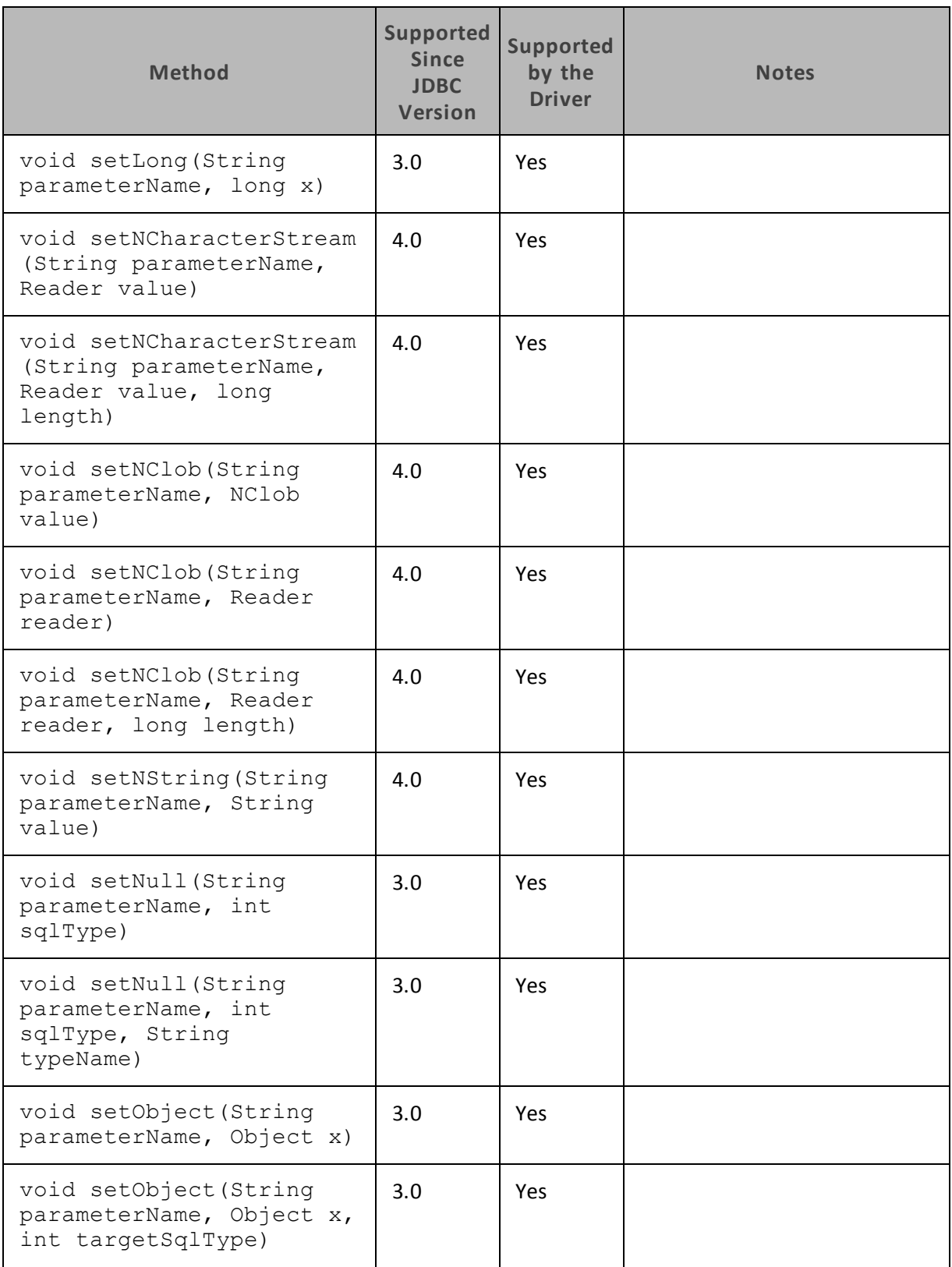

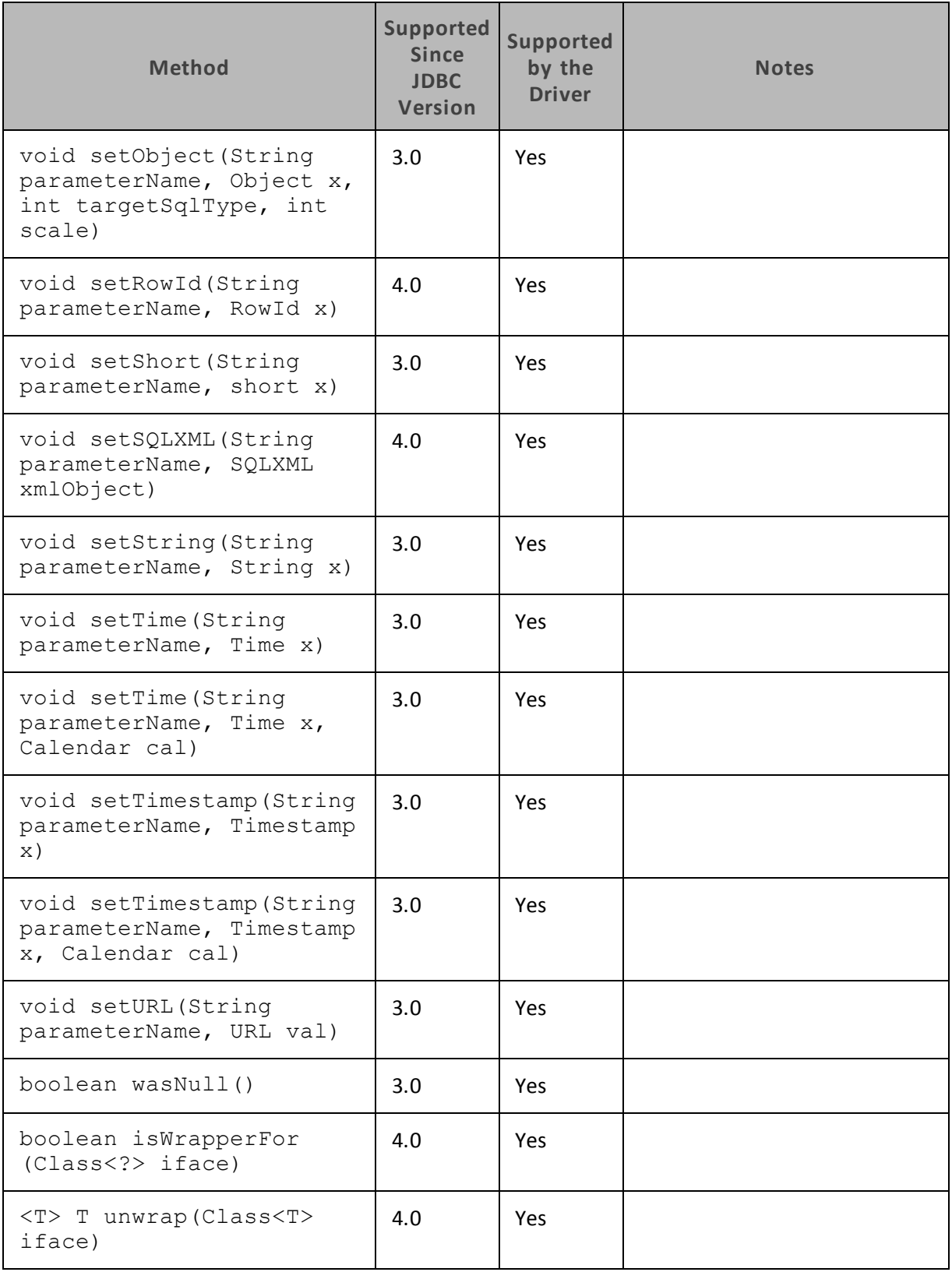

#### <span id="page-35-0"></span>**Connection**

[Table](#page-35-1) 4 lists the methods that belong to the Connection interface, and describes whether each method is supported by the Cloudera JDBC Driver for Impala and which version of the JDBC API is the earliest version that supports the method.

<span id="page-35-1"></span>For detailed information about each method in the Connection interface, see the Java API documentation available at

<http://docs.oracle.com/javase/1.5.0/docs/api/java/sql/Connection.html>.

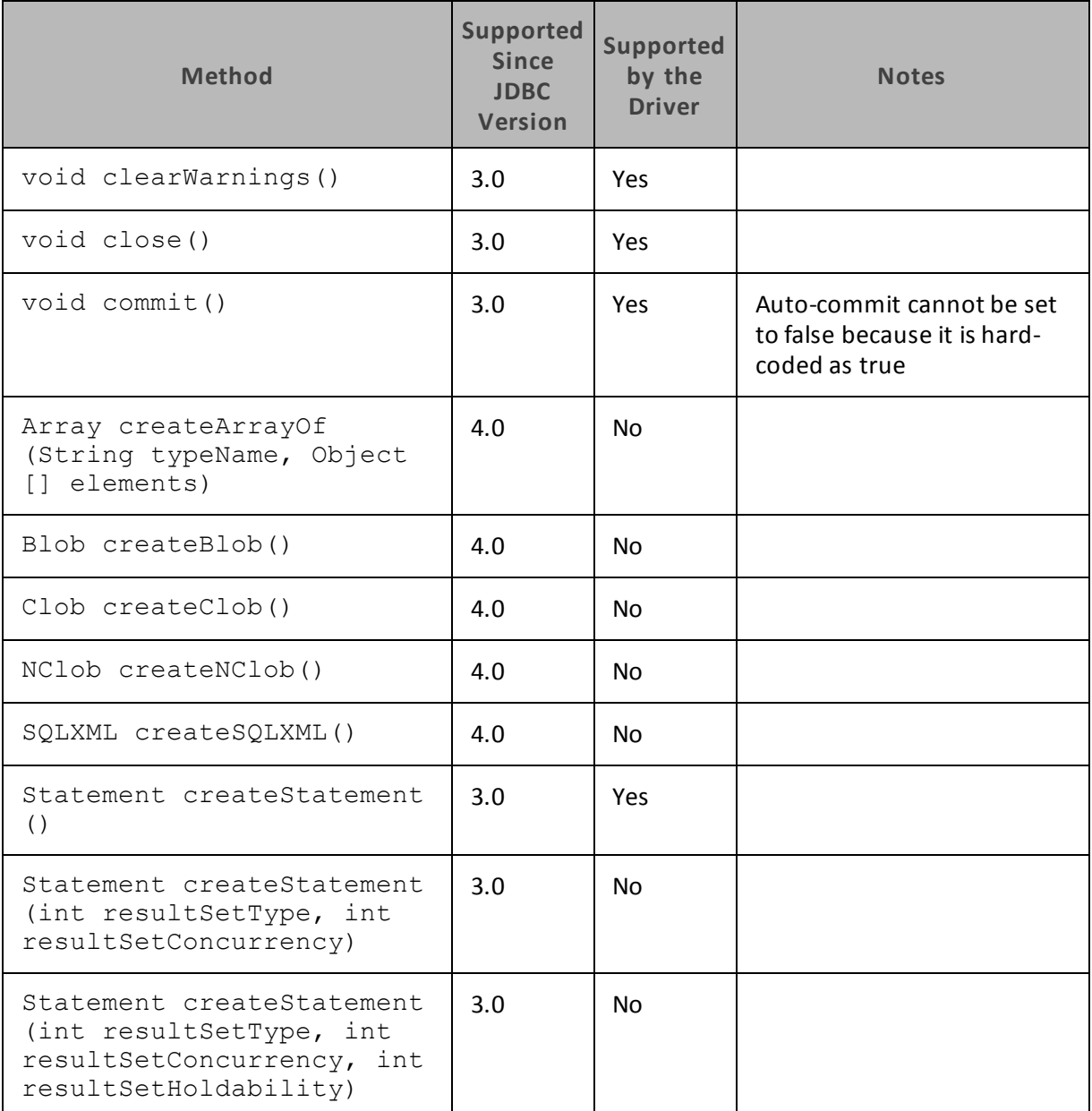

**Table 4. Methods in the Connection Interface**
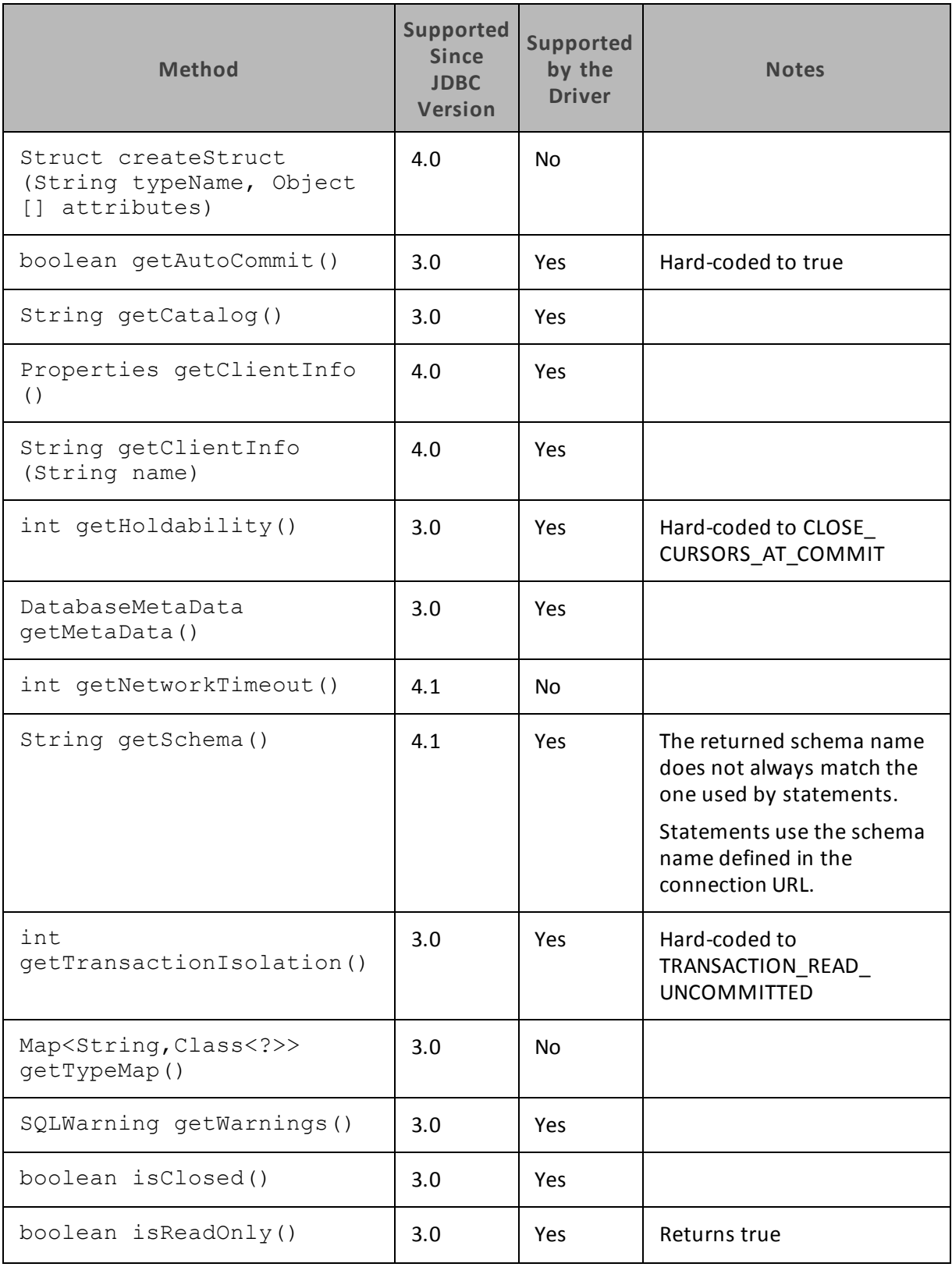

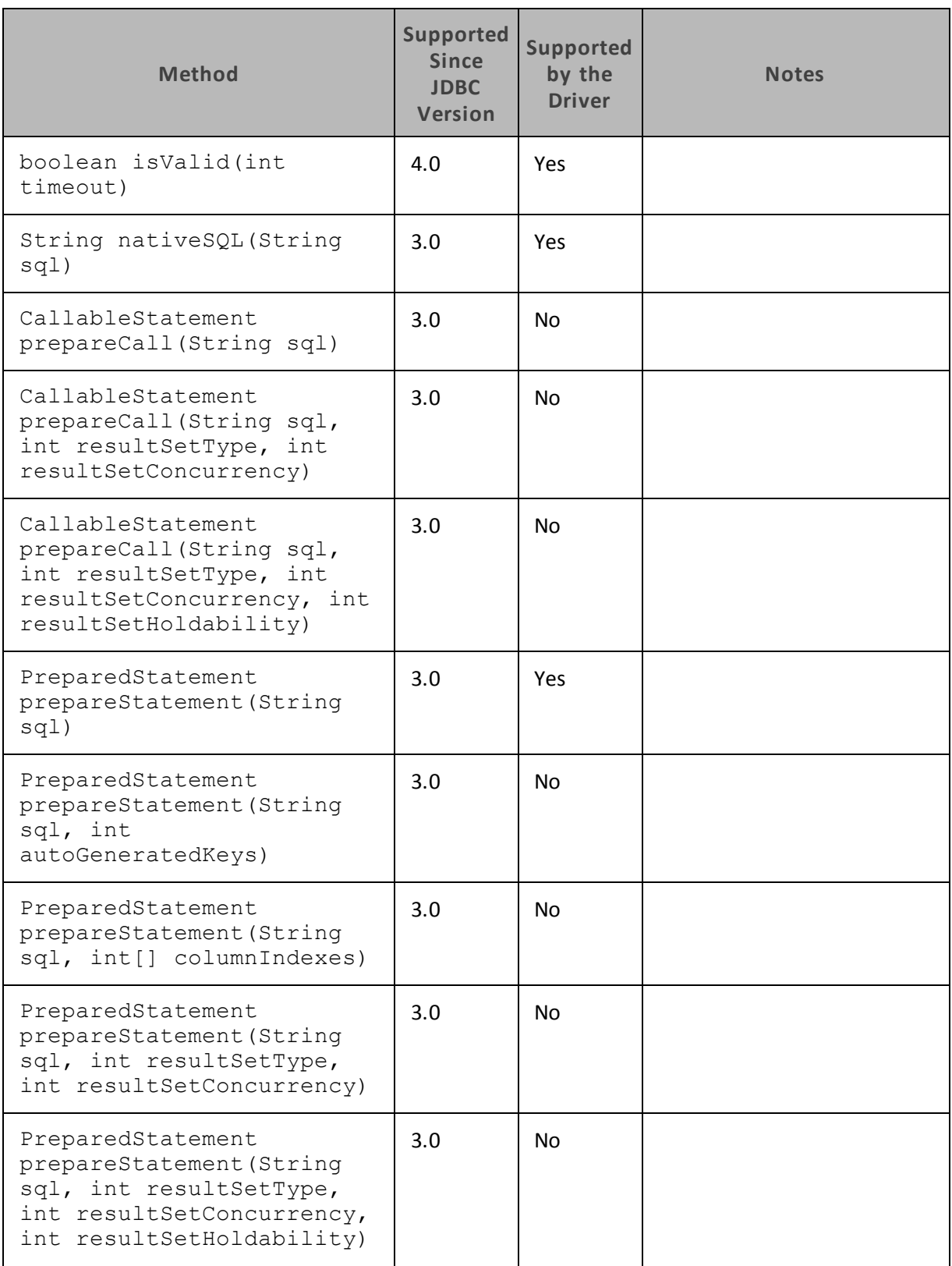

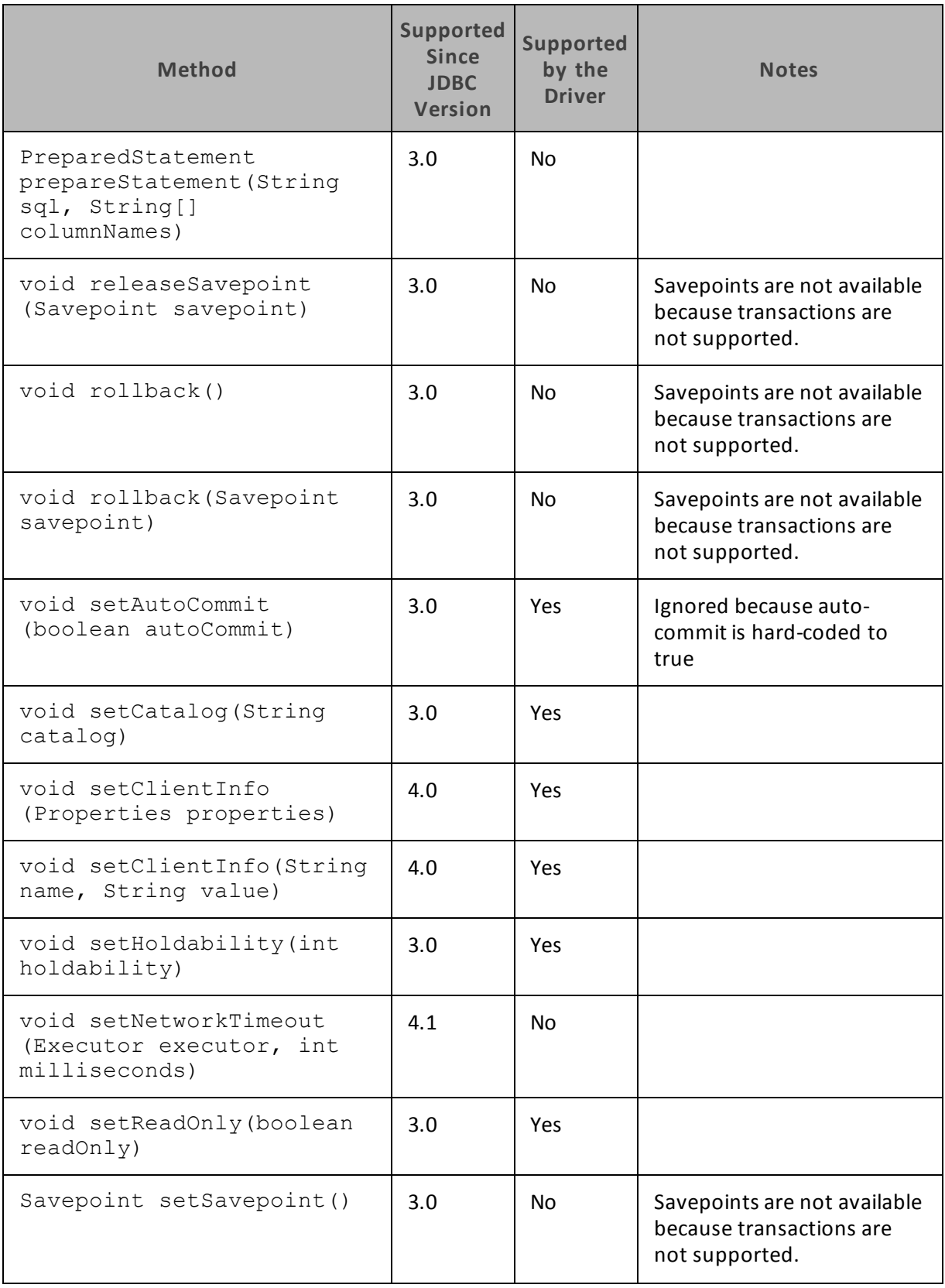

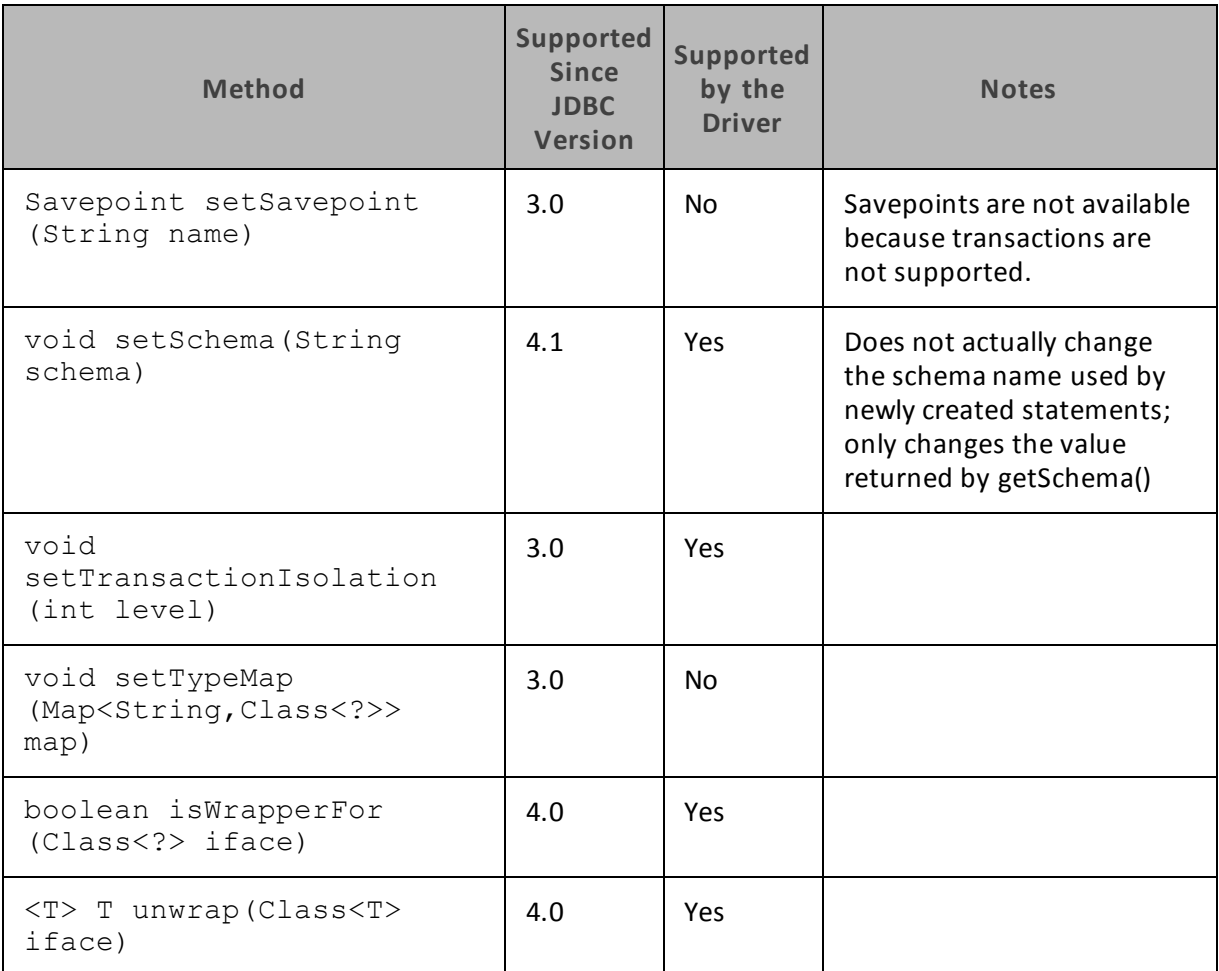

### **DatabaseMetaData**

[Table](#page-40-0) 5 lists the methods that belong to the DatabaseMetaData interface, and describes whether each method is supported by the Cloudera JDBC Driver for Impala and which version of the JDBC API is the earliest version that supports the method.

For detailed information about each method in the DatabaseMetaData interface, see the Java API documentation available at

[http://docs.oracle.com/javase/1.5.0/docs/api/java/sql/DatabaseMetaData.html.](http://docs.oracle.com/javase/1.5.0/docs/api/java/sql/DatabaseMetaData.html)

<span id="page-40-0"></span>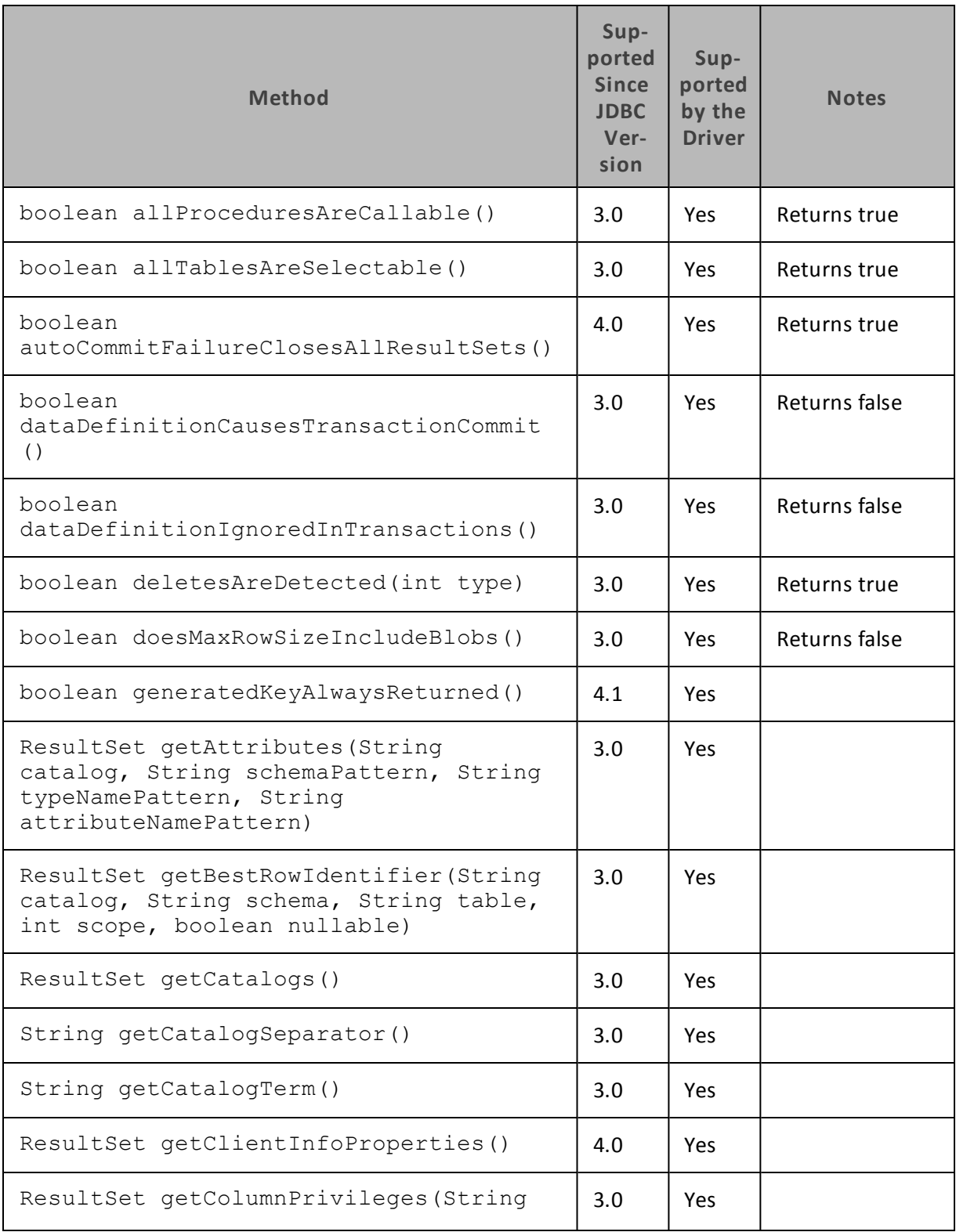

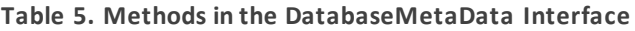

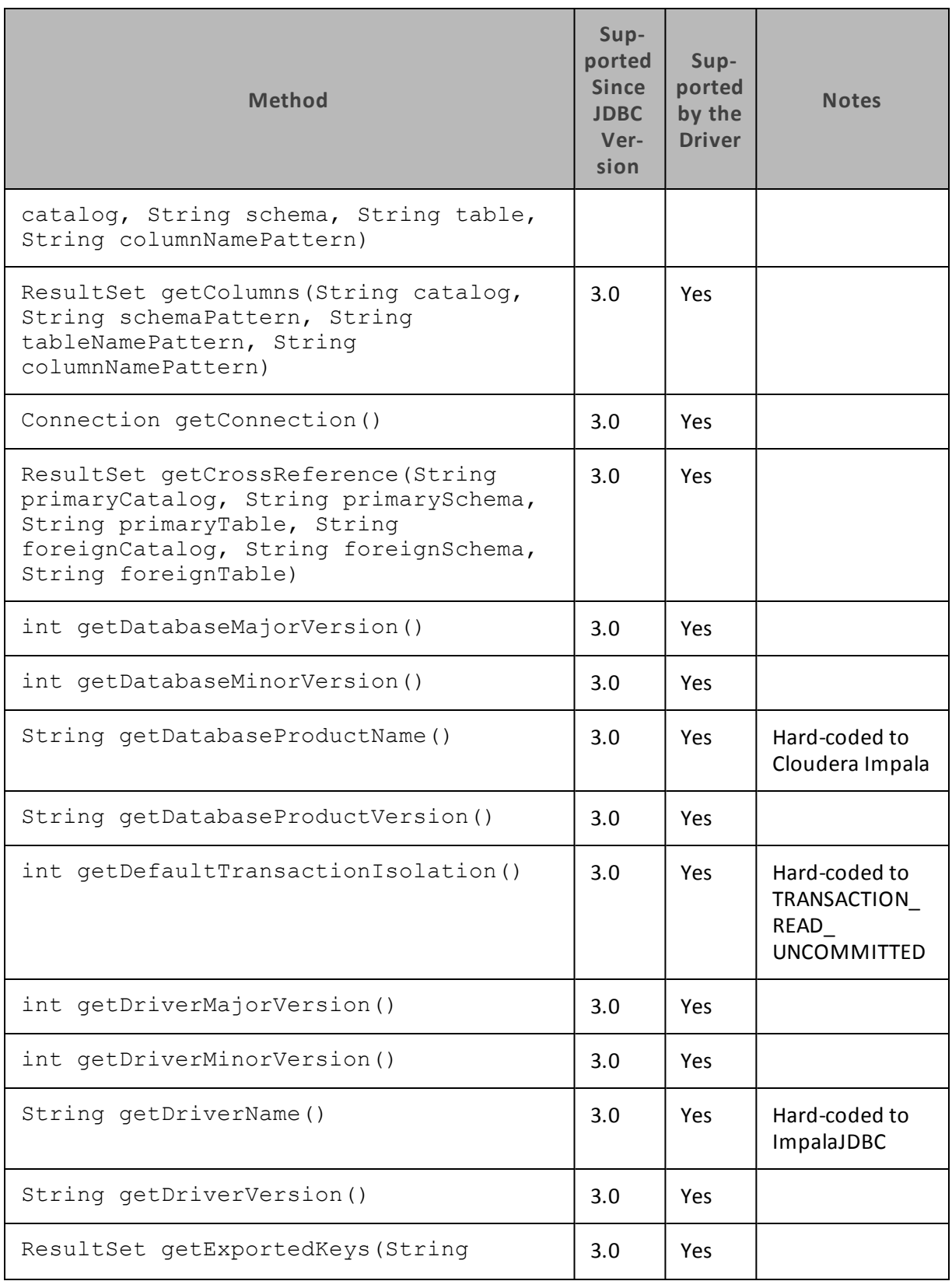

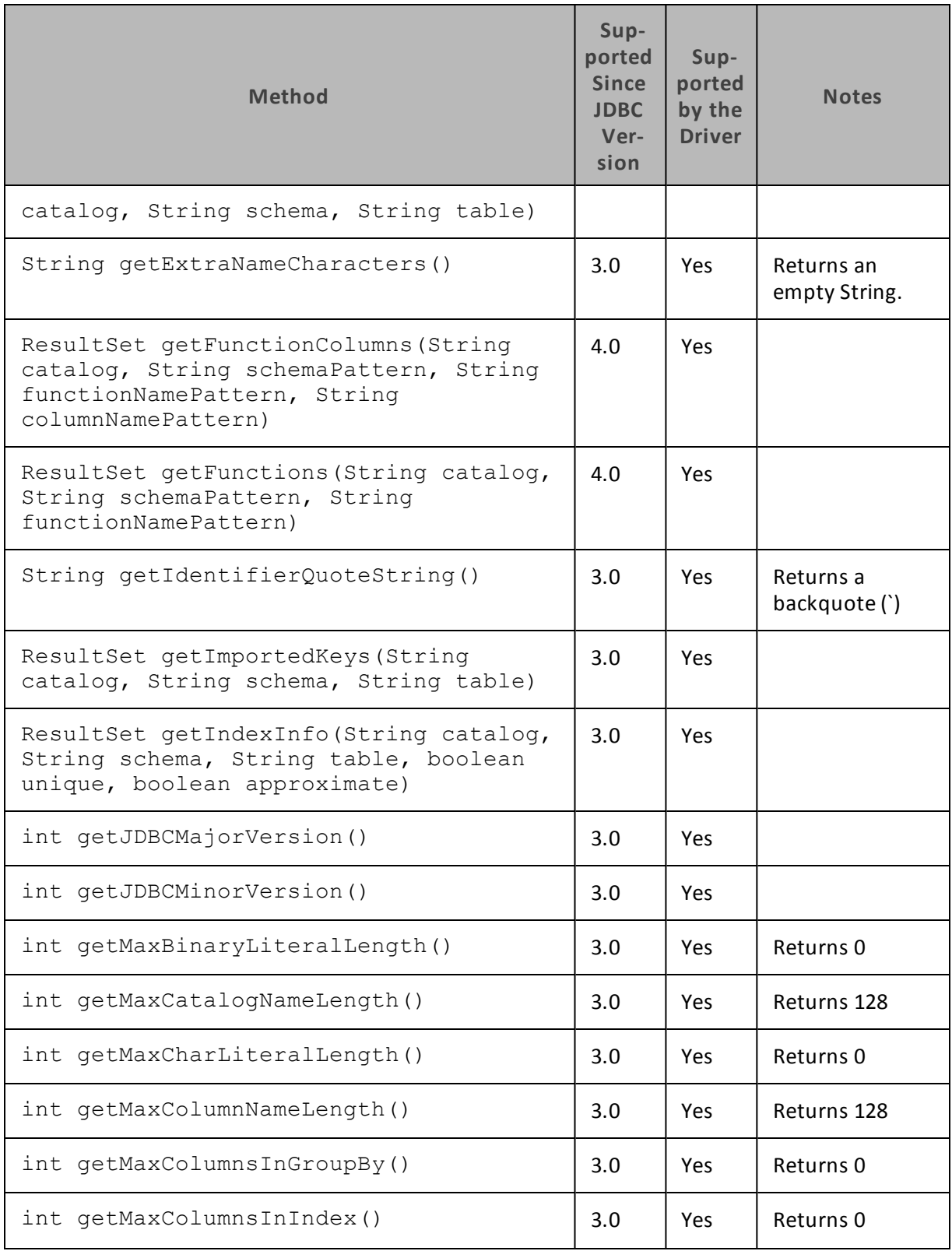

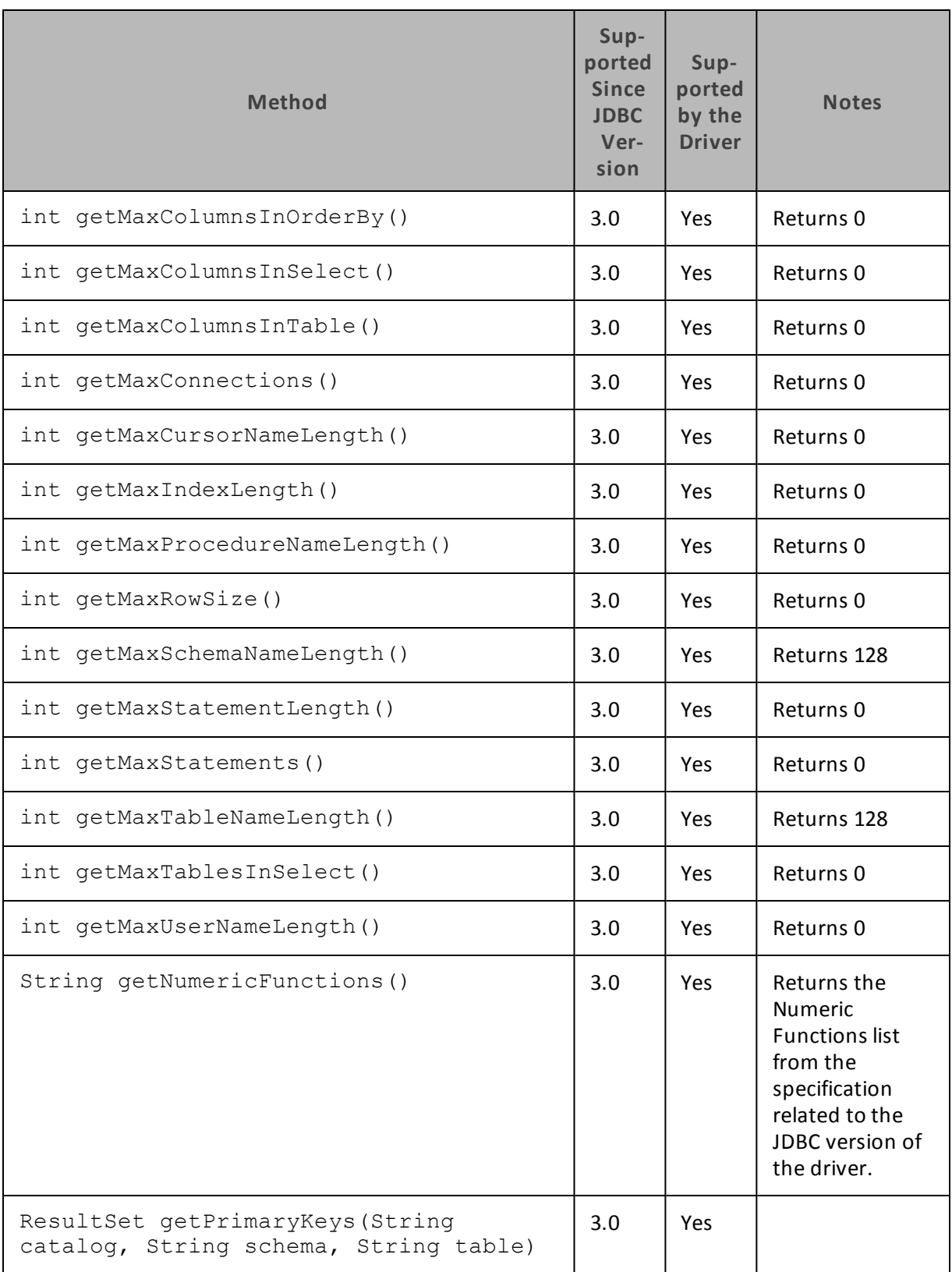

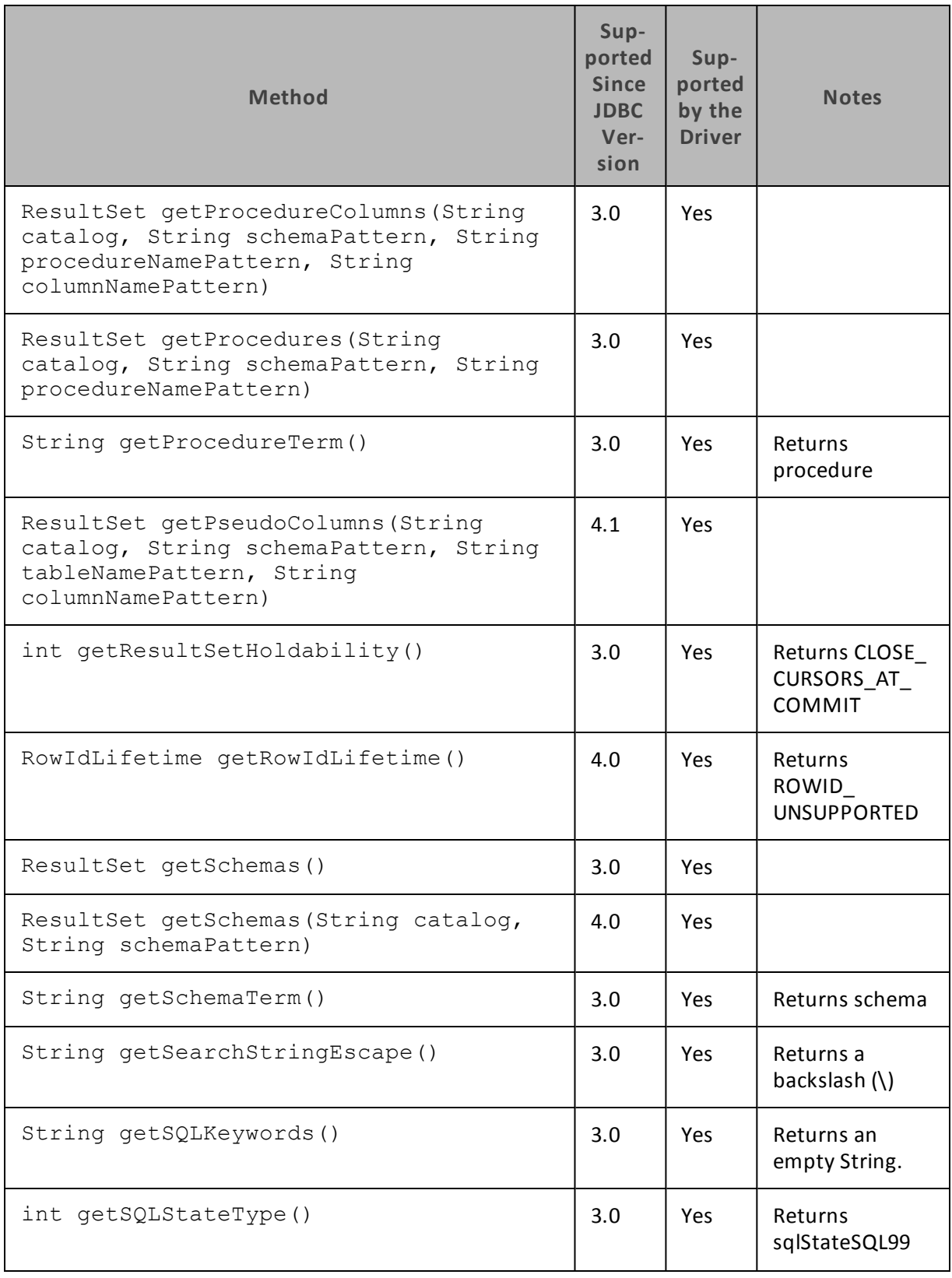

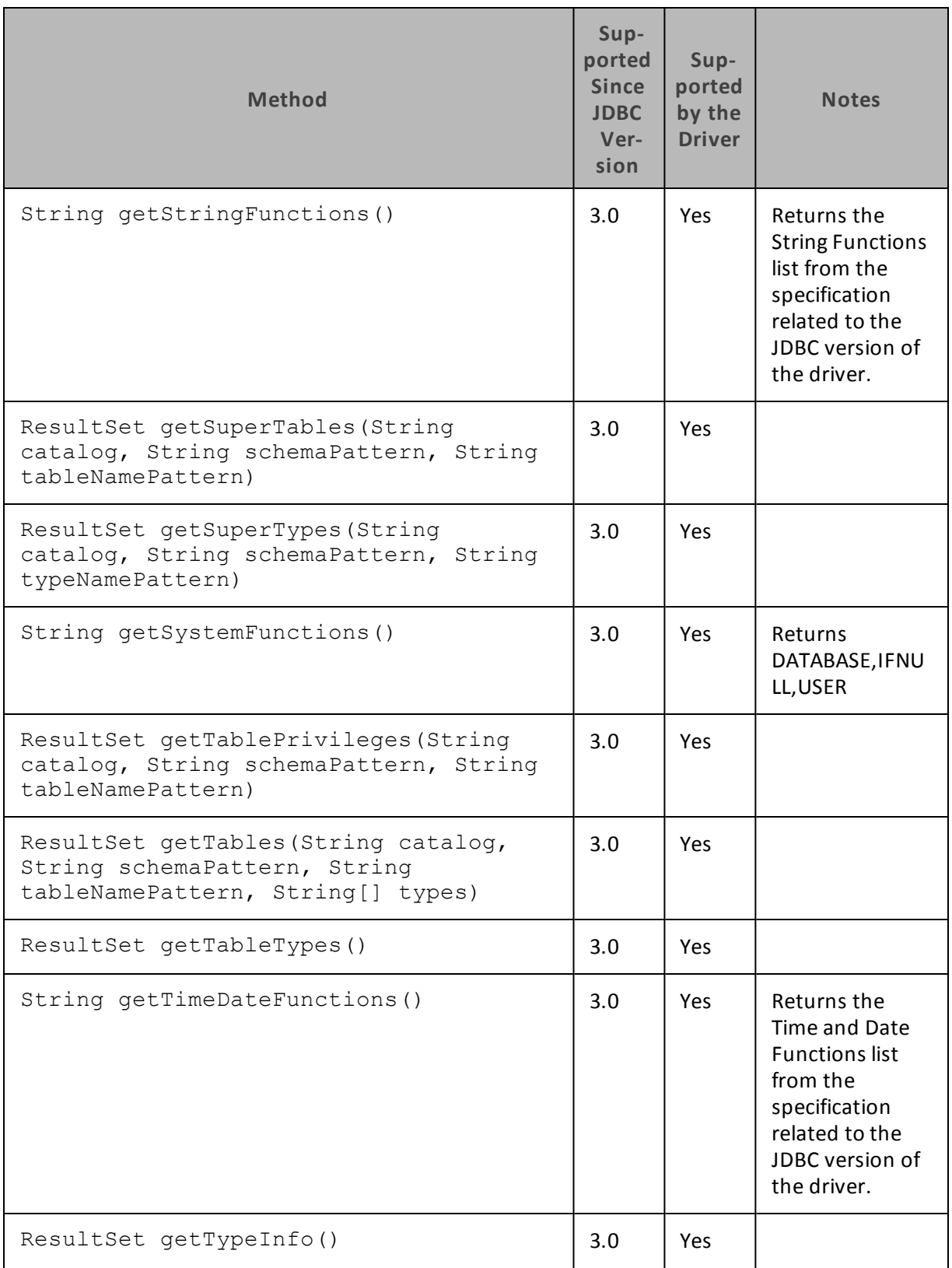

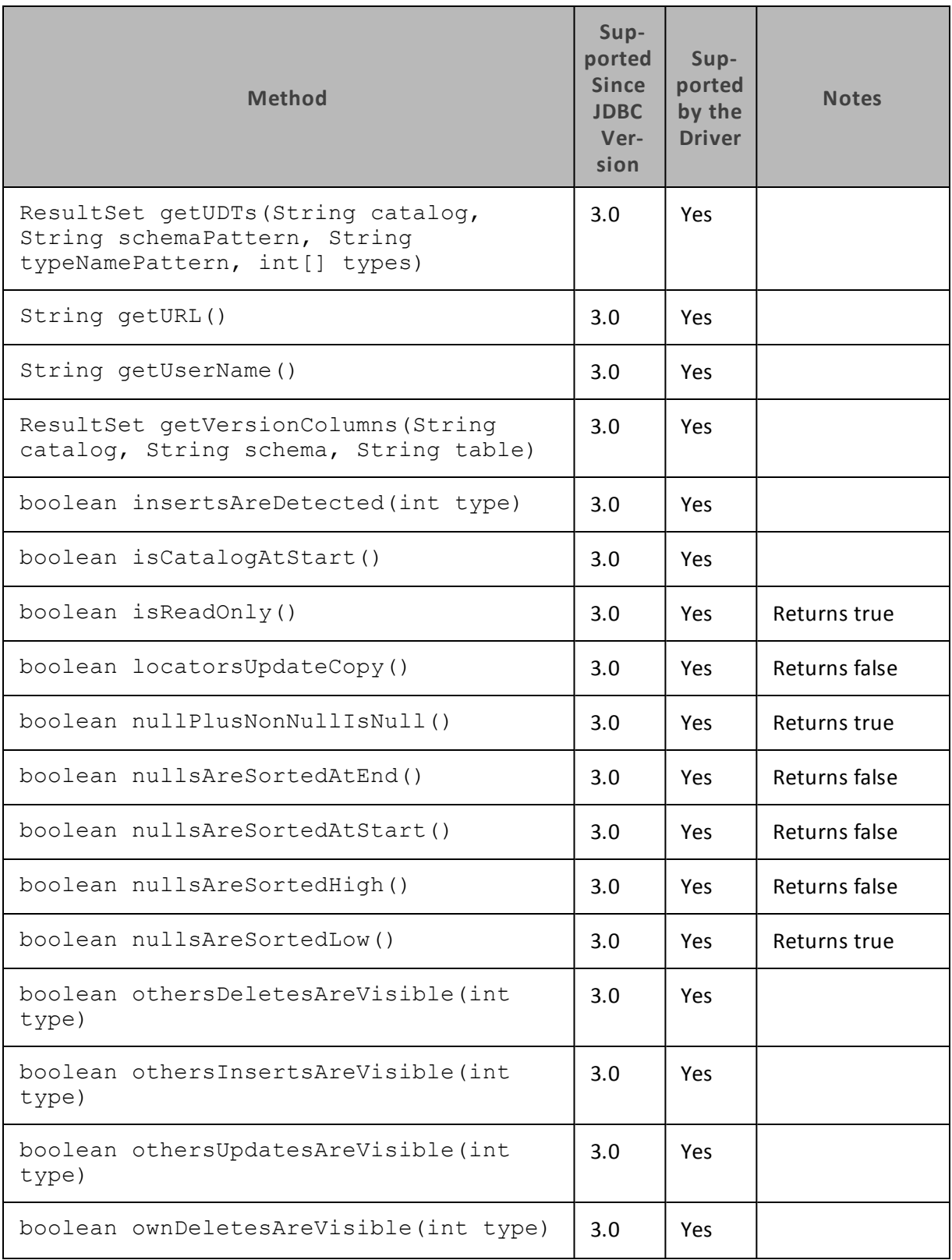

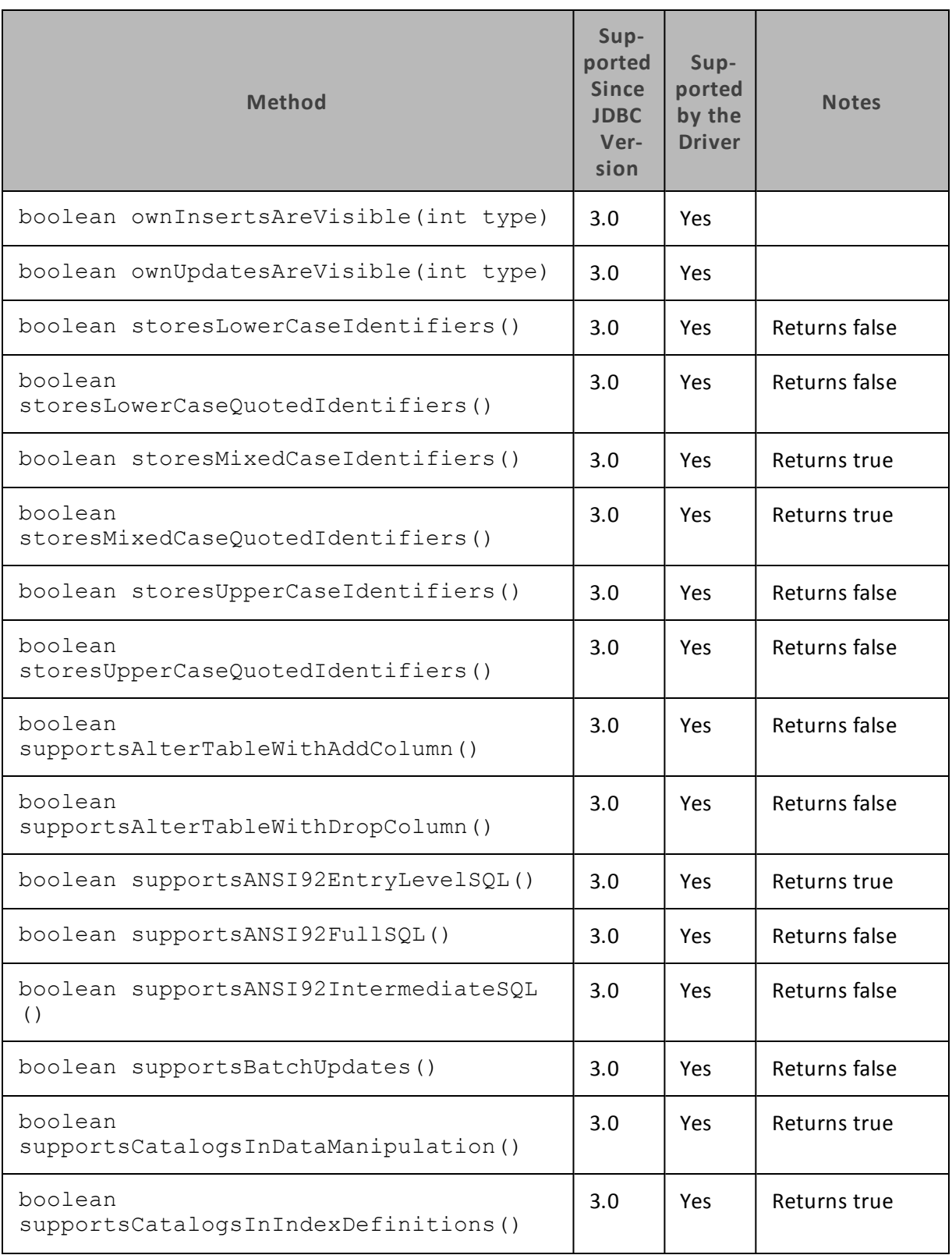

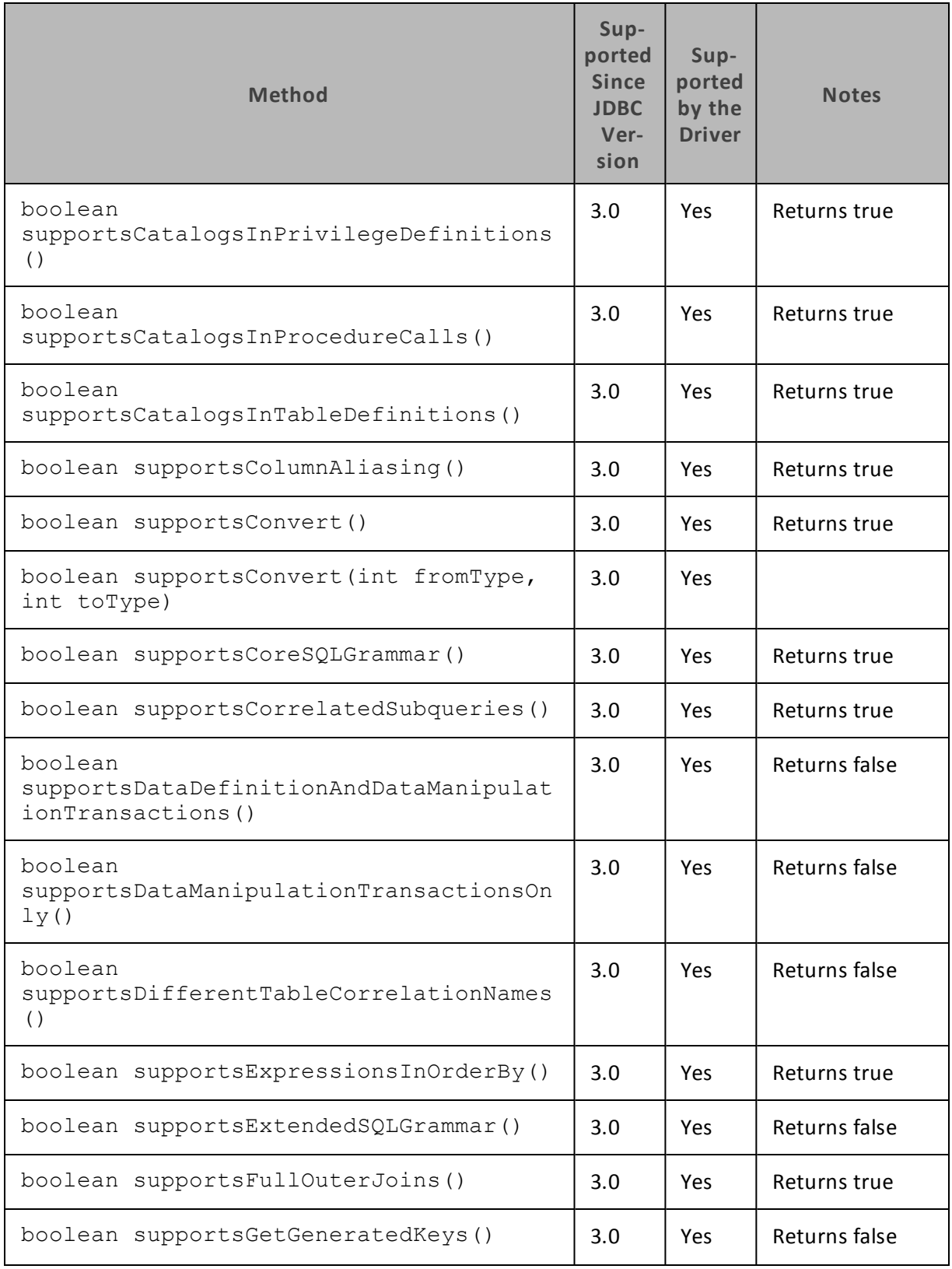

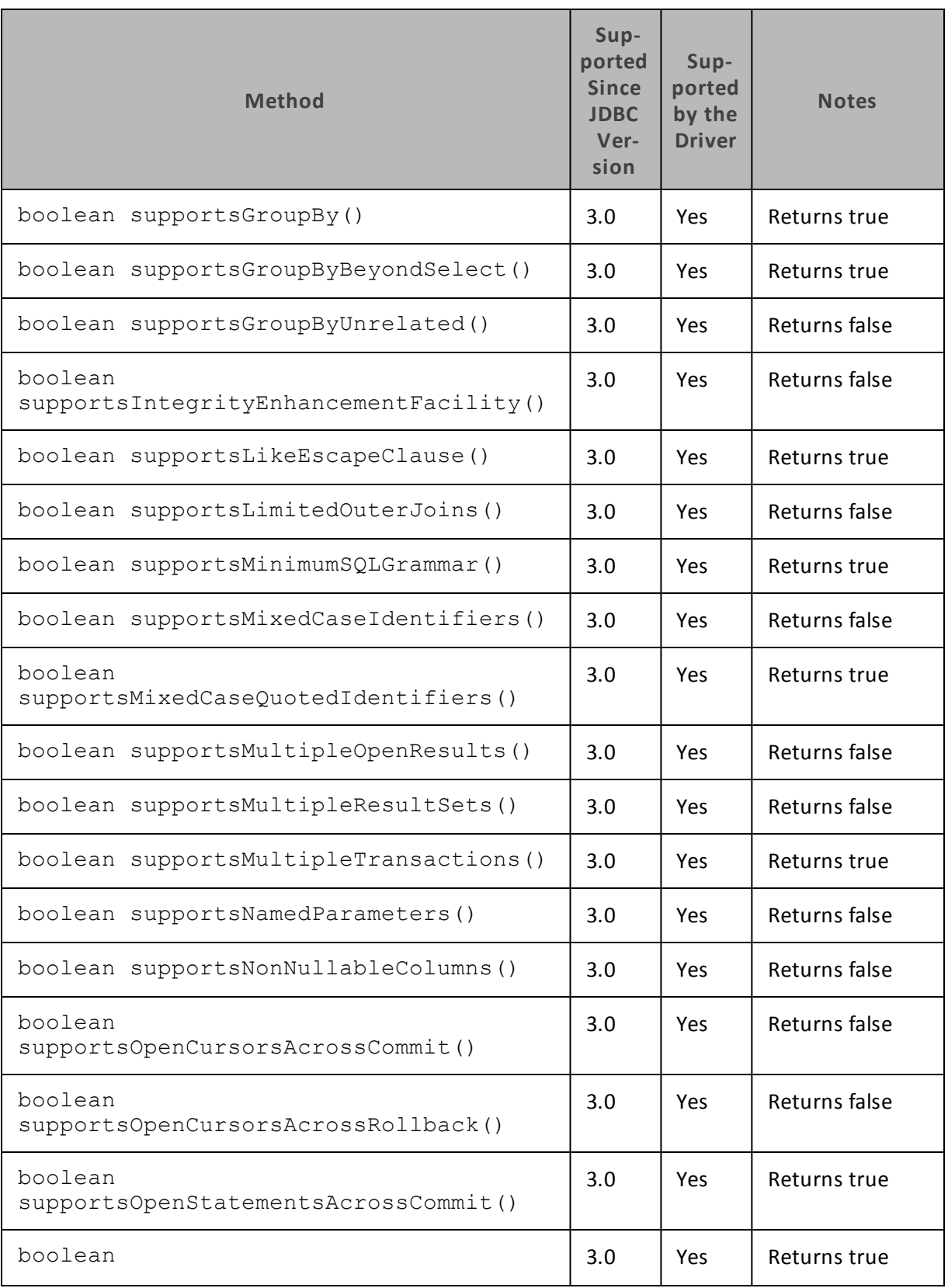

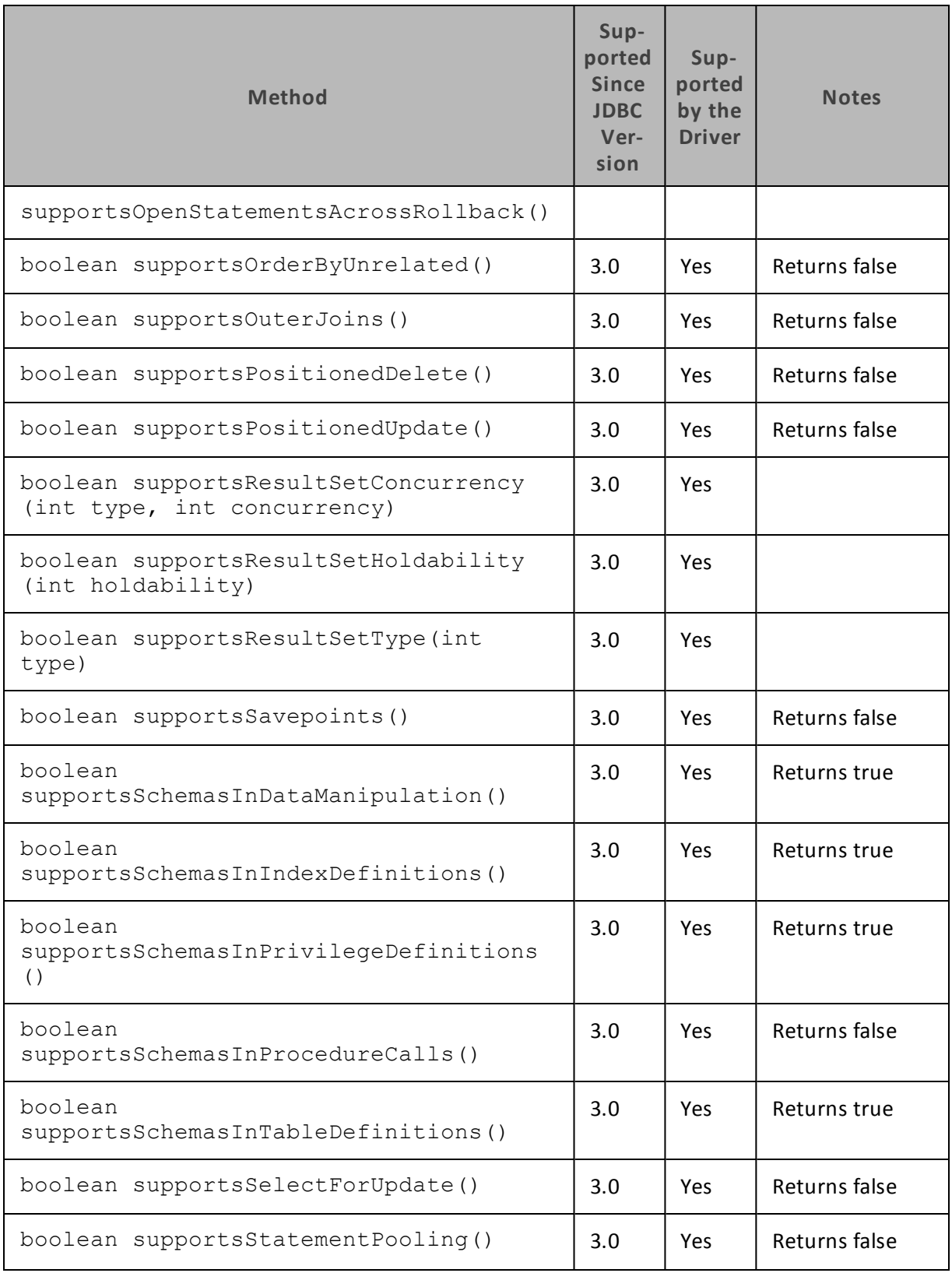

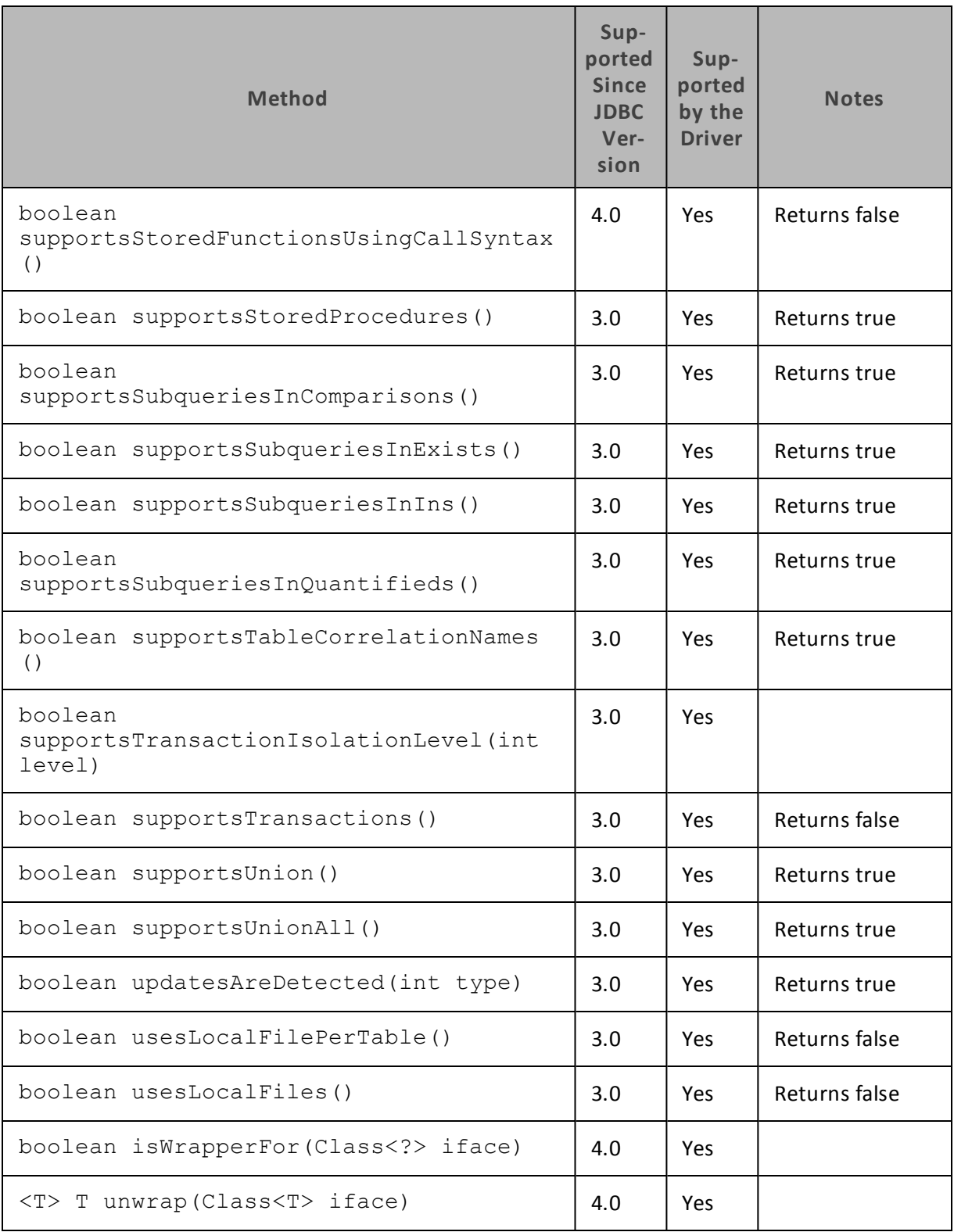

### **DataSource**

[Table](#page-52-0) 6 lists the methods that belong to the DataSource interface, and describes whether each method is supported by the Cloudera JDBC Driver for Impala and which version of the JDBC API is the earliest version that supports the method.

<span id="page-52-0"></span>For detailed information about each method in the DataSource interface, see the Java API documentation available at

[http://docs.oracle.com/javase/1.5.0/docs/api/javax/sql/DataSource.html.](http://docs.oracle.com/javase/1.5.0/docs/api/javax/sql/DataSource.html)

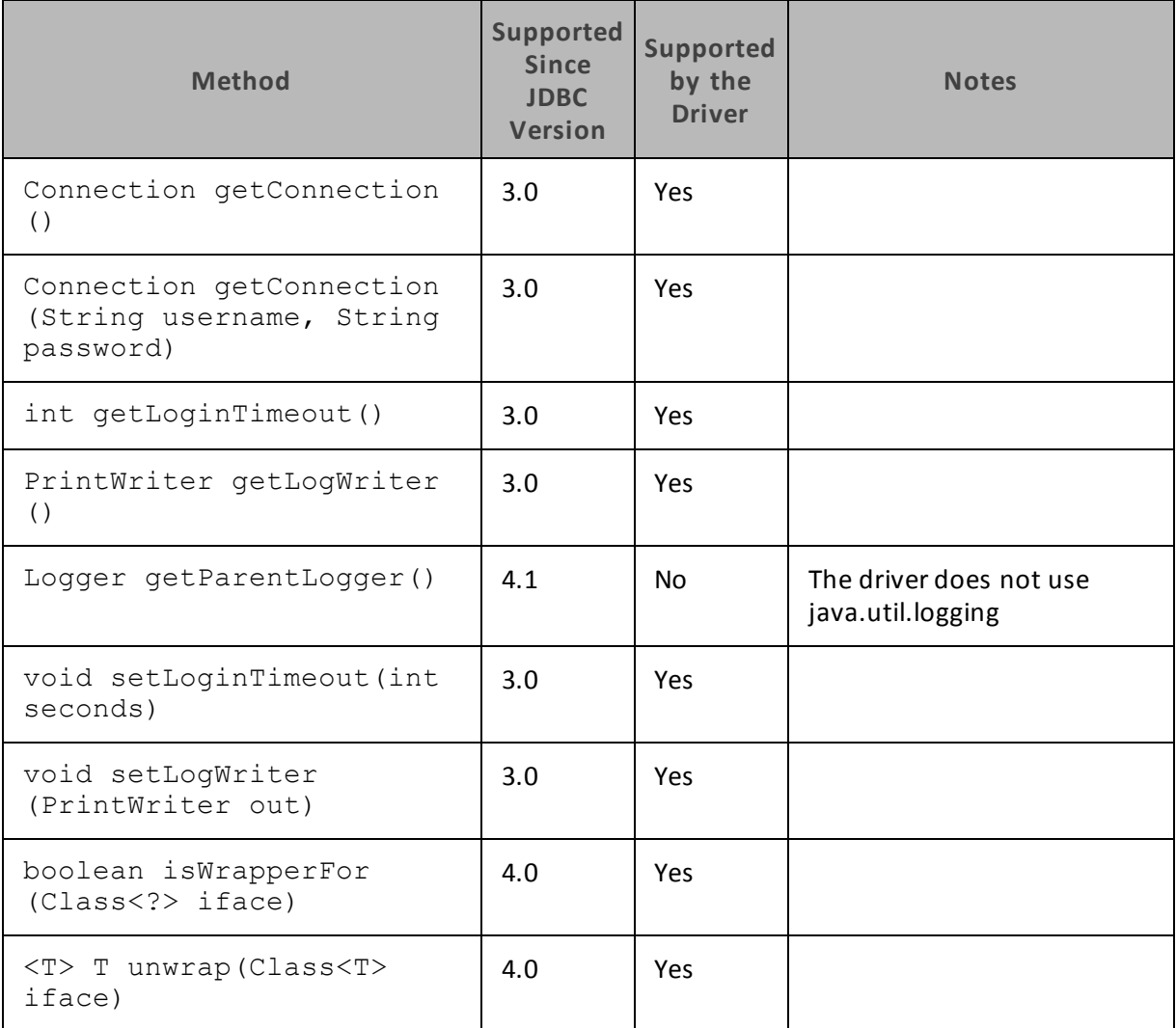

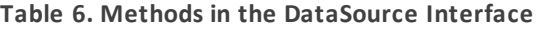

#### **Driver**

[Table](#page-53-0) 7 lists the methods that belong to the Driver interface, and describes whether each method is supported by the Cloudera JDBC Driver for Impala and which version of the JDBC API is the earliest version that supports the method.

<span id="page-53-0"></span>For detailed information about each method in the Driver interface, see the Java API documentation available at <http://docs.oracle.com/javase/1.5.0/docs/api/java/sql/Driver.html>.

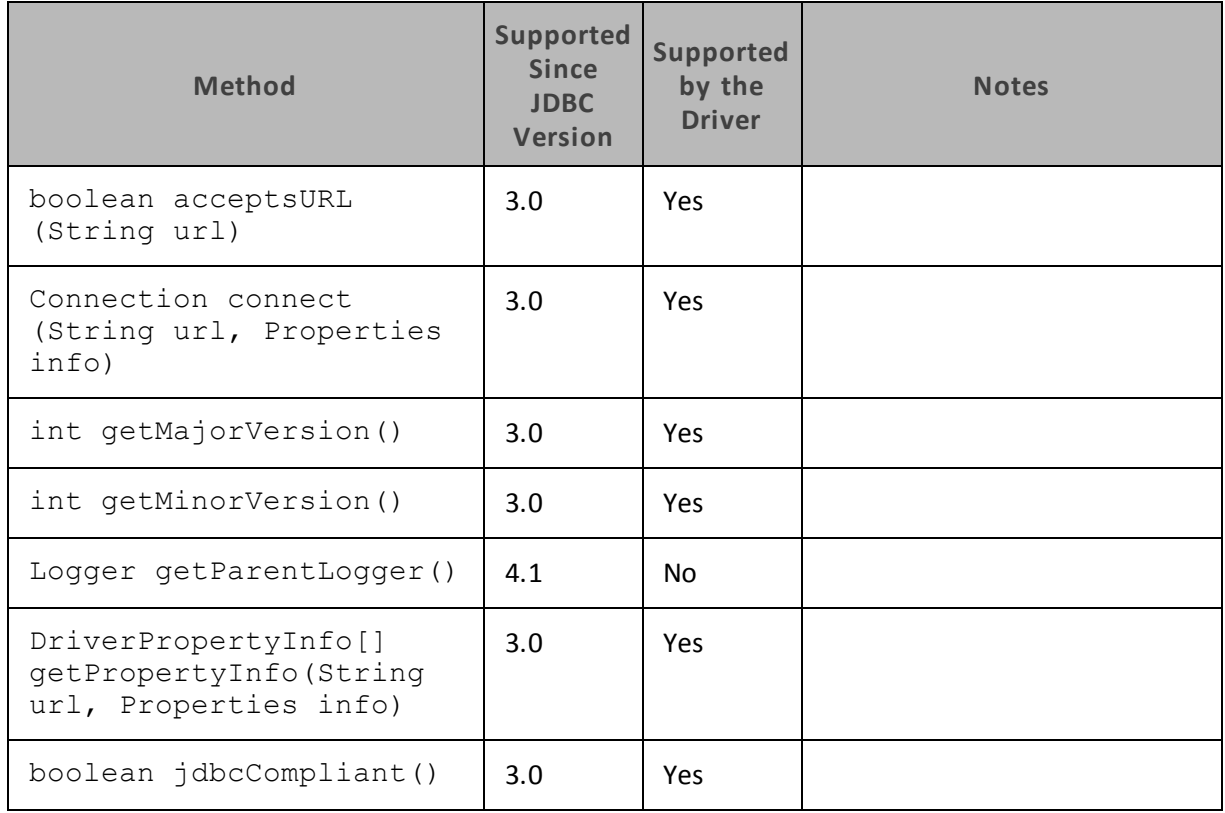

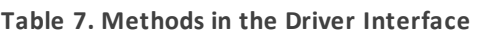

### **ParameterMetaData**

[Table](#page-53-1) 8 lists the methods that belong to the ParameterMetaData interface, and describes whether each method is supported by the Cloudera JDBC Driver for Impala and which version of the JDBC API is the earliest version that supports the method.

<span id="page-53-1"></span>For detailed information about each method in the ParameterMetaData interface, see the Java API documentation available at

<http://docs.oracle.com/javase/1.5.0/docs/api/java/sql/ParameterMetaData.html>.

**Table 8. Methods in the ParameterMetaData Interface**

| <b>Method</b>                   | Supported<br><b>Since</b><br><b>JDBC</b><br><b>Version</b> | <b>Supported</b><br>by the<br><b>Driver</b> | <b>Notes</b> |
|---------------------------------|------------------------------------------------------------|---------------------------------------------|--------------|
| String<br>qetParameterClassName | 3.0                                                        | Yes                                         |              |

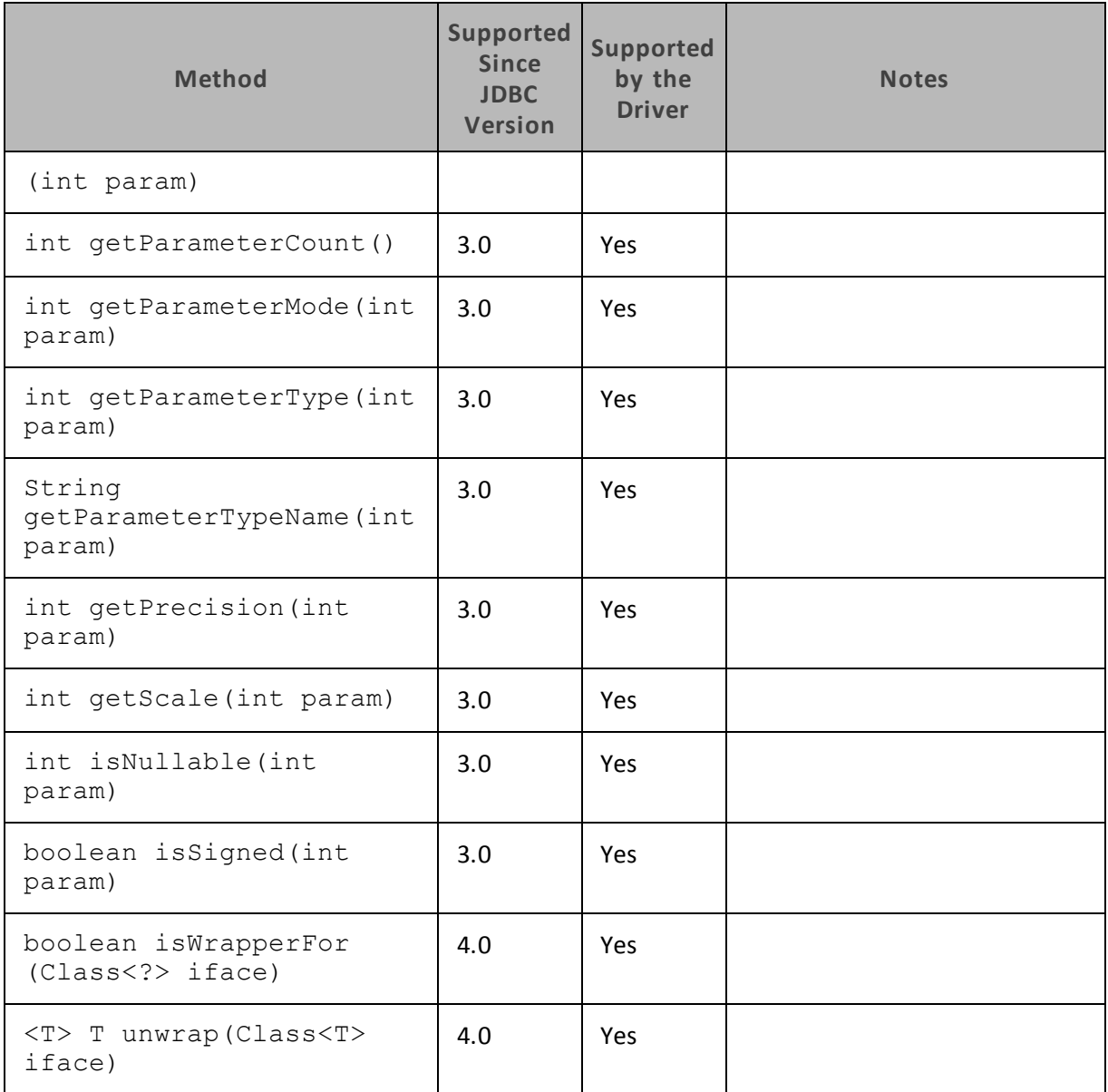

# **PooledConnection**

[Table](#page-55-0) 9 lists the methods that belong to the PooledConnection interface, and describes whether each method is supported by the Cloudera JDBC Driver for Impala and which version of the JDBC API is the earliest version that supports the method.

For detailed information about each method in the PooledConnection interface, see the Java API documentation available at

[http://docs.oracle.com/javase/1.5.0/docs/api/javax/sql/PooledConnection.html.](http://docs.oracle.com/javase/1.5.0/docs/api/javax/sql/PooledConnection.html)

<span id="page-55-0"></span>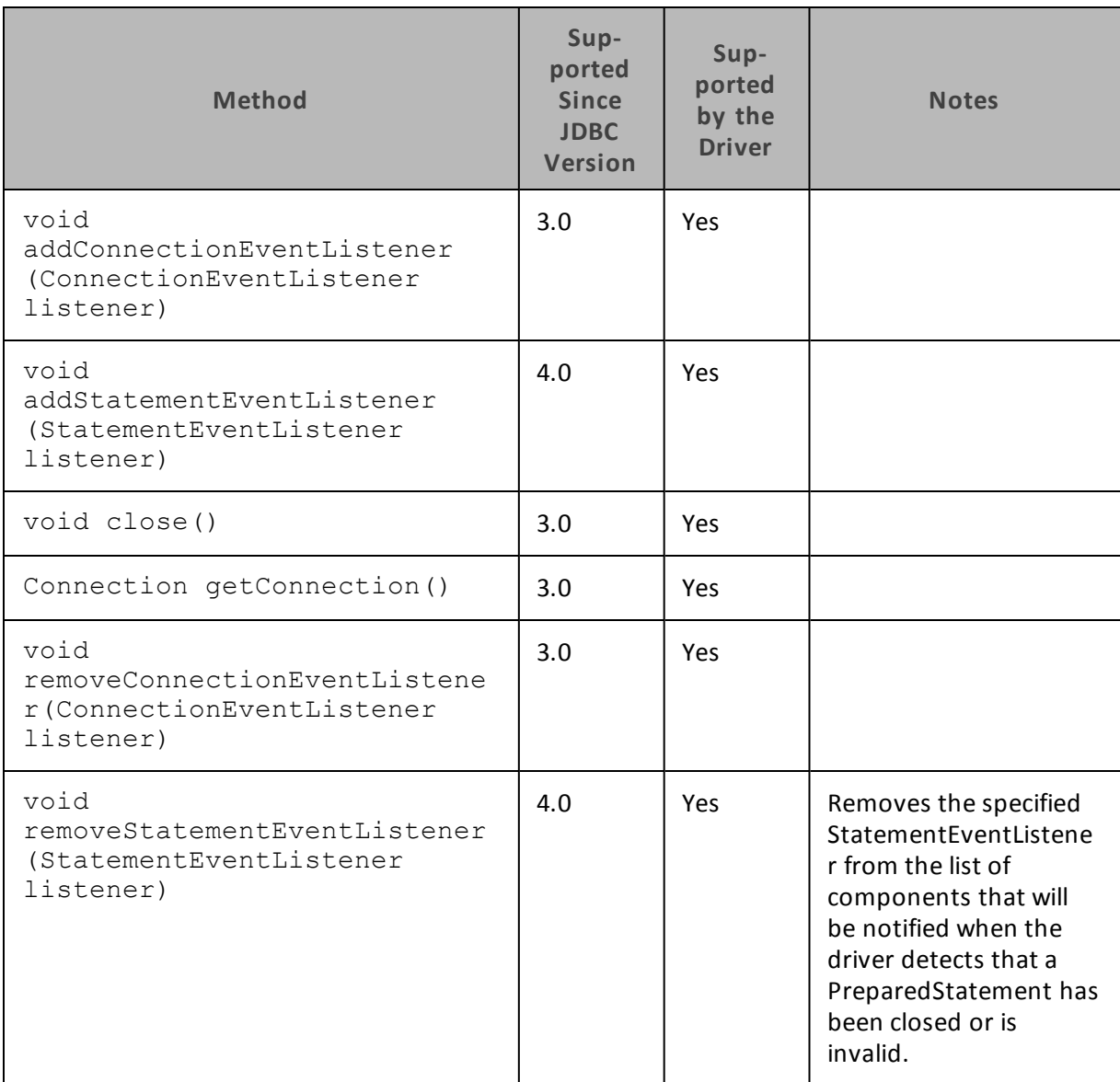

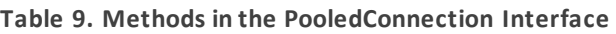

# **PreparedStatement**

The PreparedStatement interface extends the Statement interface.

[Table](#page-56-0) 10 lists the methods that belong to the PreparedStatement interface, and describes whether each method is supported by the Cloudera JDBC Driver for Impala and which version of the JDBC API is the earliest version that supports the method.

For detailed information about each method in the PooledConnection interface, see the Java API documentation available at

[http://docs.oracle.com/javase/1.5.0/docs/api/java/sql/PreparedStatement.html.](http://docs.oracle.com/javase/1.5.0/docs/api/java/sql/PreparedStatement.html)

<span id="page-56-0"></span>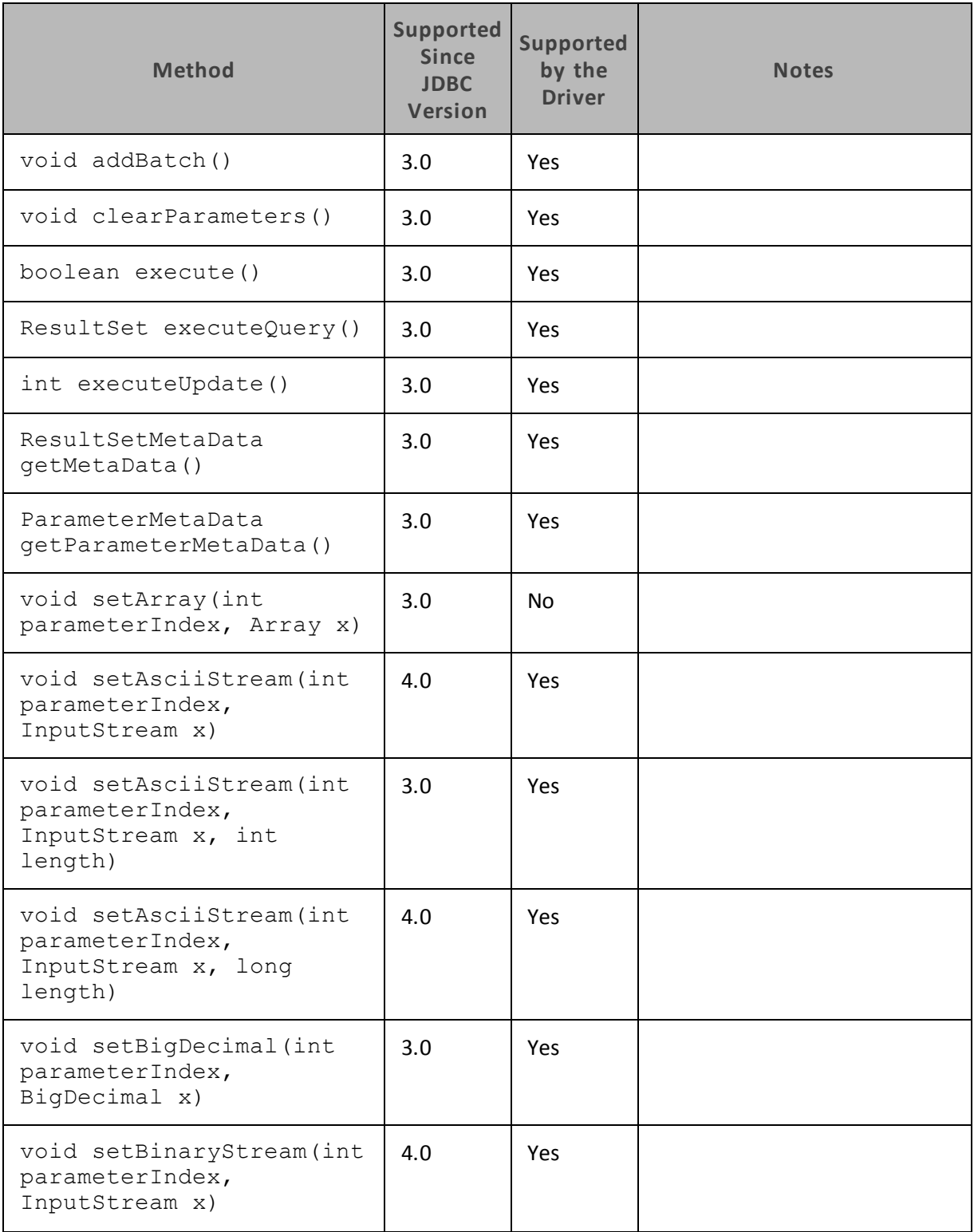

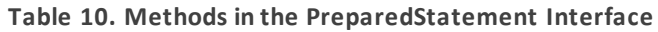

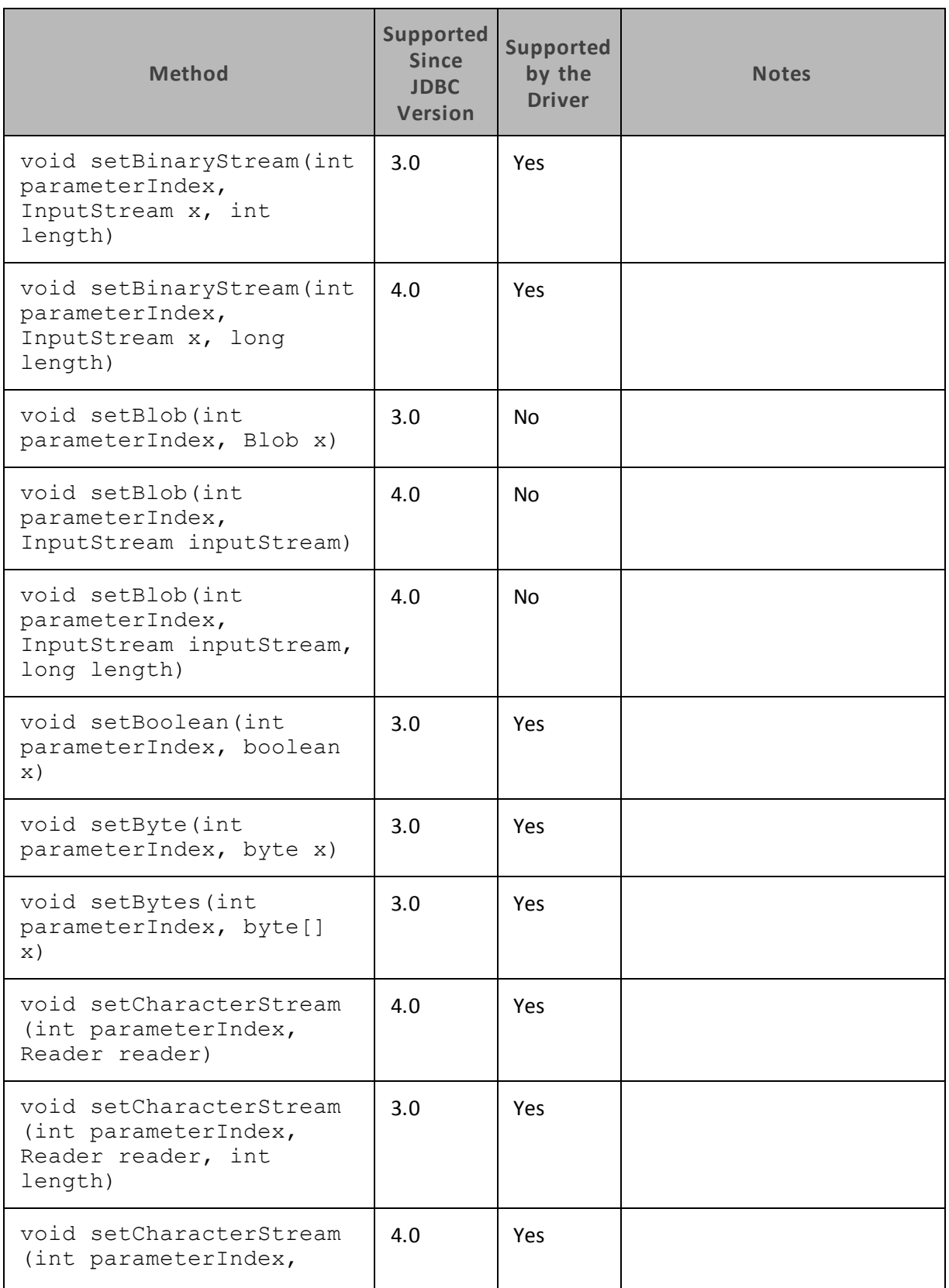

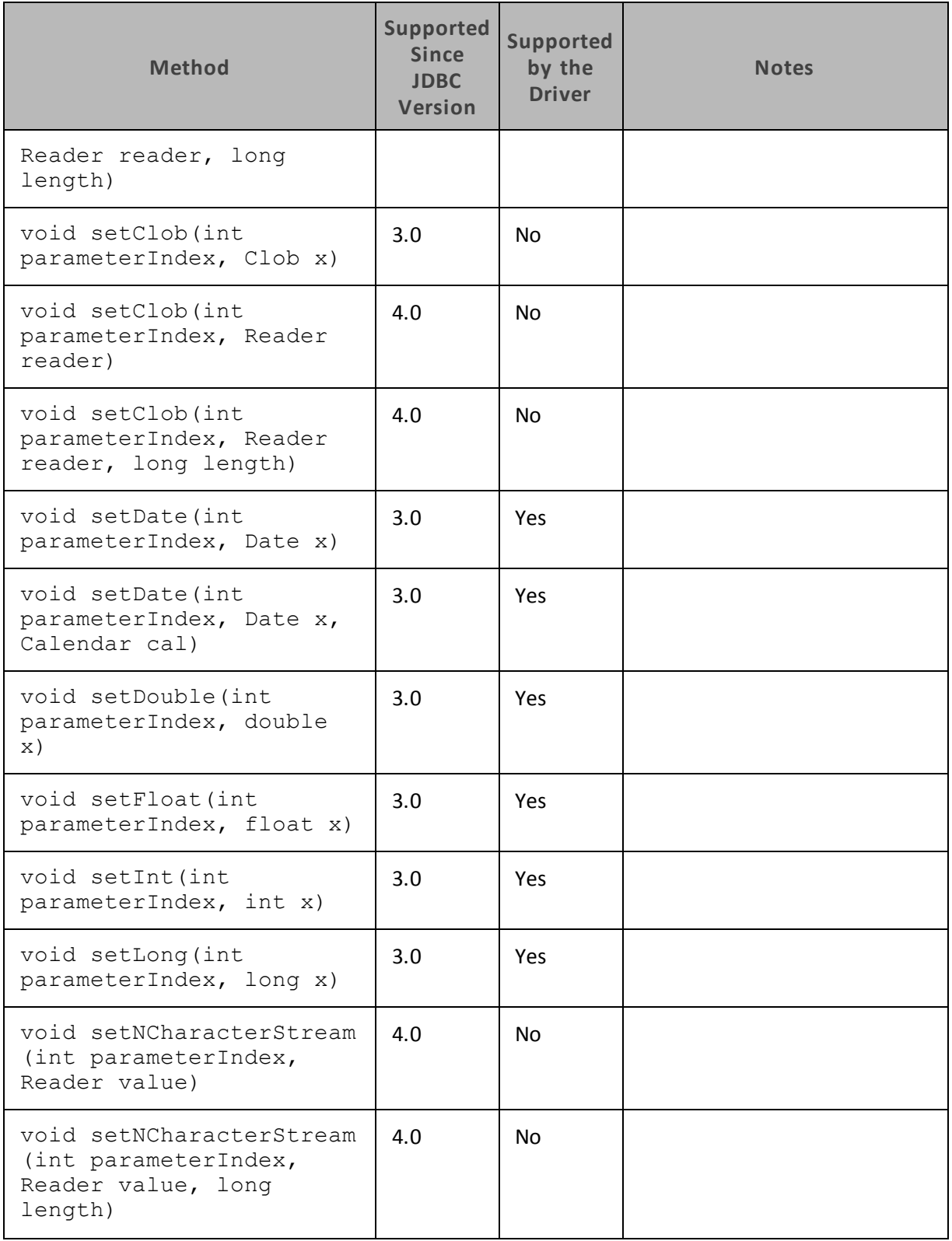

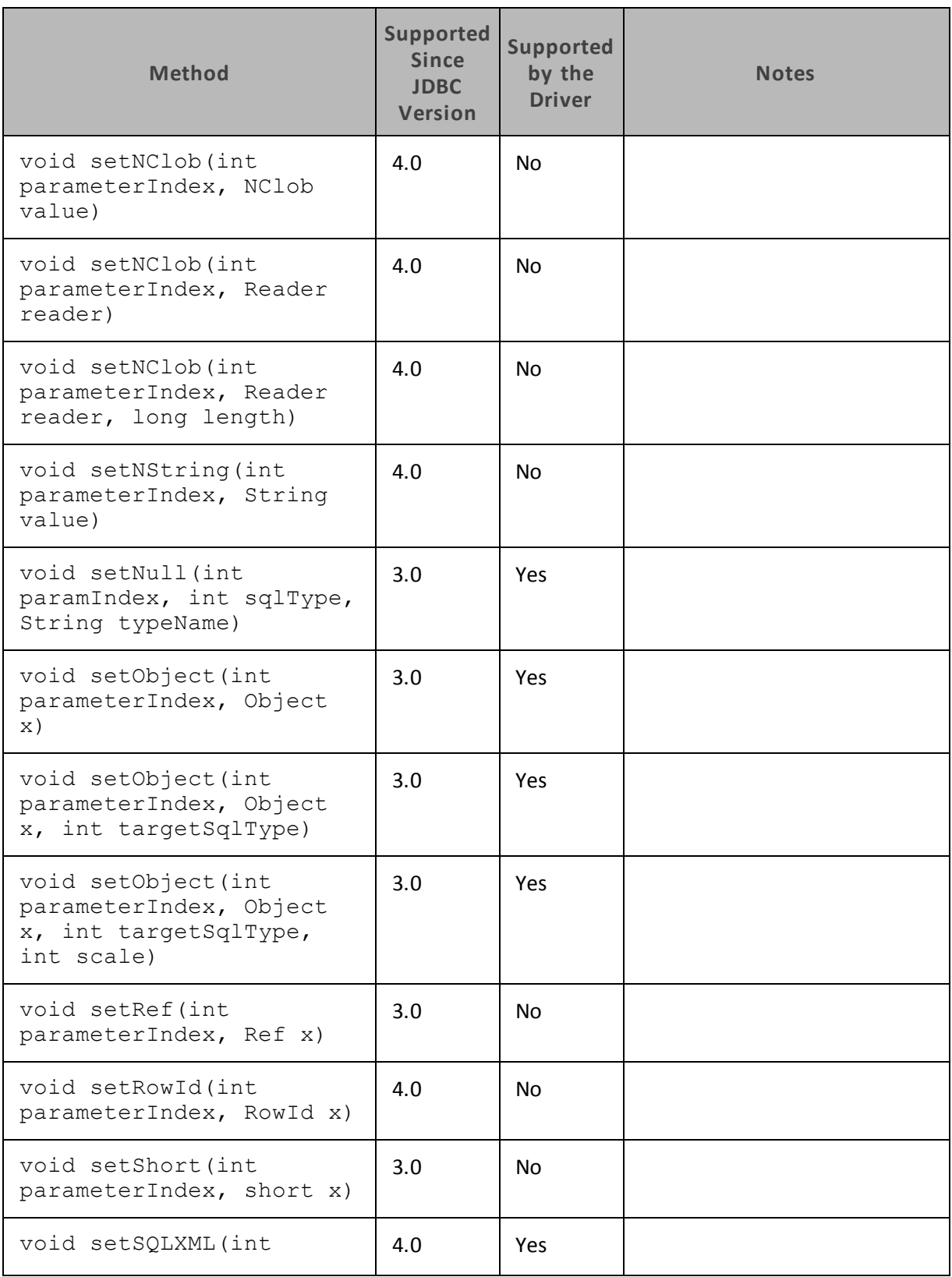

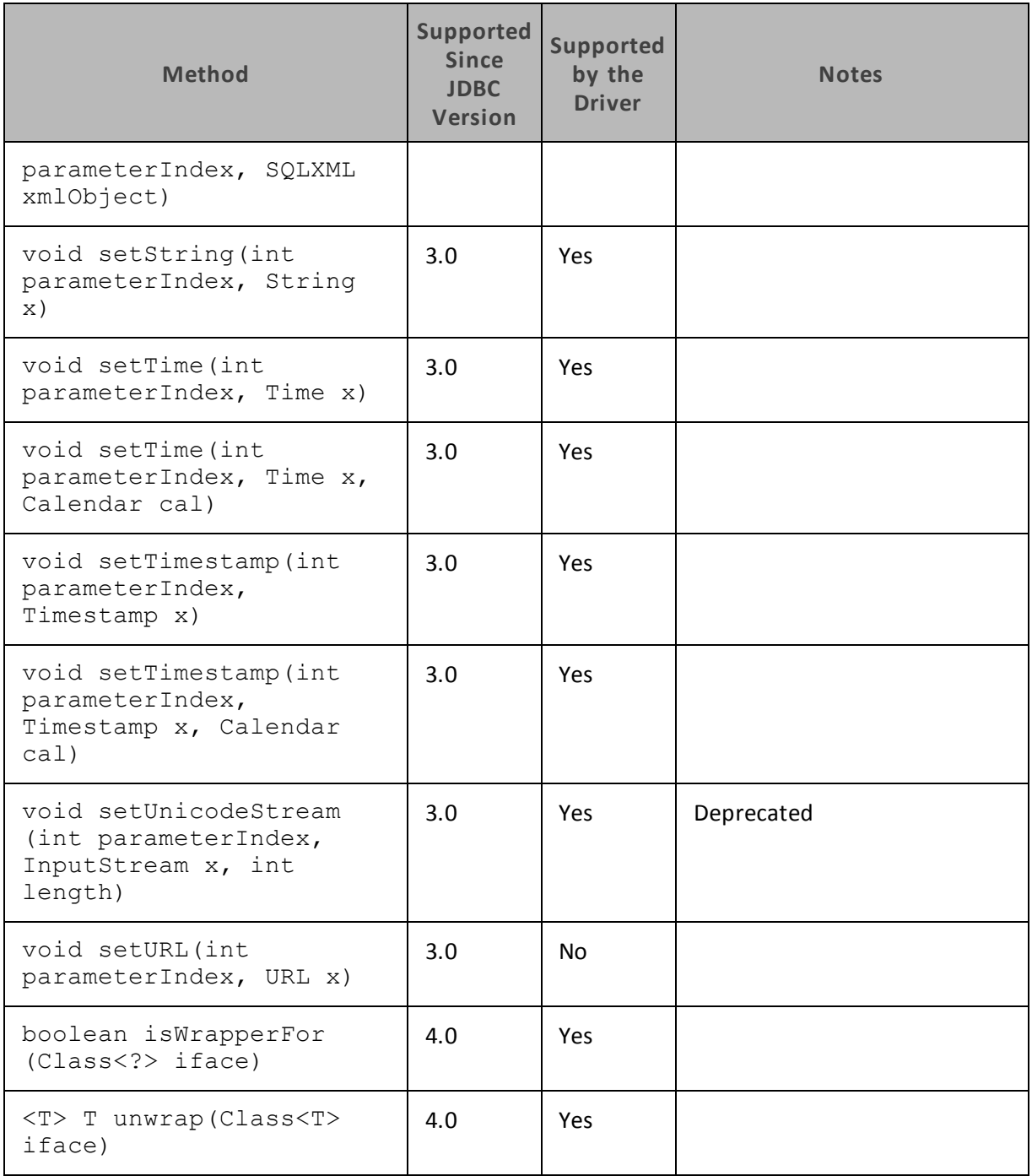

### **ResultSet**

[Table](#page-61-0) 11 lists the methods that belong to the ResultSet interface, and describes whether each method is supported by the Cloudera JDBC Driver for Impala and which version of the JDBC API is the earliest version that supports the method.

<span id="page-61-0"></span>For detailed information about each method in the ResultSet interface, see the Java API documentation available at

[http://docs.oracle.com/javase/1.5.0/docs/api/java/sql/ResultSet.html.](http://docs.oracle.com/javase/1.5.0/docs/api/java/sql/ResultSet.html)

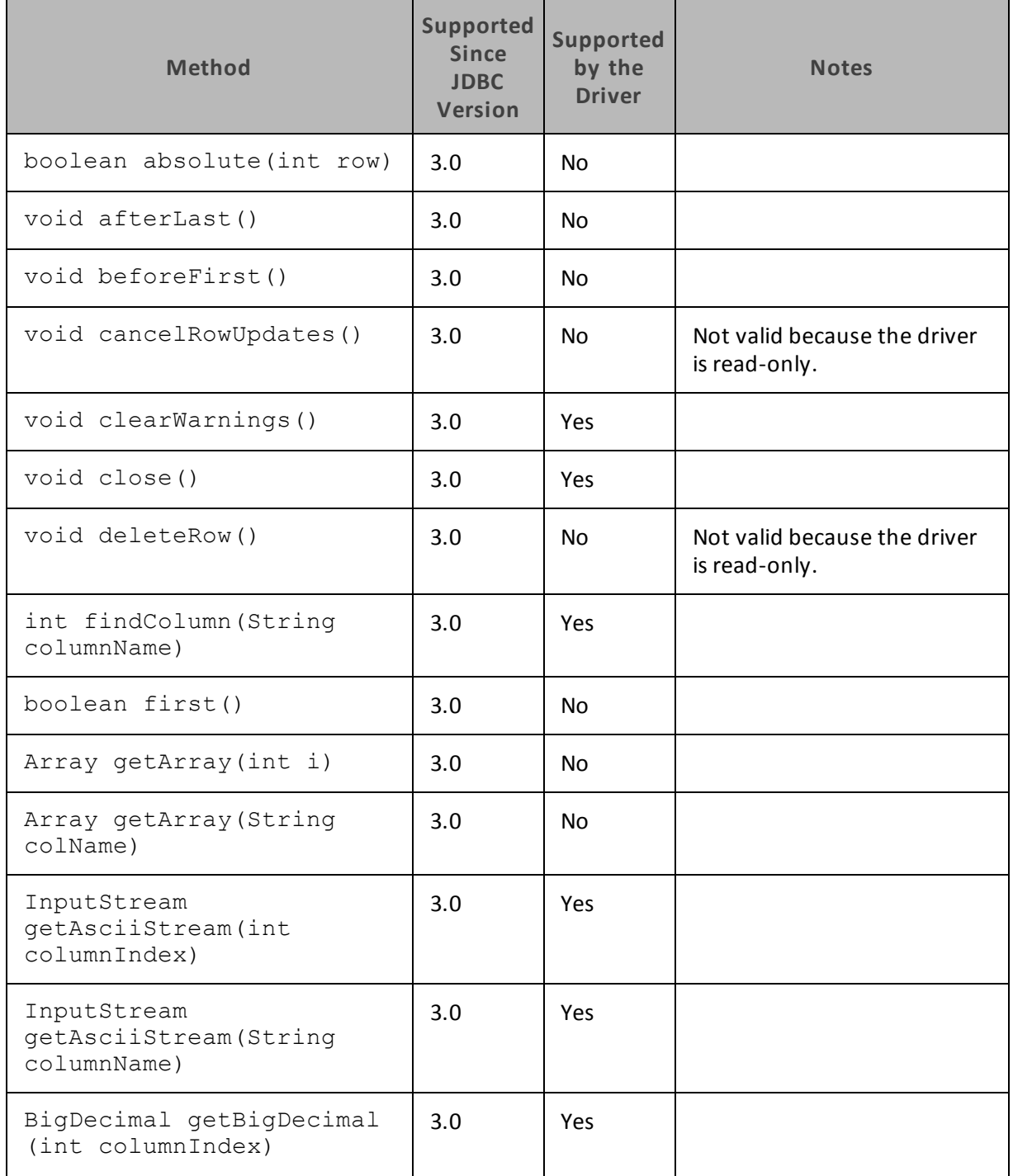

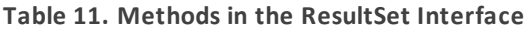

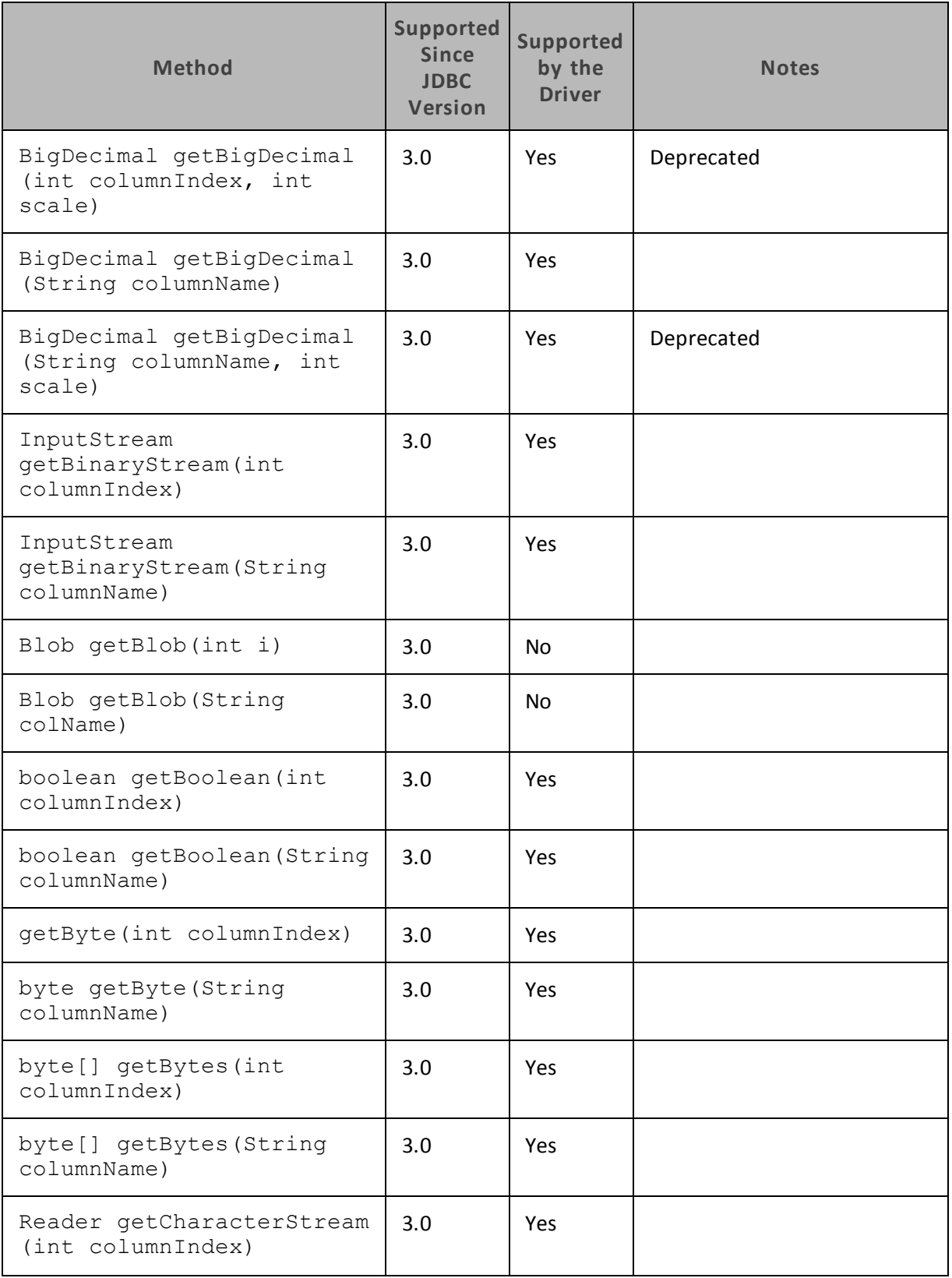

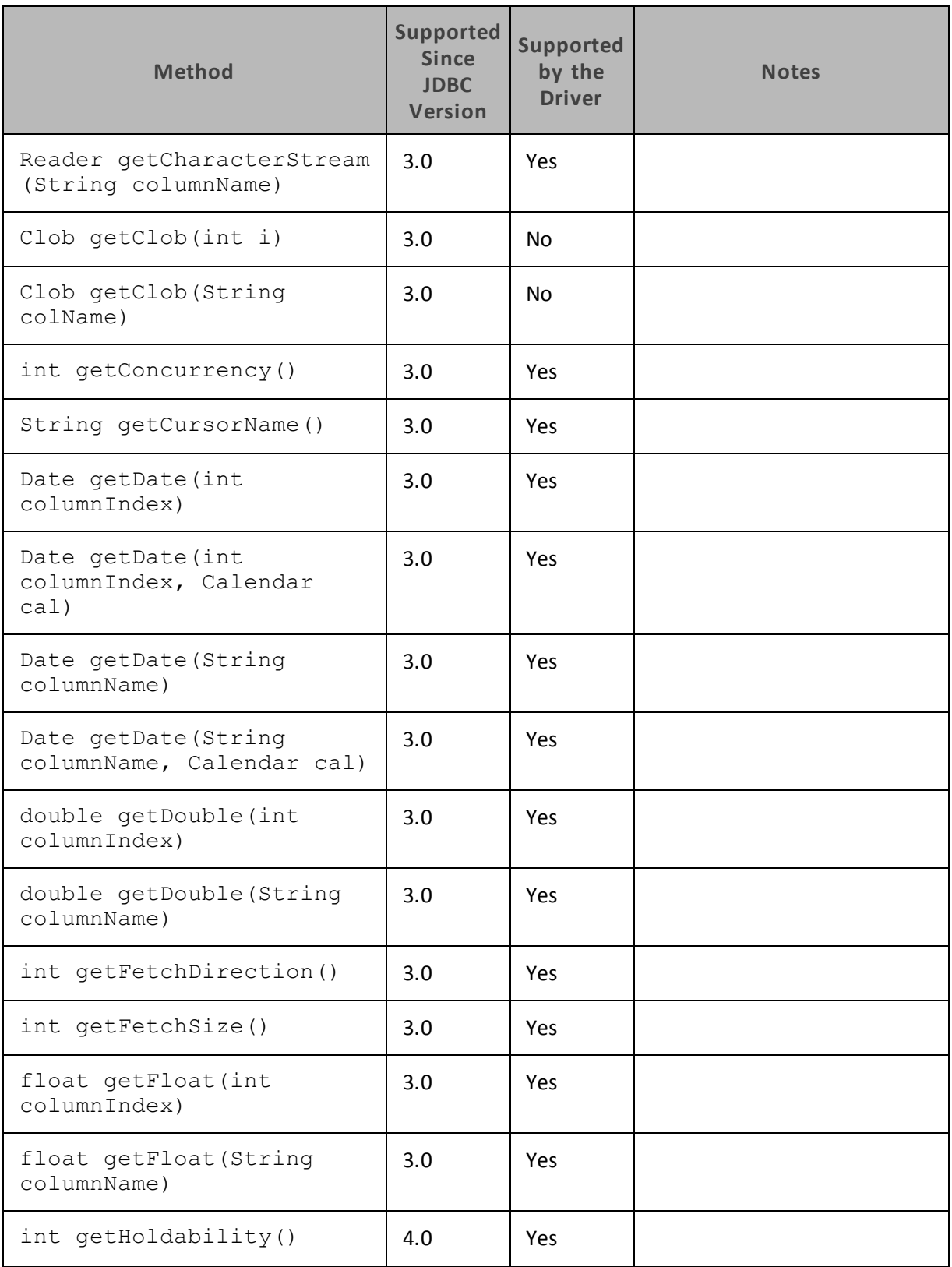

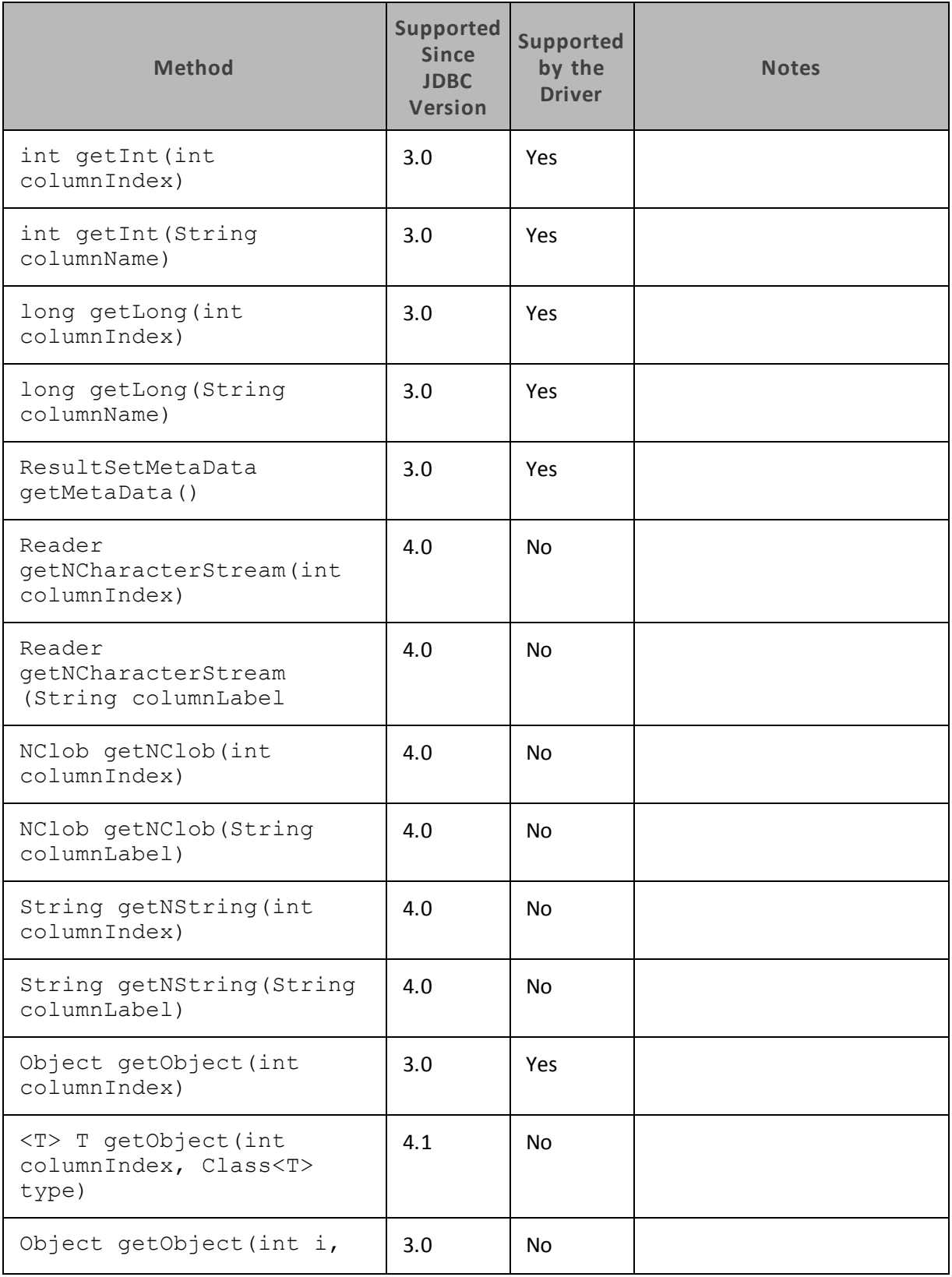

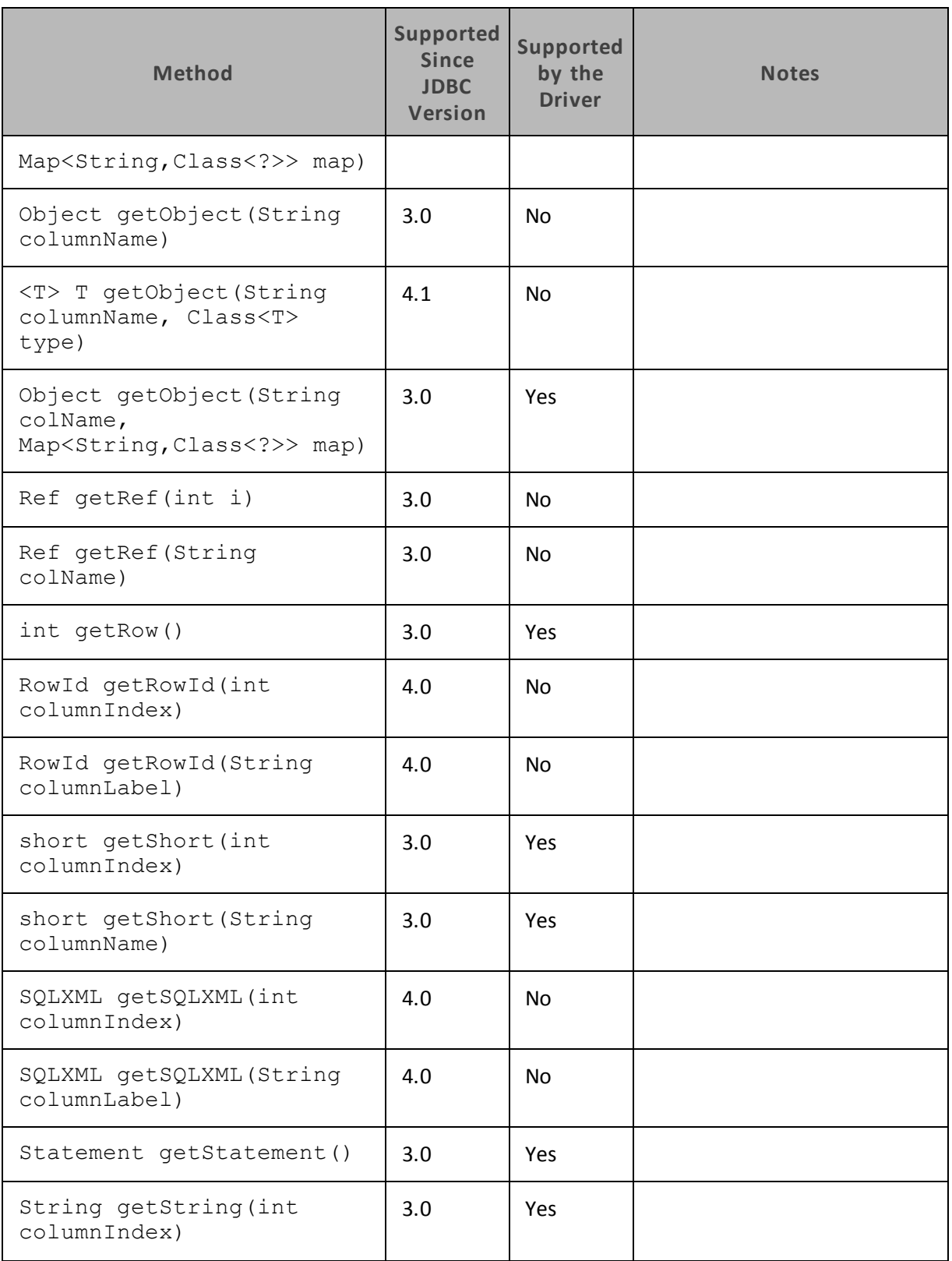

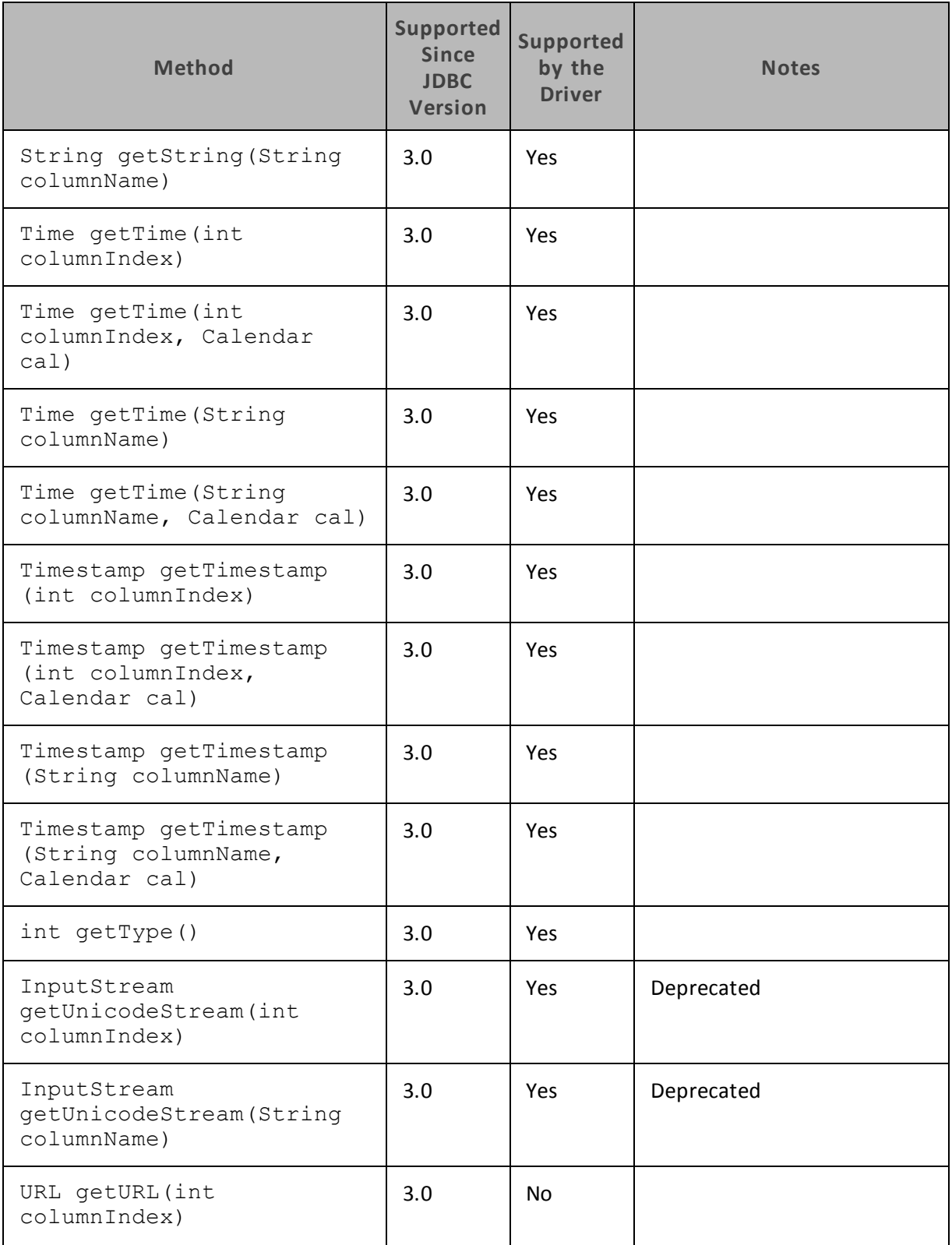

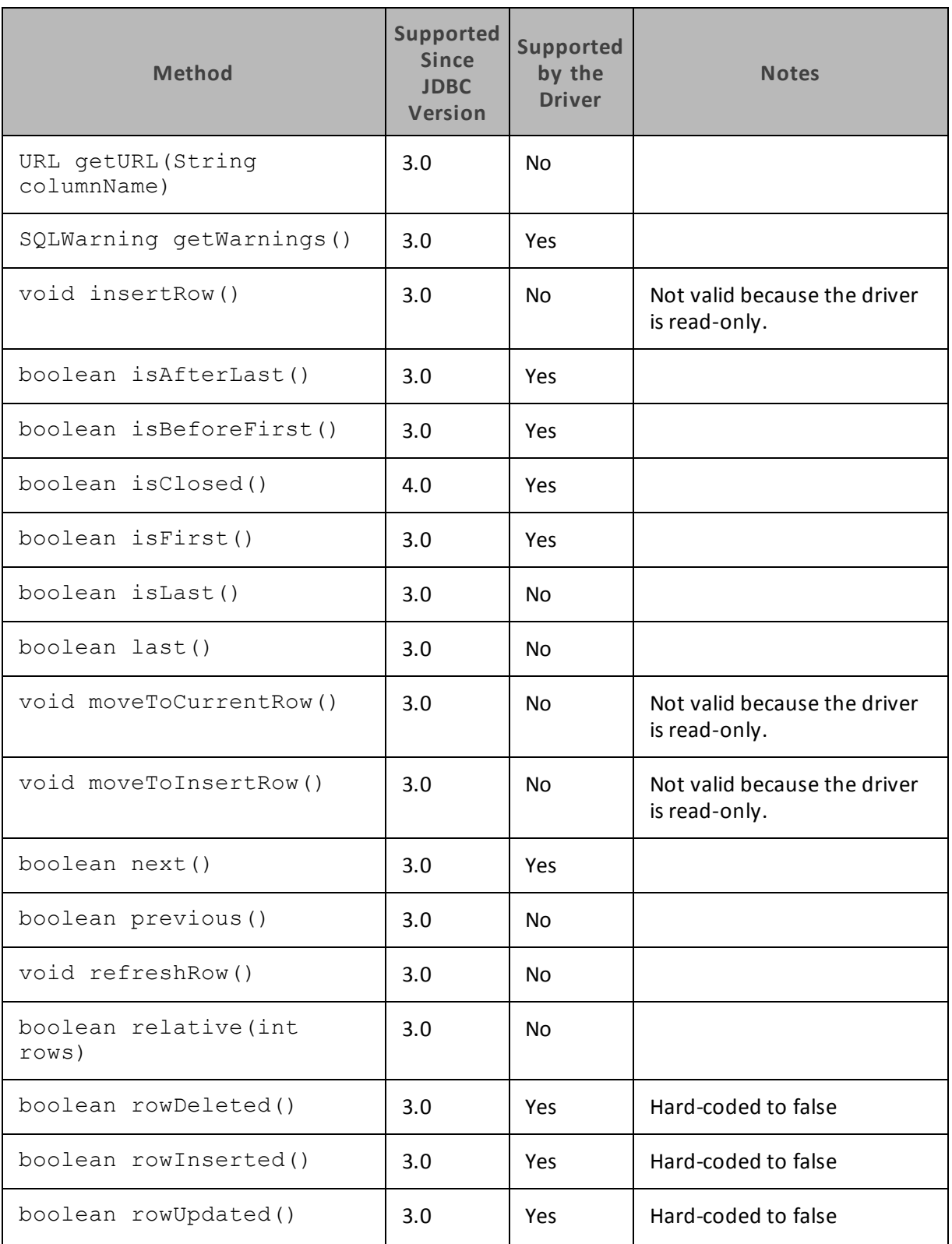

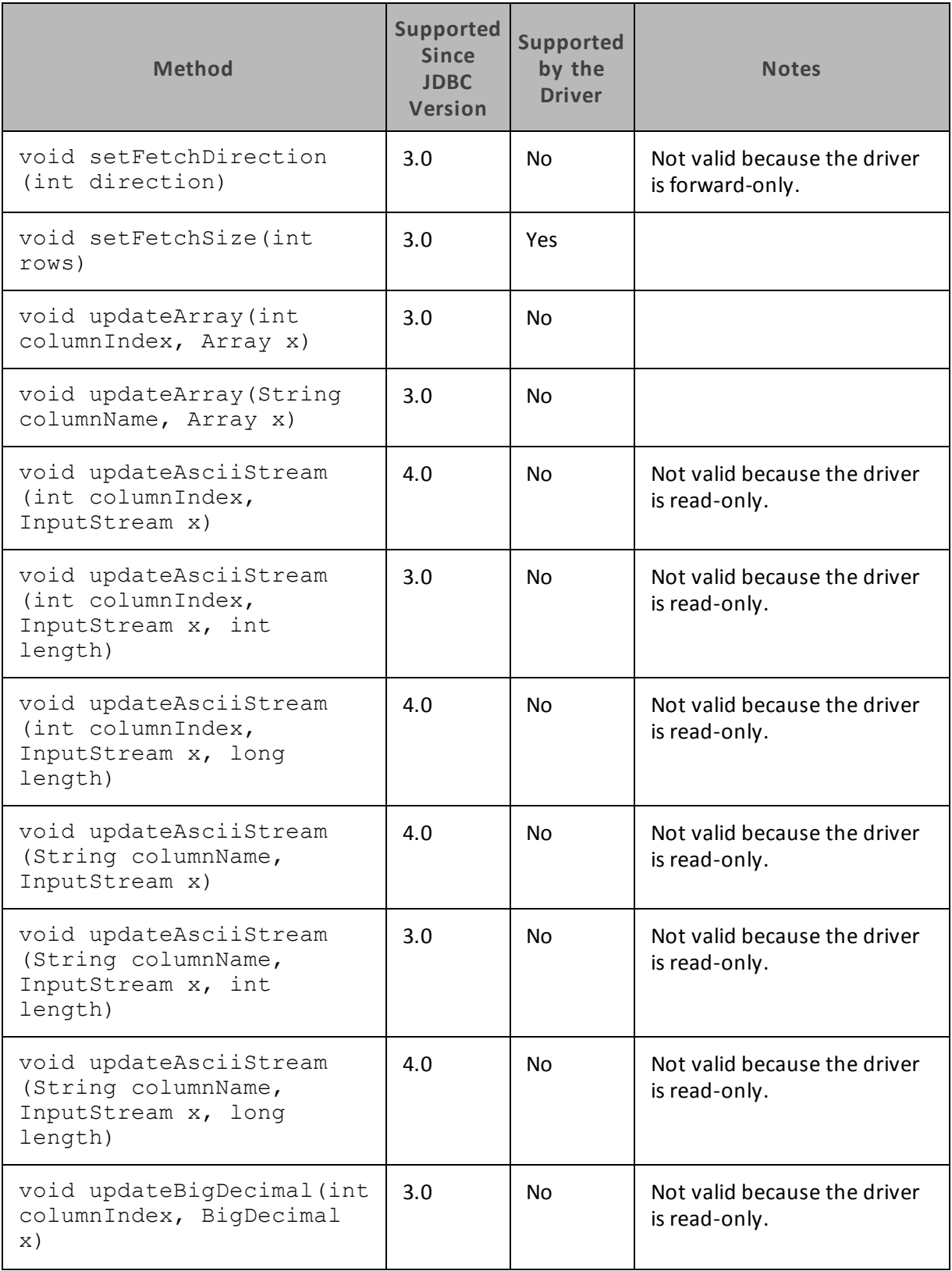

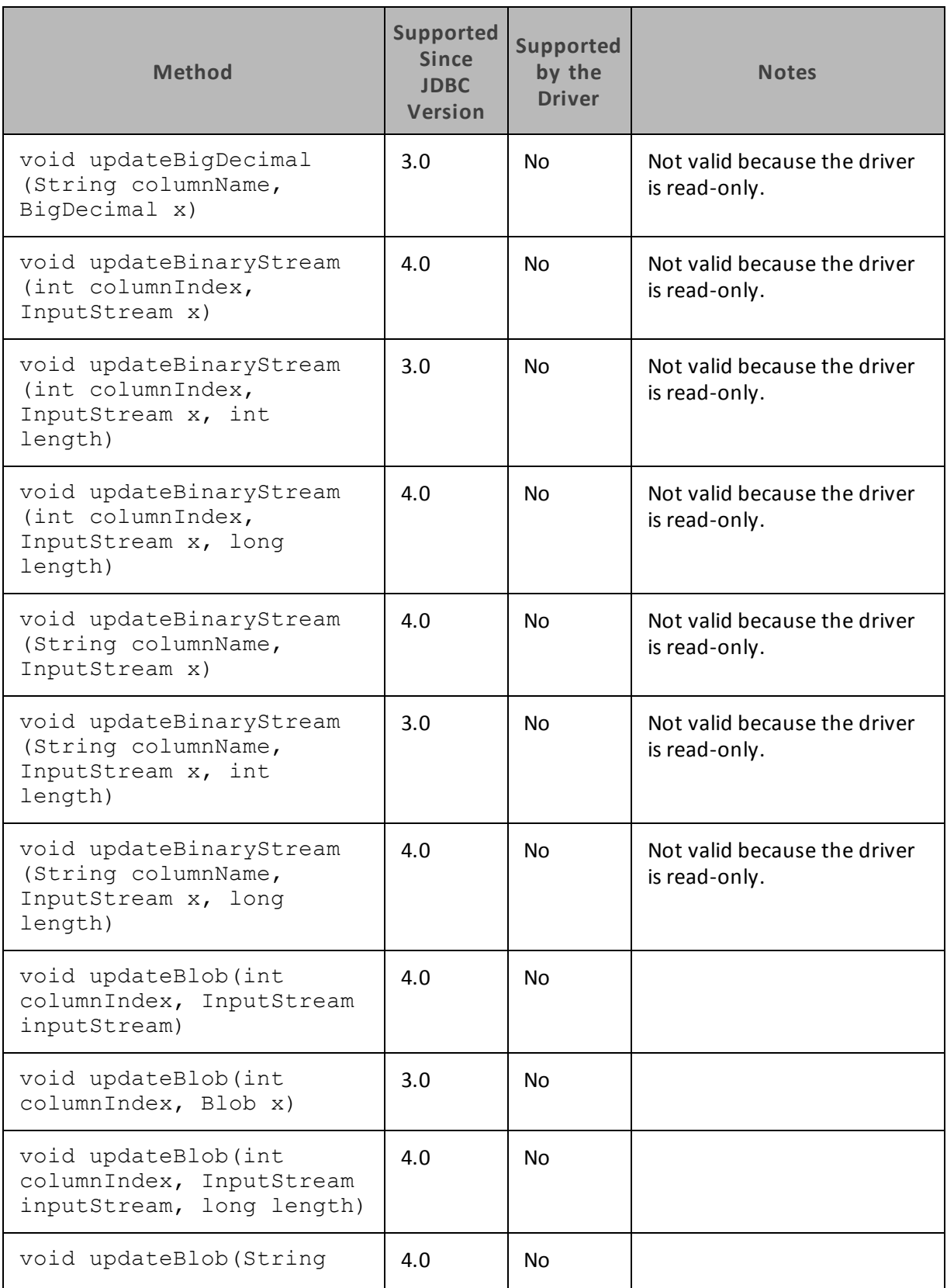

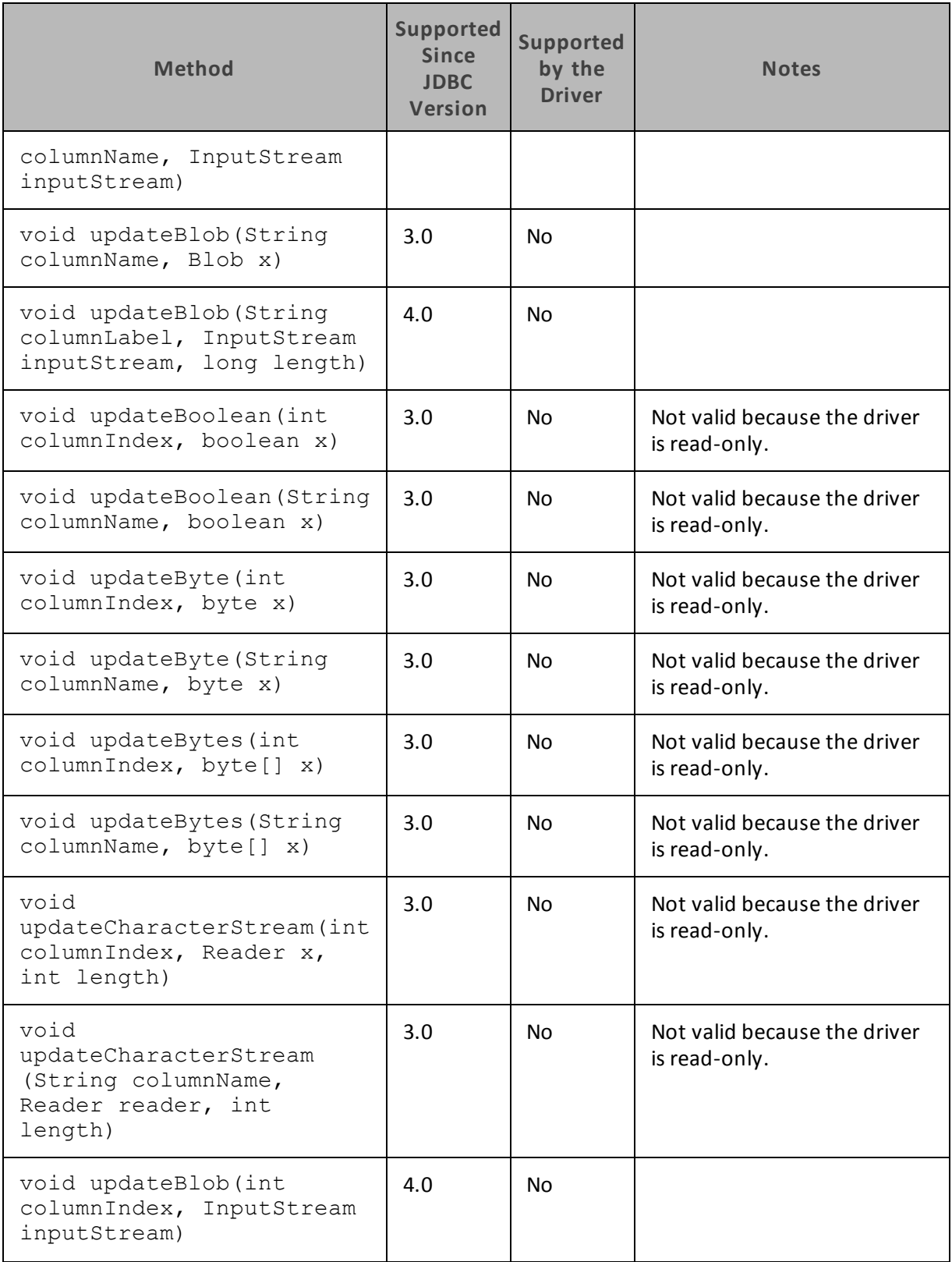

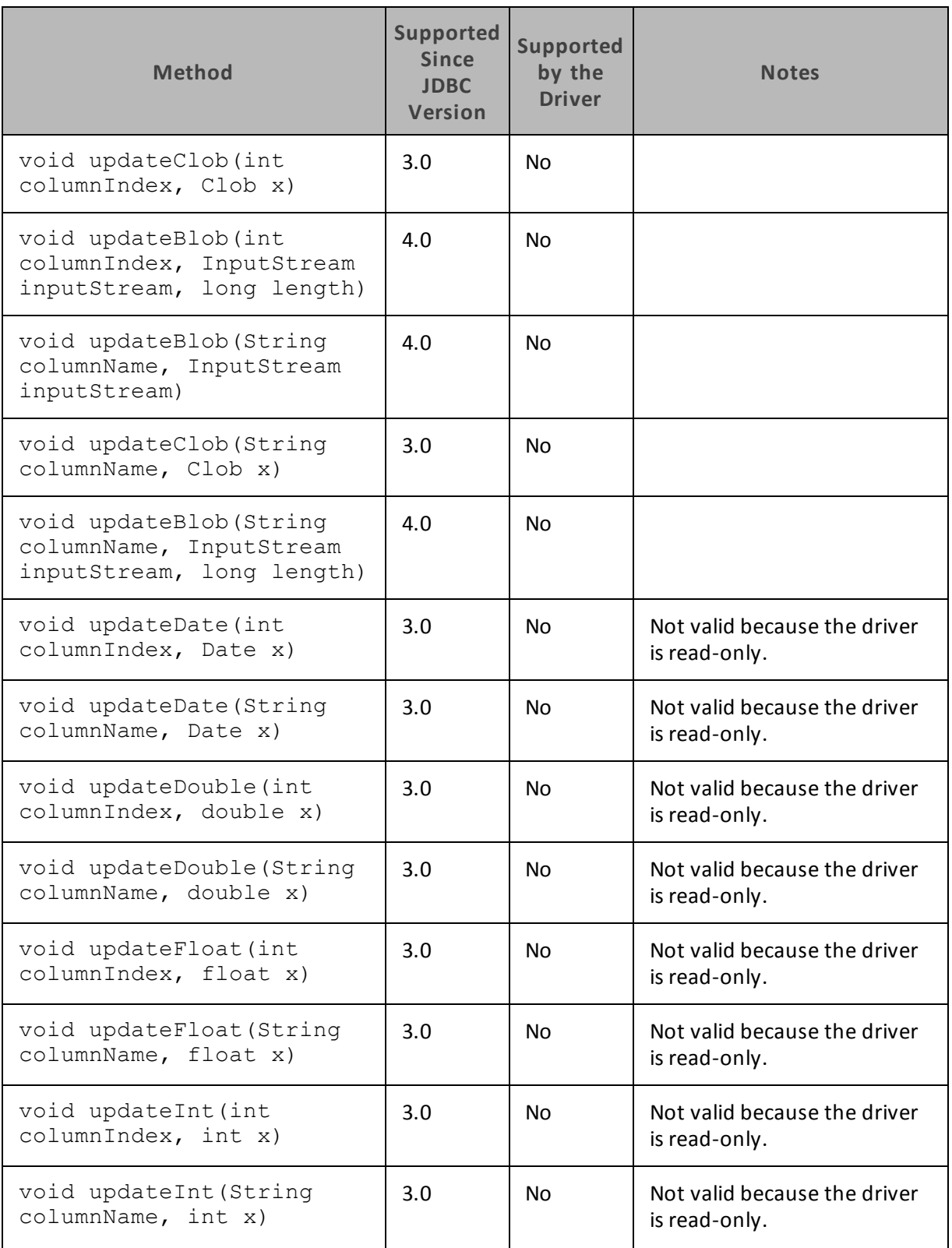
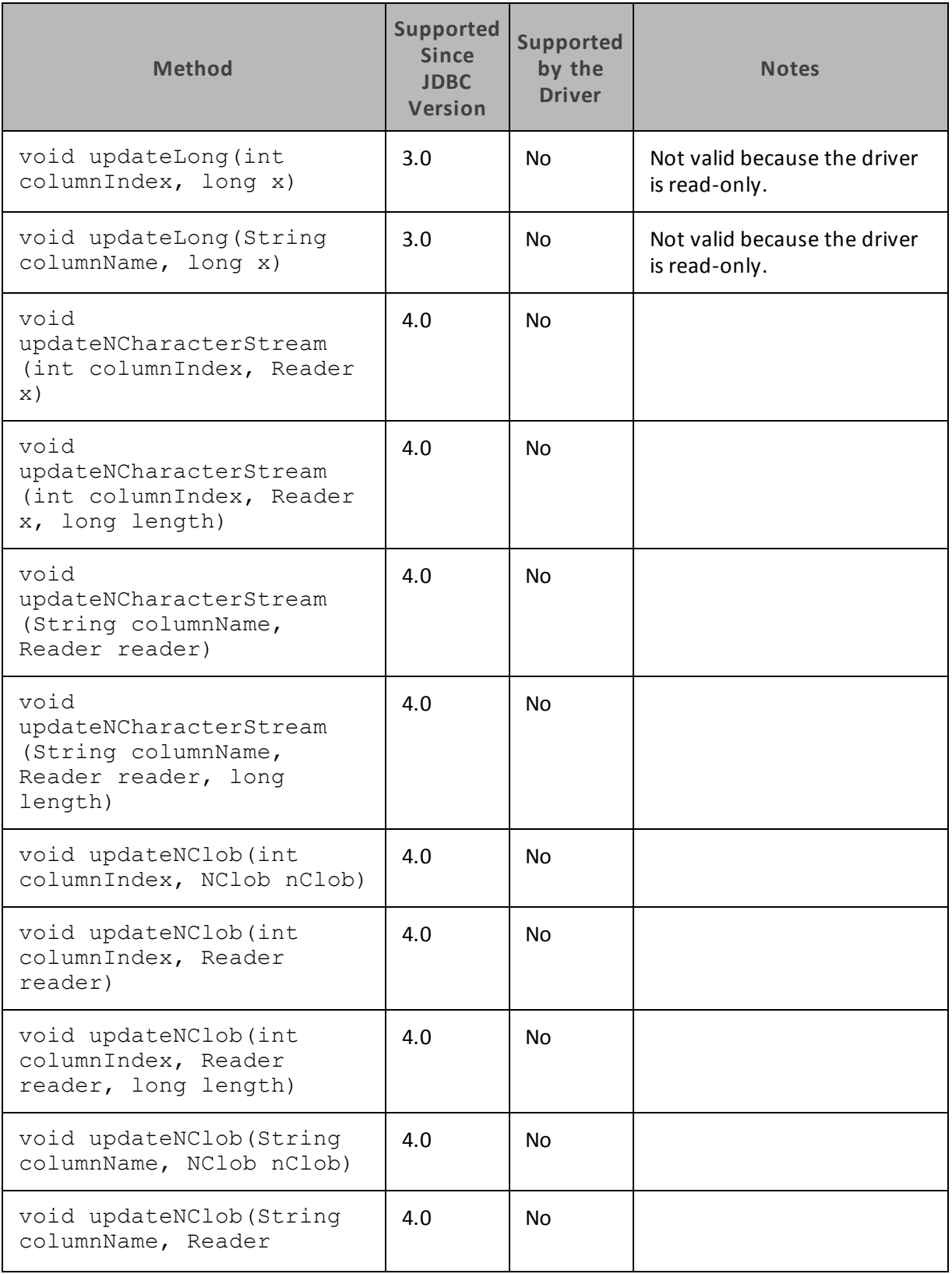

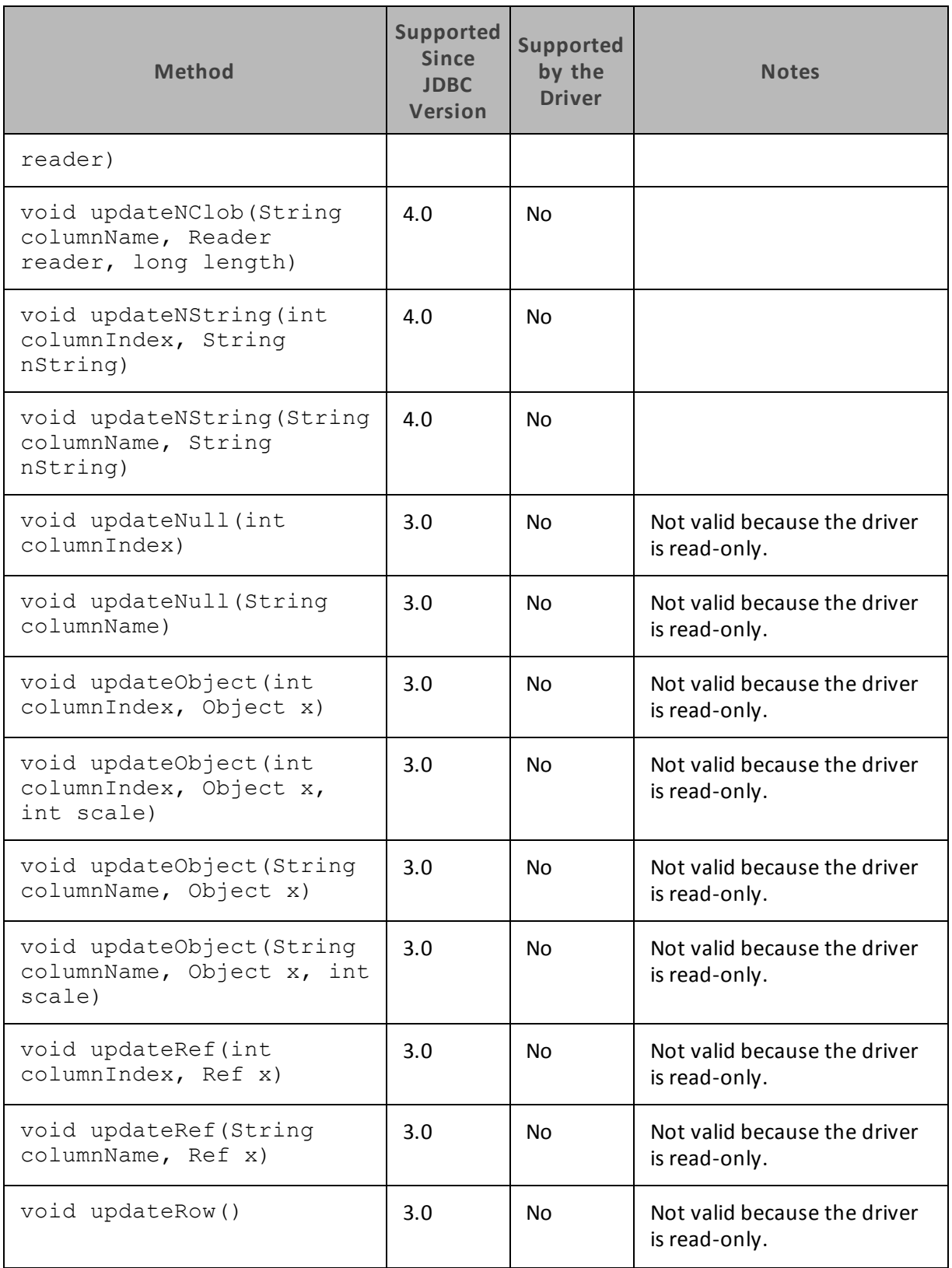

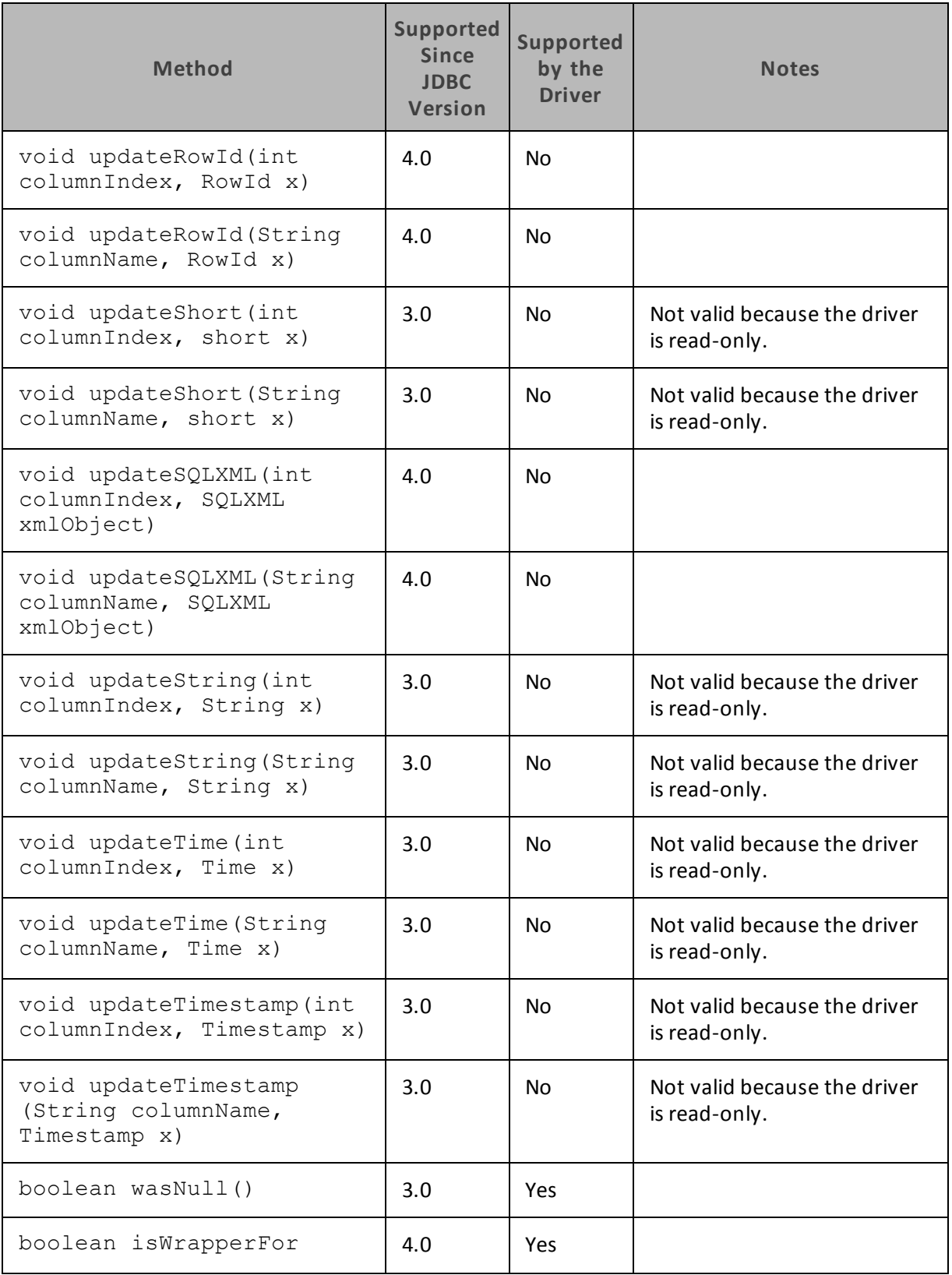

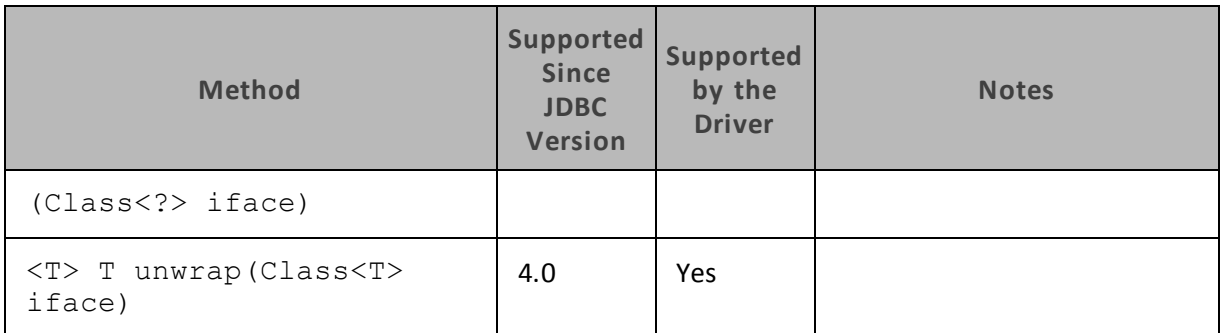

### **ResultSetMetaData**

[Table](#page-75-0) 12 lists the methods that belong to the ResultSetMetaData interface, and describes whether each method is supported by the Cloudera JDBC Driver for Impala and which version of the JDBC API is the earliest version that supports the method.

<span id="page-75-0"></span>For detailed information about each method in the ResultSetMetaData interface, see the Java API documentation available at

<http://docs.oracle.com/javase/1.5.0/docs/api/java/sql/ResultSetMetaData.html>.

| <b>Method</b>                              | <b>Supported</b><br><b>Since</b><br><b>JDBC</b><br><b>Version</b> | <b>Supported</b><br>by the<br><b>Driver</b> | <b>Notes</b> |
|--------------------------------------------|-------------------------------------------------------------------|---------------------------------------------|--------------|
| String getCatalogName<br>(int column)      | 3.0                                                               | Yes                                         |              |
| String<br>getColumnClassName(int<br>colum) | 3.0                                                               | Yes                                         |              |
| int getColumnCount()                       | 3.0                                                               | Yes                                         |              |
| int getColumnDisplaySize<br>(int column)   | 3.0                                                               | Yes                                         |              |
| String getColumnLabel<br>(int column)      | 3.0                                                               | Yes                                         |              |
| String getColumnName(int<br>colum)         | 3.0                                                               | Yes                                         |              |
| int getColumnType(int<br>colum)            | 3.0                                                               | Yes                                         |              |

**Table 12. Methods in the ResultSetMetaData Interface**

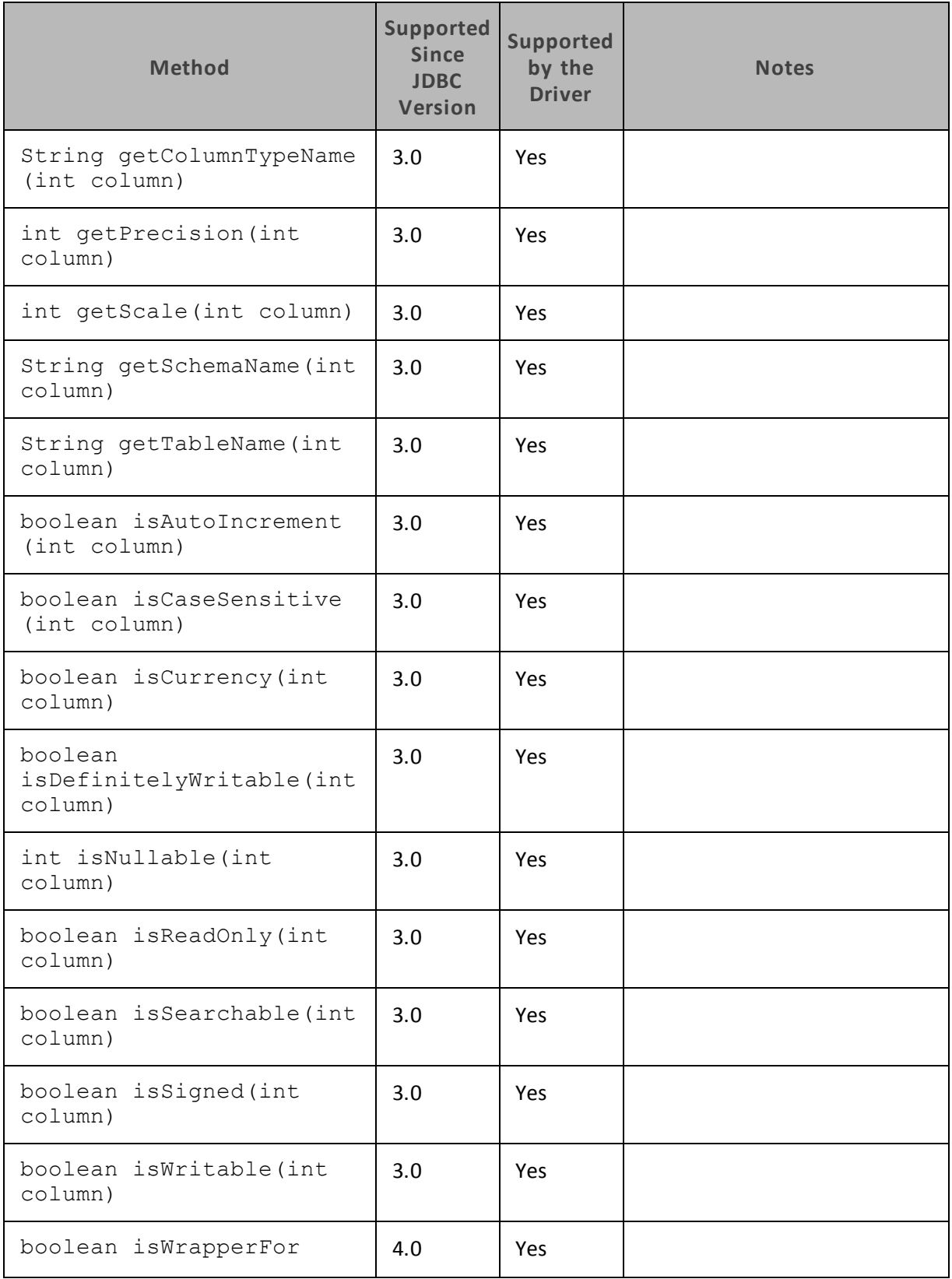

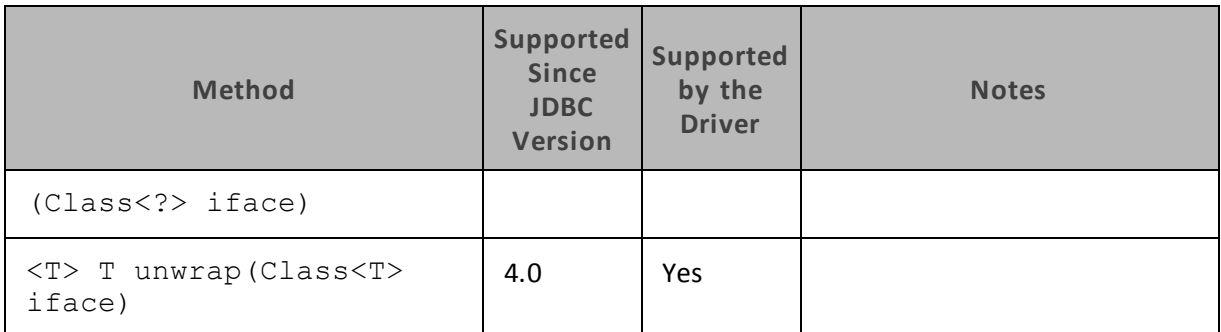

### **Statement**

[Table](#page-77-0) 13 lists the methods that belong to the Statement interface, and describes whether each method is supported by the Cloudera JDBC Driver for Impala and which version of the JDBC API is the earliest version that supports the method.

<span id="page-77-0"></span>For detailed information about each method in the Statement interface, see the Java API documentation available at

[http://docs.oracle.com/javase/1.5.0/docs/api/java/sql/Statement.html.](http://docs.oracle.com/javase/1.5.0/docs/api/java/sql/Statement.html)

| <b>Method</b>                                             | <b>Supported</b><br><b>Since</b><br><b>JDBC</b><br><b>Version</b> | Supported<br>by the<br><b>Driver</b> | <b>Notes</b> |
|-----------------------------------------------------------|-------------------------------------------------------------------|--------------------------------------|--------------|
| void addBatch (String sql)                                | 3.0                                                               | Yes                                  |              |
| void cancel()                                             | 3.0                                                               | Yes                                  |              |
| void clearBatch()                                         | 3.0                                                               | Yes                                  |              |
| void clearWarnings()                                      | 3.0                                                               | Yes                                  |              |
| void close()                                              | 3.0                                                               | Yes                                  |              |
| void closeOnCompletion()                                  | 4.1                                                               | Yes                                  |              |
| boolean execute (String<br>sql)                           | 3.0                                                               | Yes                                  |              |
| boolean execute (String<br>sql, int<br>autoGeneratedKeys) | 3.0                                                               | <b>No</b>                            |              |
| boolean execute (String                                   | 3.0                                                               | <b>No</b>                            |              |

**Table 13. Methods in the Statement Interface**

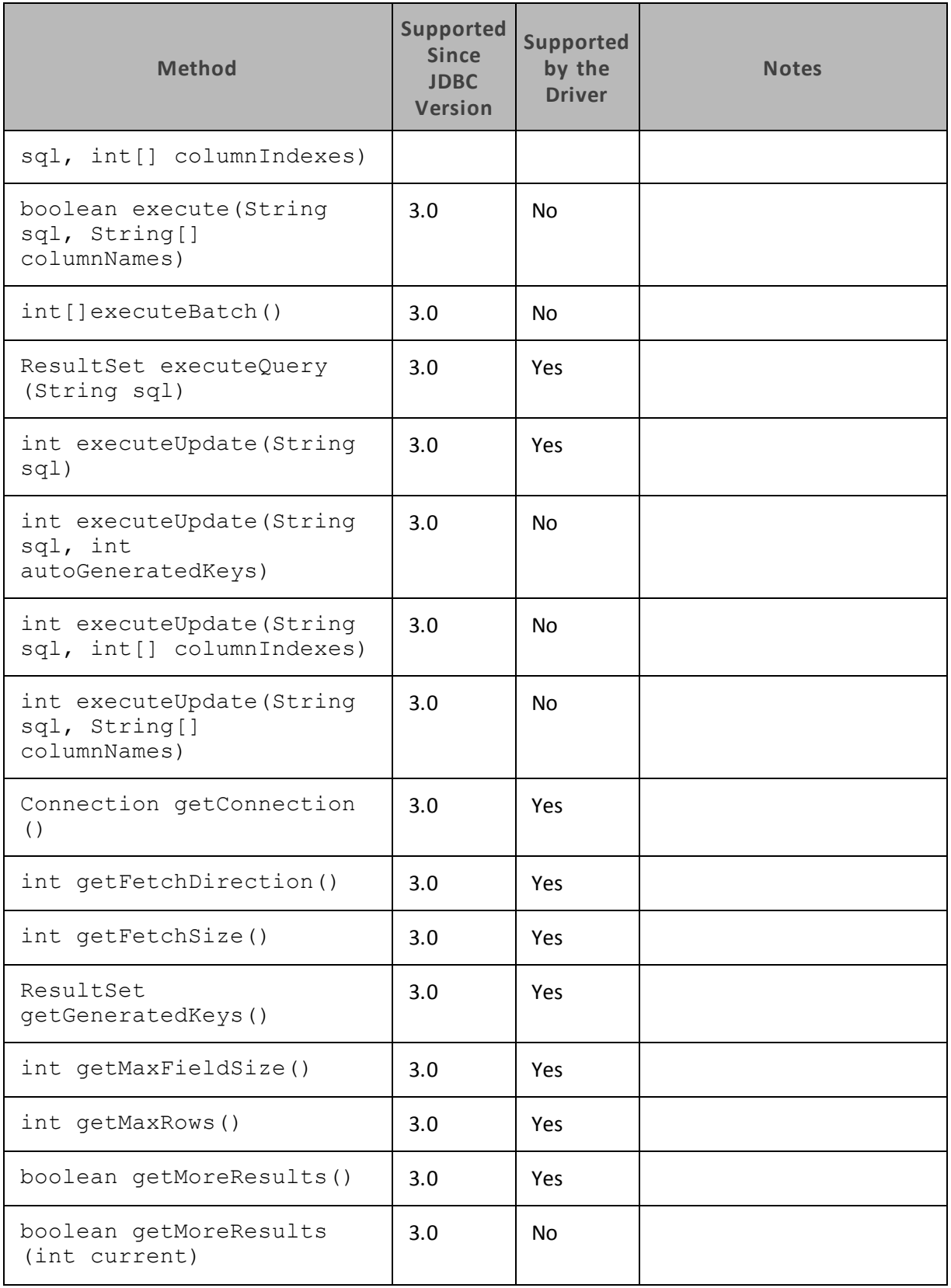

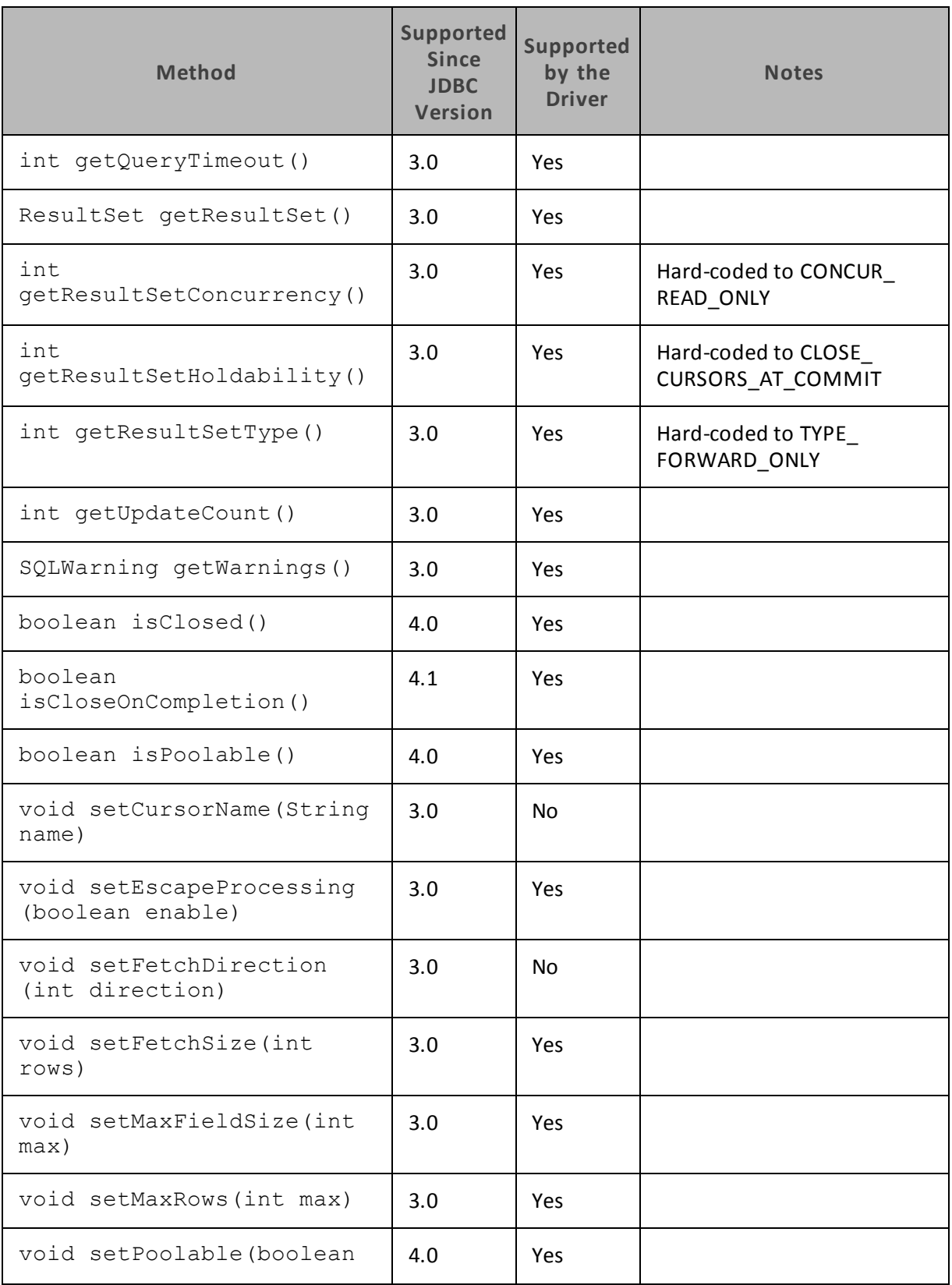

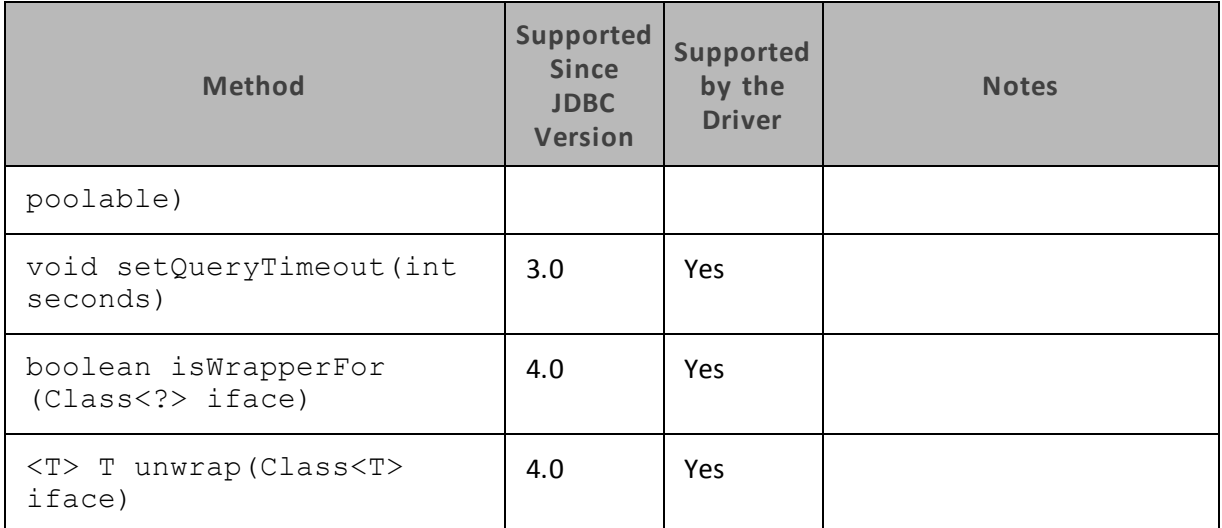

# **Contact Us**

If you are having difficulties using the driver, our [Community](http://community.cloudera.com/) Forum may have your solution. In addition to providing user to user support, our forums are a great place to share your questions, comments, and feature requests with us.

If you are a Subscription customer you may also use the [Cloudera](http://www.cloudera.com/content/cloudera/en/support/home.html) Support Portal to search the Knowledge Base or file a Case.

#### **Important:**

To help us assist you, prior to contacting Cloudera Support please prepare a detailed summary of the client and server environment including operating system version, patch level, and configuration.

# <span id="page-82-0"></span>**Appendix A Driver Configuration Options**

[Appendix](#page-82-0) A lists and describes the properties that you can use to configure the behavior of the Cloudera JDBC Driver for Impala.

You can set configuration properties using the connection URL. For more information, see "Building the [Connection](#page-8-0) URL" on page 9.

# **AllowSelfSignedCerts**

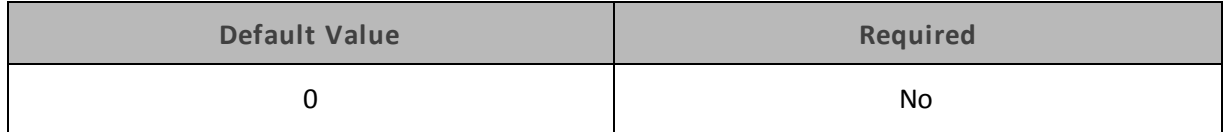

# **Description**

When this property is set to 0, the SSL certificate used by the server cannot be self-signed.

When this property is set to 1, the SSL certificate used by the server can be self-signed.

**Note:**

This property is applicable only when SSL connections are enabled.

# **AuthMech**

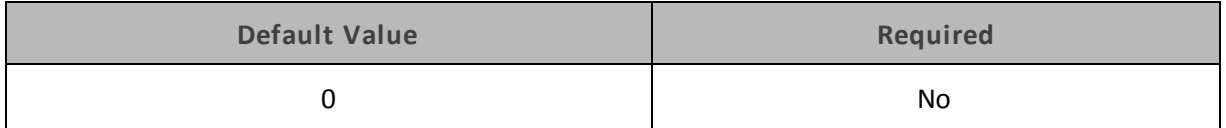

#### **Description**

The authentication mechanism to use. Set the value to one of the following numbers:

- **.** O for No Authentication
- <sup>l</sup> **1** for Kerberos
- <sup>l</sup> **2** for User Name
- **3** for User Name and Password

# **CAIssuedCertNamesMismatch**

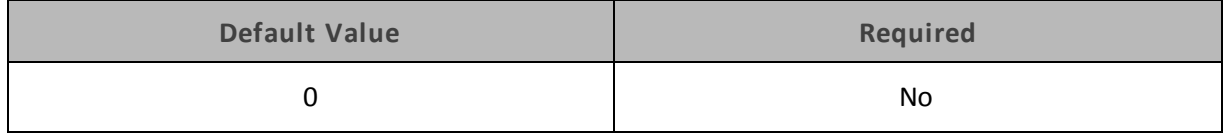

### **Description**

When this property is set to 0, the name of the CA-issued SSL certificate must match the host name of the Impala server.

When this property is set to 1, the names of the certificate and the host name of the server are allowed to mismatch.

**Note:**

This property is applicable only when SSL connections are enabled.

# **CatalogSchemaSwitch**

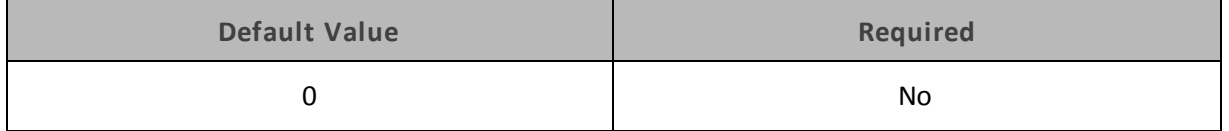

#### **Description**

When this property is set to 1, the driver treats Impala catalogs as schemas as a restriction for filtering.

When this property is set to 0, Impala catalogs are treated as catalogs, and Impala schemas are treated as schemas.

# **DefaultStringColumnLength**

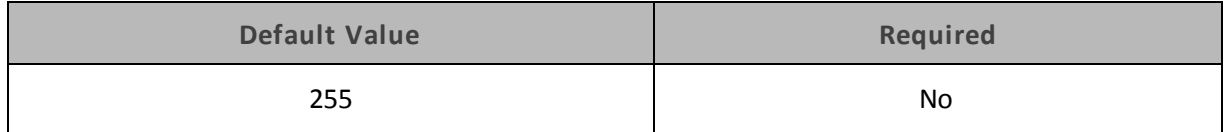

#### **Description**

The maximum number of characters that can be contained in STRING columns. The range of DefaultStringColumnLength is 0 to 32,767.

By default, the columns metadata for Impala does not specify a maximum data length for STRING columns.

# **DelegationUID**

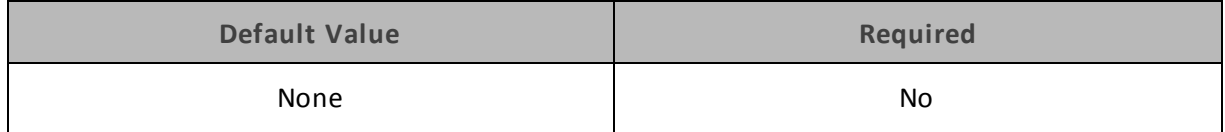

# **Description**

Use this option to delegate all operations against Impala to a user that is different than the authenticated user for the connection.

# **KrbHostFQDN**

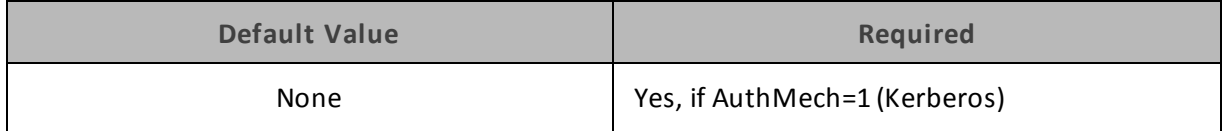

#### **Description**

The fully qualified domain name ofthe Impala host.

# **KrbRealm**

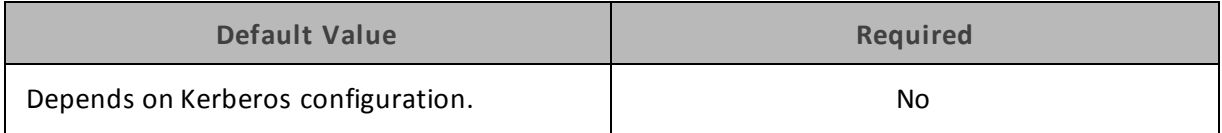

#### **Description**

The realm of the Impala host.

If your Kerberos configuration already defines the realm of the Impala host as the default realm, then you do not need to configure this option.

# **KrbServiceName**

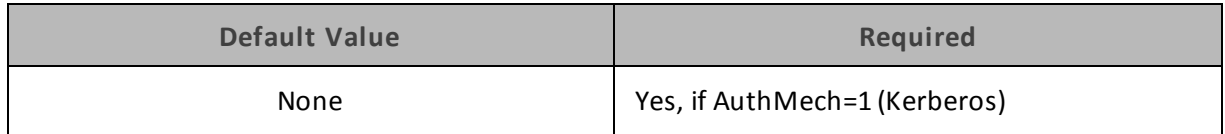

#### **Description**

The Kerberos service principal name ofthe Impala server.

# **LowerCaseResultSetColumnName**

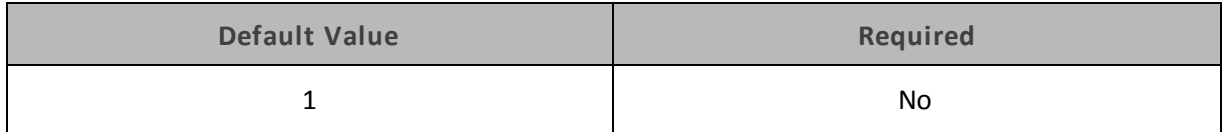

### **Description**

When this property is set to 1, the column name aliases in the resultSet metadata are returned in lower-case characters, matching the server-side behavior.

When this property is set to 0, the column name aliases are returned in the same letter case as specified in the query.

# **PreparedMetaLimitZero**

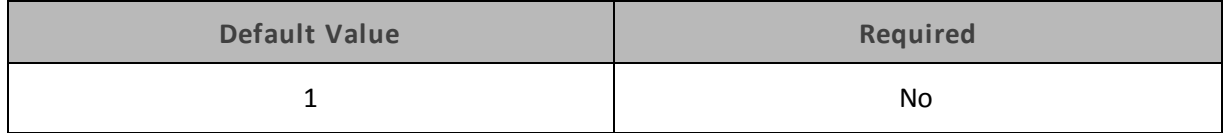

#### **Description**

When this property is set to 1, the PreparedStatement.getMetadata() call will request metadata from the server with "LIMIT 0", increasing performance.

#### **PWD**

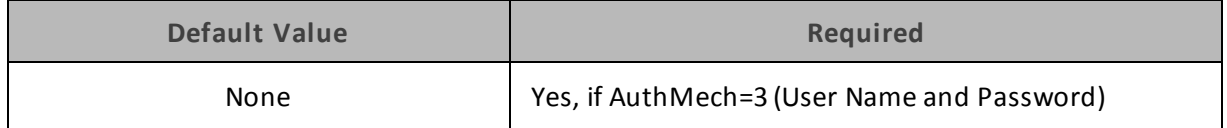

#### **Description**

The password corresponding to the user name that you provided using the property ["UID"](#page-88-0) on [page](#page-88-0) 89.

# **RowsFetchedPerBlock**

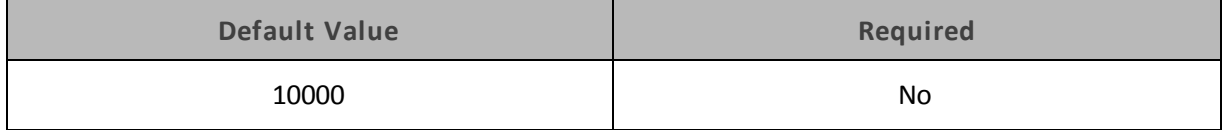

#### **Description**

The maximum number of rows that a query returns at a time.

Any positive 32-bit integer is a valid value, but testing has shown that performance gains are marginal beyond the default value of 10000 rows.

# **SocketTimeout**

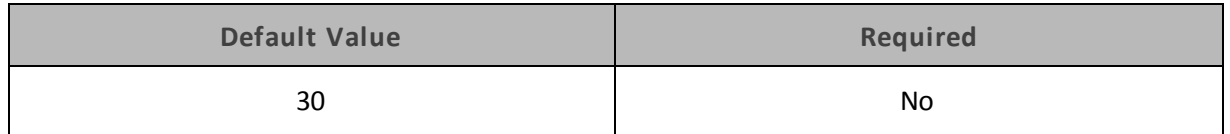

### **Description**

The number of seconds after which Impala closes the connection with the client application if the connection is idle.

When this property is set to 0, idle connections are not closed.

### **SSL**

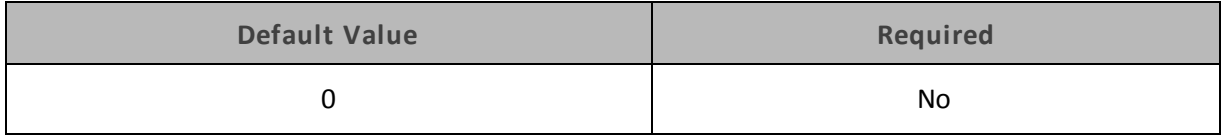

### **Description**

When this property is set to 1, the driver communicates with the Impala server through an SSLenabled socket.

When this property is set to 0, the driver does not connect to SSL-enabled sockets.

#### **Note:**

SSL is configured independently of authentication. When authentication and SSL are both enabled, the driver performs the specified authentication method over an SSL connection.

# <span id="page-86-0"></span>**SSLKeyStore**

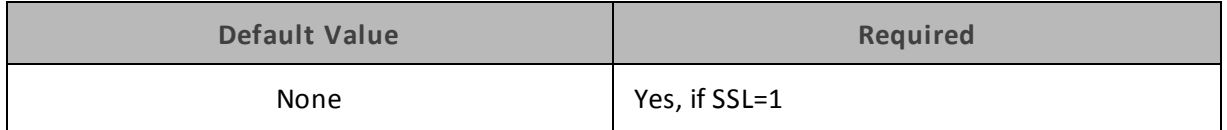

#### **Description**

The full path and file name ofthe Java KeyStore containing an SSL certificate to use during authentication.

See also the property ["SSLKeyStorePwd"](#page-87-0) on page 88.

# <span id="page-87-0"></span>**SSLKeyStorePwd**

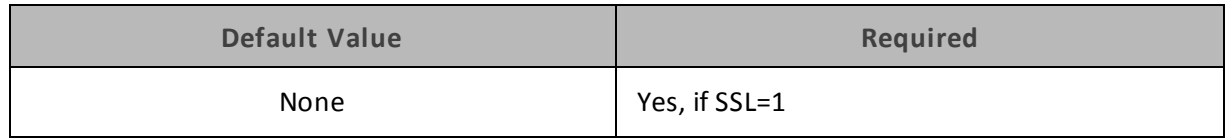

### **Description**

<span id="page-87-2"></span>The password for accessing the Java KeyStore that you specified using the property ["SSLKeyStore"](#page-86-0) on [page](#page-86-0) 87.

# **SSLTrustStore**

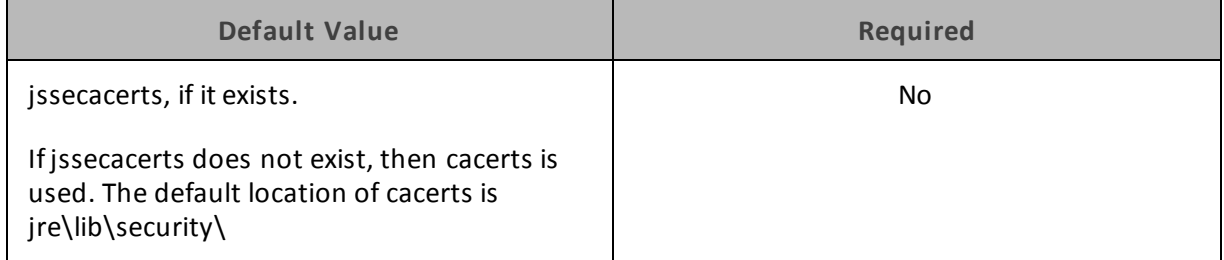

### **Description**

The full path and file name ofthe Java TrustStore containing an SSL certificate to use during authentication.

<span id="page-87-1"></span>See also the property ["SSLTrustStorePwd"](#page-87-1) on page 88.

# **SSLTrustStorePwd**

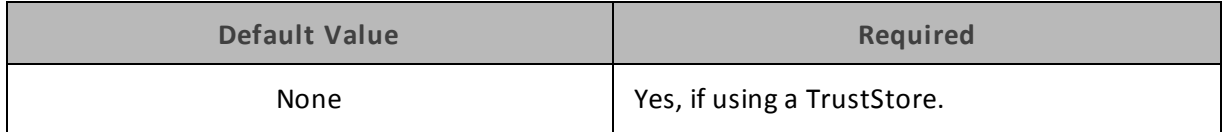

#### **Description**

The password for accessing the Java TrustStore that you specified using the property ["SSLTrustStore"](#page-87-2) on page 88.

# <span id="page-88-0"></span>**UID**

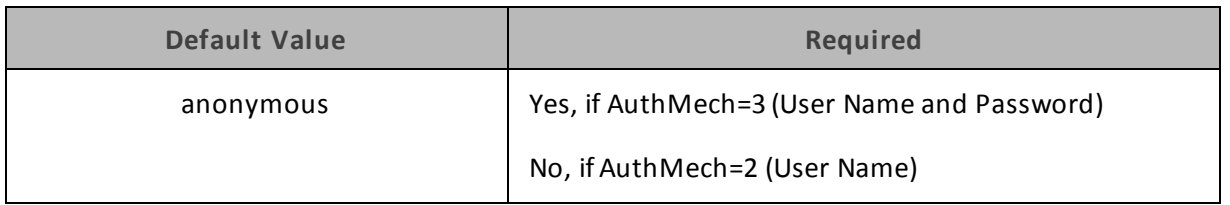

# **Description**

The user name that you use to access the Impala server.

# **UseNativeQuery**

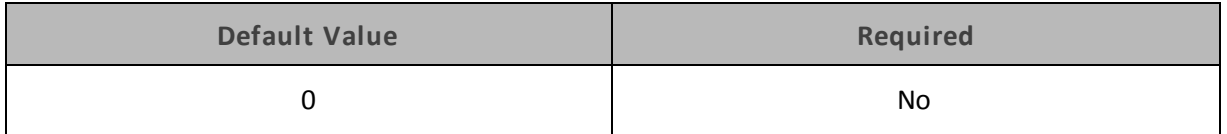

# **Description**

When this option is enabled (1), the driver does not transform the queries emitted by an application, so the native query is used.

When this option is disabled (0), the driver transforms the queries emitted by an application and converts them into an equivalent form in Impala SQL.

#### **Note:**

If the application is Impala-aware and already emits Impala SQL, then enable this option to avoid the extra overhead of query transformation.